# **Início de operação e caracterização do sistema injetor do Mícrotron do IFUSP**

**Tiago Fiorini da Silva** 

Orientador: Prof. Dr. Marcos Nogueira Martins

Dissertação apresentada ao Instituto de Física da Universidade de São Paulo para a obtenção do título de mestre em física

Comissão Examinadora: Prof. Dr. Marcos Nogueira Martins –IFUSP (orientador) Prof. Dr. Nemitala Aded - IFUSP Prof. Dr. Valdir Sciani - IPEN

> São Paulo 2006

#### **Resumo**

Neste trabalho apresentamos o início de operação do sistema injetor do Mícrotron do IFUSP. São apresentados estudos inéditos do tratamento de desalinhamentos tanto de uma única lente quanto de um conjunto delas. As lentes magnéticas deste estágio foram alinhadas com precisão melhor que 0,18 mm. Estabelecemos um sistema de aquisição de imagens do feixe e com ele fizemos medidas da emitância, cujo valor foi determinado em (2,32 ± 0,05)  $\pi$ ·mm·mrad, para ambas as tensões de aceleração no canhão de elétrons analisadas, devido à limitação imposta pelo colimador da entrada do *chopper*.

### **Abstract**

In this work we present the commissioning of the IFUSP Microtron injector system. We developed a new method to treat misalignments on a single lens as well as in a group of them. We installed an image acquisition system to acquire beam images from the fluorescent screen monitor. Emittance was measured and found to be  $(2,32 \pm 0,05)$   $\pi$ -mm-mrad, for both beam energies analyzed, showing the limitation imposed by the collimator placed at the entrance of the chopper cavity.

### **Agradecimentos**

Todas as pessoas que conheço deveriam de certa forma ter seu nome nestas páginas de agradecimento. Todas elas, de uma forma ou de outra, colaboraram para que eu chegasse ao ponto que cheguei. São tantos os nomes, que é impossível um agradecimento individual. Então, de uma forma geral, muito obrigado, a todas as pessoas que passaram pela minha vida, e também para as que continuam nela. Mas de todos estes nomes, quero relacionar alguns que eu não poderia esquecer, e esta dissertação não estaria completa sem meu sincero agradecimento a elas.

O primeiro agradecimento não poderia ser para outras duas pessoas: Sra. Maria Luiza e Sr. Celso Manoel. Meus pais. As duas pessoas mais importantes para mim. Com quem sei que posso sempre contar e espero que saibam que sempre podem contar comigo. Com todo o carinho, a eles dedico este trabalho.

As minhas irmãs: Daniela e Natália. Pelas conversas, filmes, comidas, brigas e tudo o mais.

À vovó Constantina, a vovó Linda e ao vovô Milton pelo carinho aconchegante. E a todo o resto da minha família (incluindo os agregados) pelas fantásticas horas que passamos juntos nas reuniões familiares (não importa se em casa ou no restaurante, foram fantásticas do mesmo jeito).

À Pryscilla, que tem feito mais doces muitos momentos em minha vida. Também a sua família que me recebe de braços abertos.

Ao Dr. Maurício Lima Lopes, que me abriu as portas do LAL e que, mesmo de longe, não deixou de ser um grande amigo meu.

Ao Sr. Paulo Rios, que me transmitiu (ou amaldiçoou com) conhecimentos do programa TRANSPORT e por ter se tornado, desde os tempos da minha iniciação científica, um grande amigo.

Aos meus colegas e amigos do LAL e do IFUSP que tornam mais descontraídos os momentos no instituto.

Aos colegas que conheci em San Francisco no curso da USPAS, pelo incentivo ao término deste trabalho e pelos momentos inesquecíveis daquela viagem. Ao professor Shyh-Yuan Lee pelo curso de física de aceleradores (USPAS) e pelas conversas instigantes.

Ao Prof. Paulo Pascholati que me deu a oportunidade de (e me ajudou a) ministrar aulas em uma turma "só minha". Também agradeço aos meus alunos de FEP114 que protagonizaram momentos que nunca esquecerei.

Ao corpo técnico do projeto Mícrotron: Alex Silva, Alexandre Malafronte, Alfredo Bonini, Luciano Portante, Marcelo Lucena e Roberto da Rocha Lima pelo empenho dedicado ao projeto Mícrotron. E um agradecimento extra ao Alex, Alexandre e Roberto dos quais dependi muito para a realização deste trabalho, e nele se dedicaram com afinco.

Aos antigos bolsistas, Hermes, Roberto, Rodrigo e Giovani, pelos trabalhos que realizamos juntos. Aos novos bolsistas, Davi, Cristiane e Márcia, pelo convívio e pelos trabalhos que realizaremos.

Ao pessoal da eletrônica: Carlos, Eduardo e Renato pela ajuda. Ao Antônio que sempre resolve minhas emergências computacionais. Às secretárias do LAL: Thereza e Juliana, por terem aturado minha total falta de conforto a assuntos burocráticos.

Ao Prof Mikiya Muramatsu pelo empréstimo do laser e da placa de digitalização de imagens, aos Profs. Philipie Gouffon e Otaviano Helene pelo auxílio com a análise estatística dos dados de emitância, e aos Profs. Emerson Passos, Rui Pepe e Pedro Kiohara pelos excelentes cursos na pós-graduação.

Um agradecimento especial para o amigo (eu o considero assim!), professor e orientador Prof. Marcos Nogueira Martins, pelo apoio, confiança e conversas. Pelos trabalhos que realizamos juntos e pelos que ainda vamos realizar. Meu sincero muito obrigado, e o reconhecimento de que sem sua orientação, este trabalho não teria chegado tão longe.

E por fim, à FAPESP pelo fundamental apoio financeiro.

Dedico, com carinho, aos meus pais: Maria Luiza e Celso Manoel.

*"A minha musa inspiradora é o meu prazo de entrega"*

Luiz Fernando Veríssimo

## **Índice**

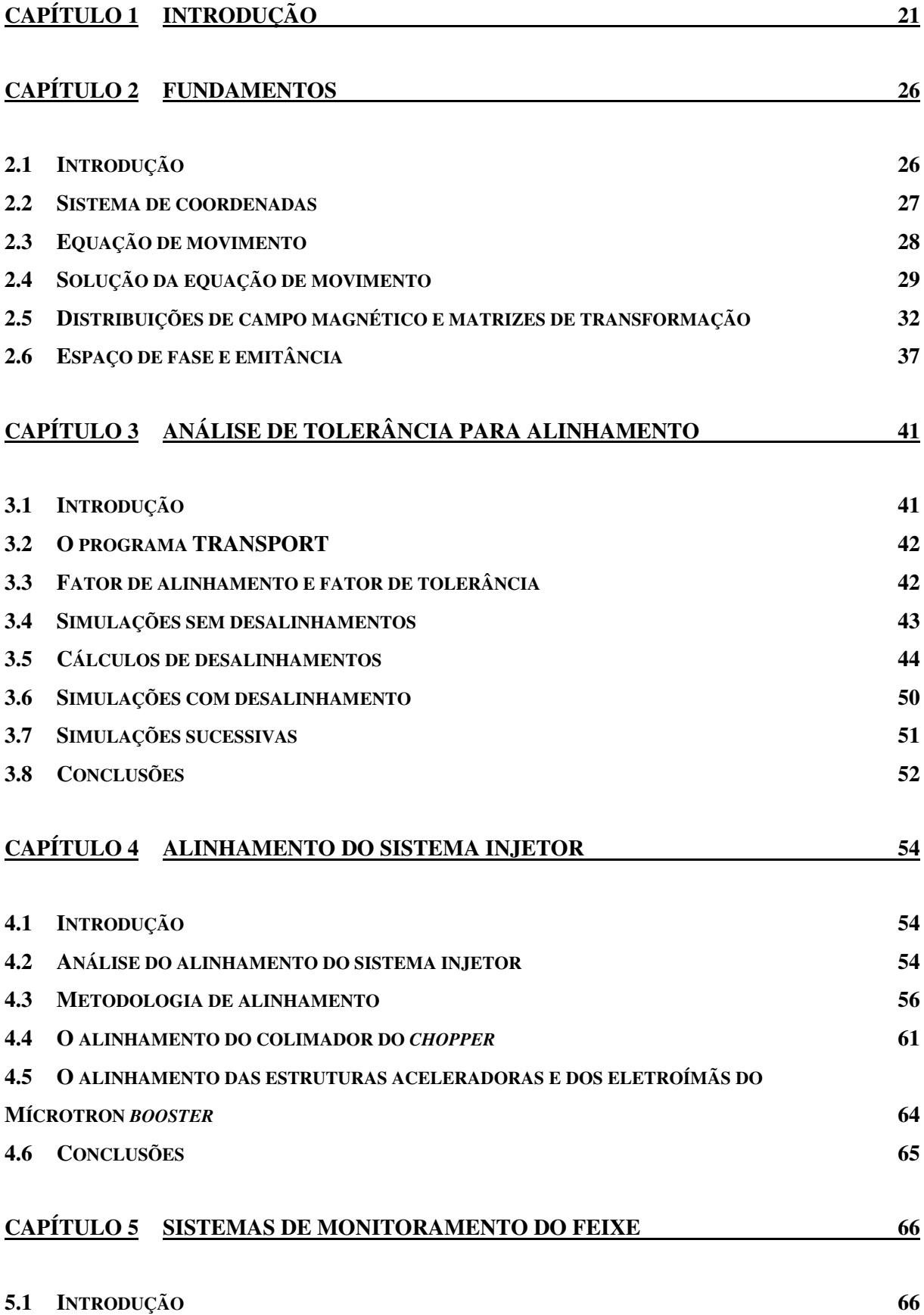

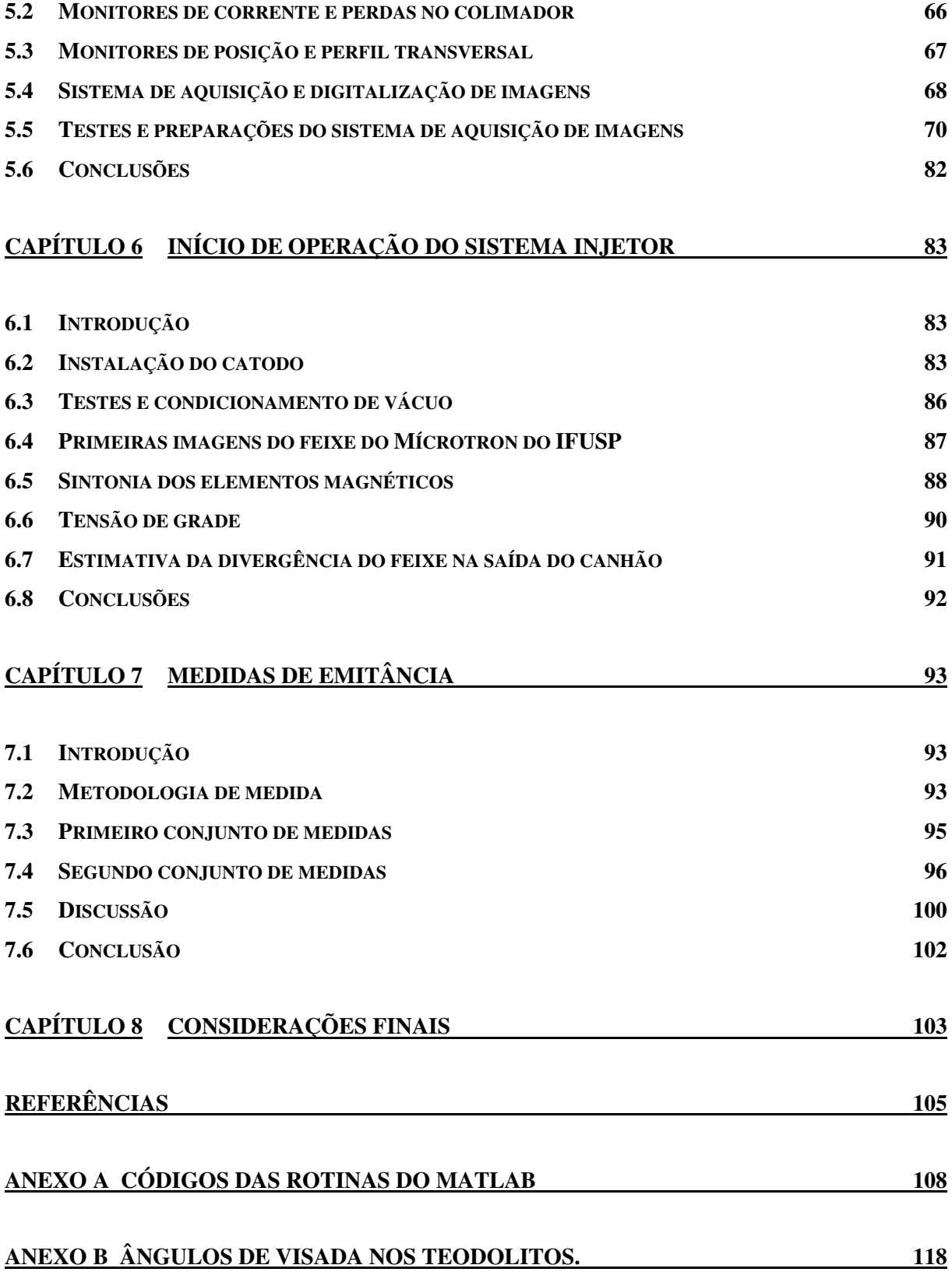

# **Índice de figuras**

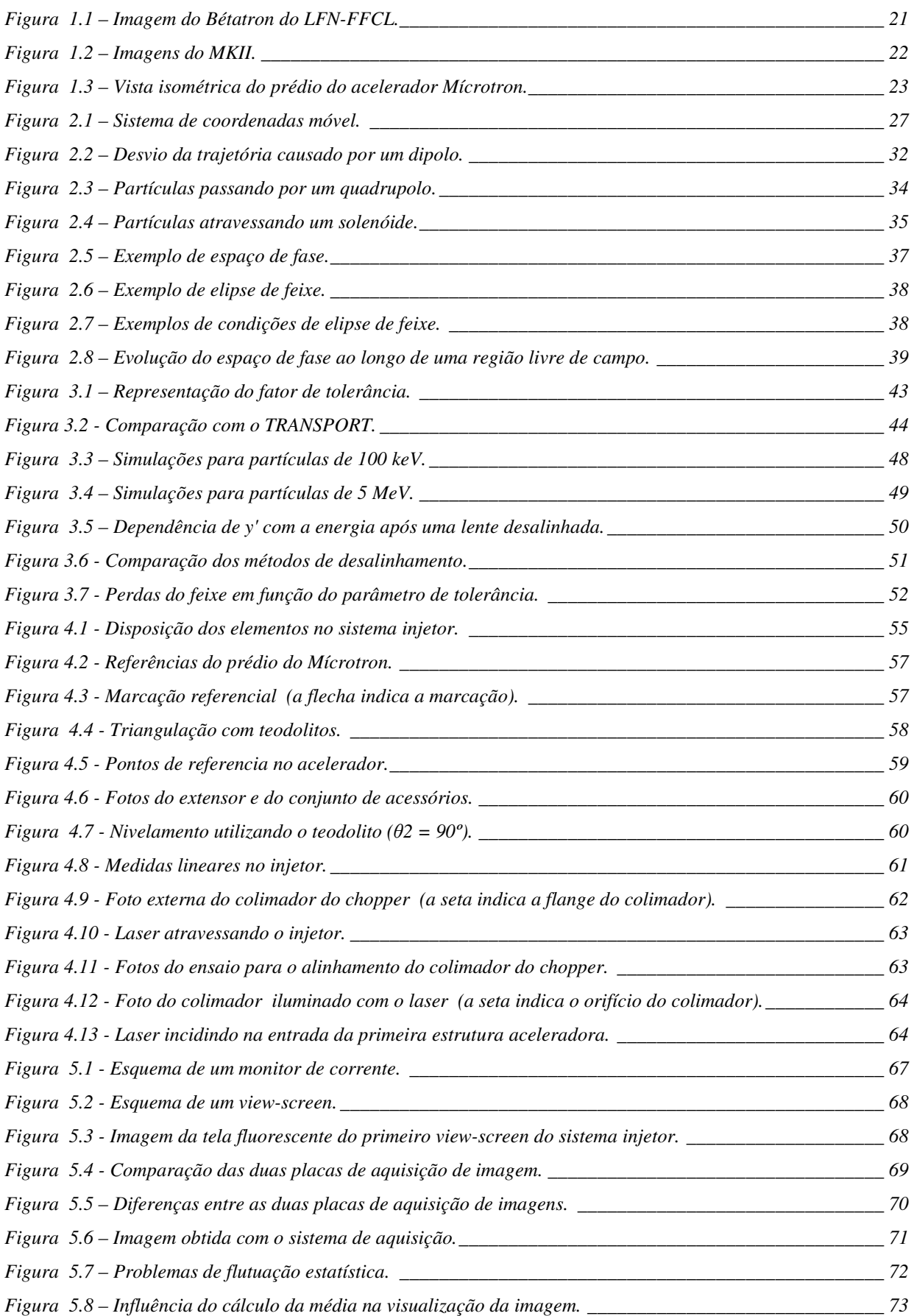

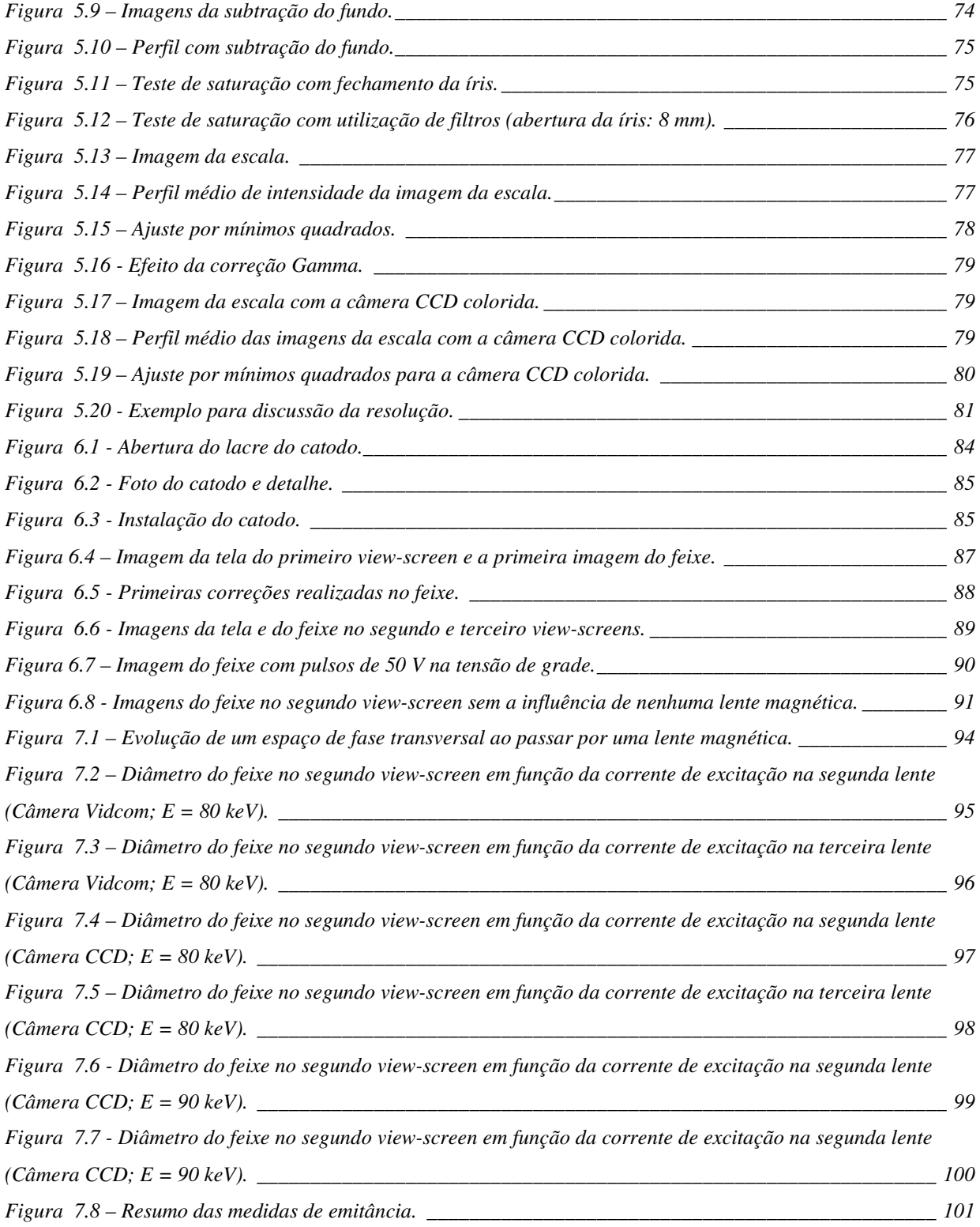

## **Índice de tabelas**

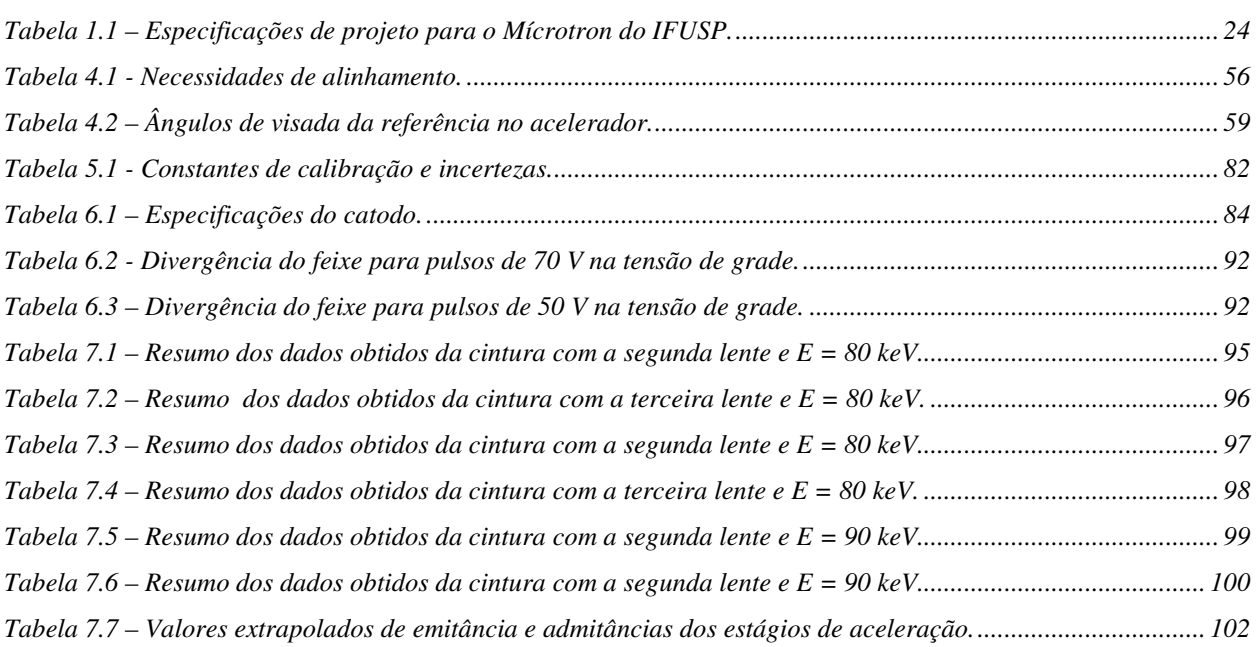

# **Índice de variáveis**

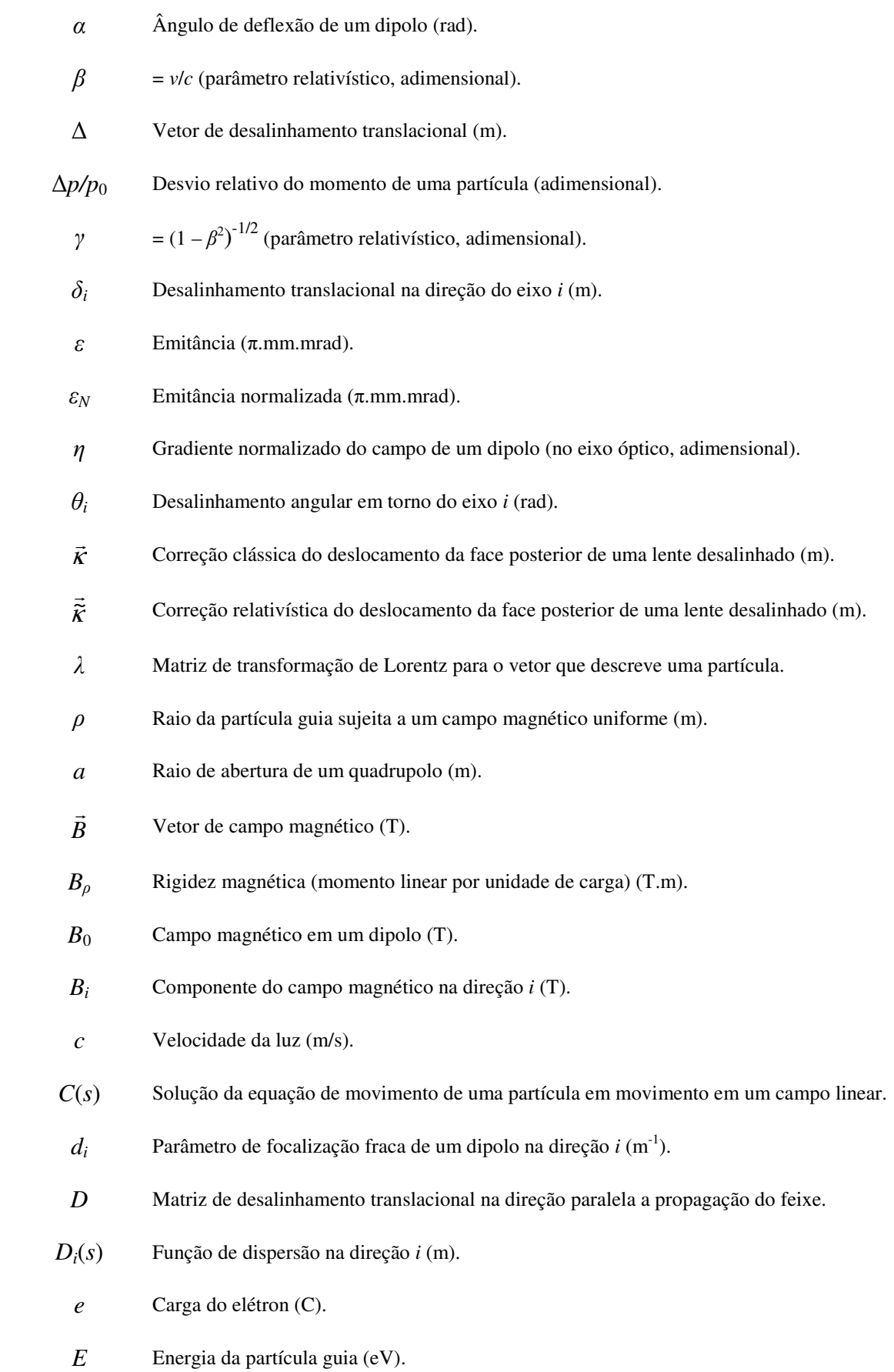

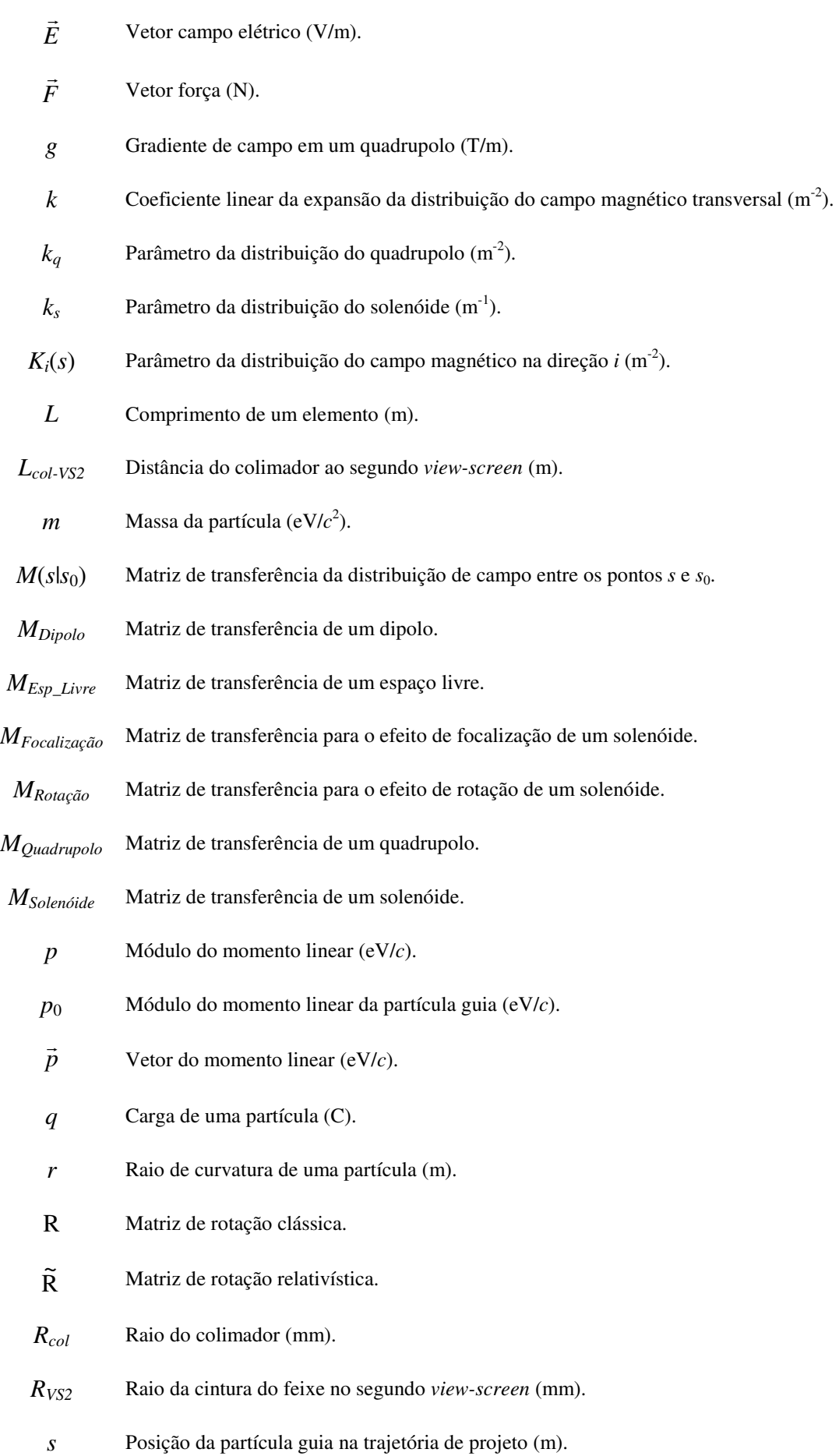

- *S*(*s*) Solução da equação de movimento de uma partícula em movimento em um campo linear
	- *t* Comprimento de uma lente magnética (m).
- *u* Coordenada transversal genérica. Pode ser substituída por *x* ou *y* (m).
- *v* Módulo da velocidade da partícula (m/s).
- *v*  $\rightarrow$ Vetor velocidade da partícula (m/s).
- *x* Coordenada transversal horizontal da partícula no referencial móvel (m).
- *X* Vetor que descreve as coordenadas de uma partícula
- *y* Coordenada transversal vertical da partícula no referencial móvel (m).
- *z* Coordenada longitudinal da partícula no referencial móvel (m).
- $(\hat{x}, \hat{y}, \hat{z})$  Base ortonormal do referencial móvel (m).

# **Capítulo 1 Introdução**

O Laboratório do Acelerador Linear (LAL) tem sua origem no antigo Laboratório de Física Nuclear do Departamento de Física da Faculdade de Filosofia, Ciências e Letras da USP.

No final dos anos 1940, o Prof. Marcello Dammy de Souza Santos montou o primeiro acelerador de elétrons do Brasil [1]. Este acelerador era do tipo Bétatron, com energia de 24 MeV e freqüência de 360 Hz. O eletroímã deste acelerador foi construído pela empresa Allis-Chalmers e a câmara de vácuo foi conseguida da Universidade de Illinois. Toda a eletrônica de controle e detecção, bem como as fontes de alta tensão, foram construídas pelo Prof. Dammy e equipe.

Também realizaram uma série de pesquisas, envolvendo os circuitos de controle de estabilidade, que transformaram este Bétatron em um instrumento capaz de permitir o estudo de fenômenos nucleares com grande precisão [2]. A imagem da Figura 1.1 mostra o Bétatron em questão.

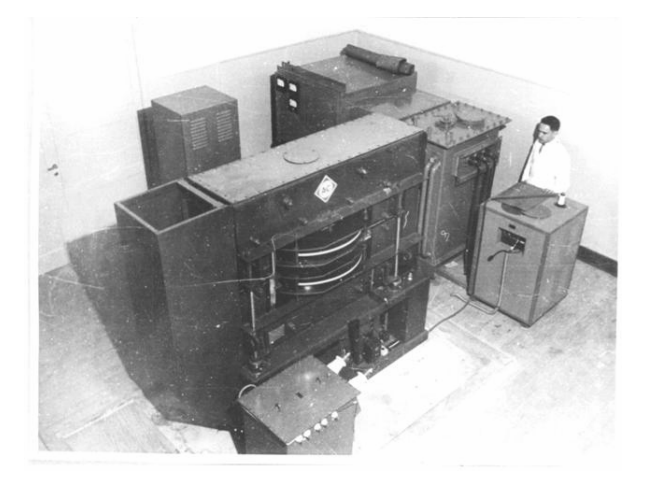

**Figura 1.1 – Imagem do Bétatron do LFN-FFCL.** 

O acelerador Bétatron esteve operante até o final dos anos 1960, quando uma falha ocasionou a perda de seus eletroímãs. Hoje essa máquina se encontra em exposição na Estação Ciência (São Paulo) [3].

Na época da falha do Bétatron, o Prof. José Goldemberg conseguiu a doação de um acelerador linear, o MKII, da Universidade de Stanford, Califórnia. Este acelerador tinha energia de 75 MeV era pulsado e possuía um fator de utilização (*duty cycle)* de 0,01%.

Para abrigar este acelerador foi necessário construir um novo prédio capaz de conter a elevada radiação produzida. Esse prédio foi construído pelo Fundusp, utilizando recursos conseguidos com a venda da areia retirada para a construção da Raia Olímpica da USP [2].

Imagens do MKII, que funcionou no Instituto de Física da Universidade de São Paulo (IFUSP) desde 1971 até sua desativação em 1993 [1], são mostradas na Figura 1.2.

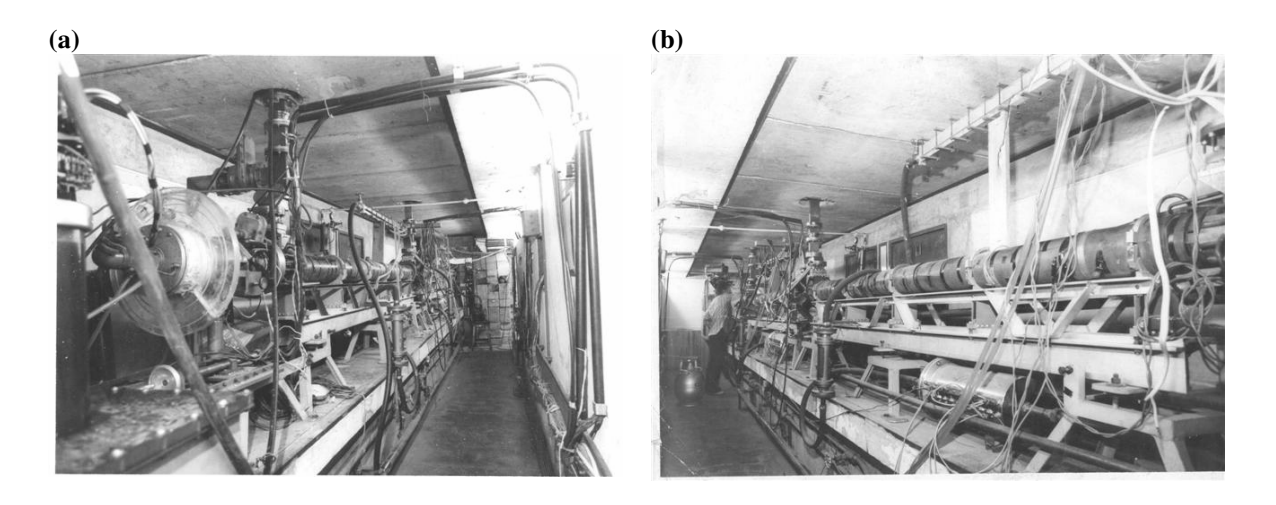

**Figura 1.2 – Imagens do MKII. (a) Parte inicial do acelerador. (b) Parte final do acelerador.** 

Desde então, o Laboratório do Acelerador Linear (LAL) do IFUSP está construindo um acelerador de elétrons, através do Projeto Mícrotron, para substituir o antigo MKII. O novo acelerador, recirculado tipo Mícrotron *race-track*, será de onda contínua (cw), energia máxima (inicialmente prevista) de 38 MeV e de alto fator de utilização (100%).

O fato de o MKII ter um fator de utilização baixo impedia a sua utilização em experimentos de coincidência em linha, isto é, aqueles nos quais se correlacionam as partículas incidentes e ejetadas pelas reações nucleares. Este é o tipo de experiência mais interessante de se realizar em física nuclear por fornecer resultados de maior qualidade.

O acelerador Mícrotron, por ter fator de utilização mais alto, possibilitará um salto qualitativo nas experiências a serem realizadas no LAL, para uso tanto em física nuclear básica com experiências de coincidência em linha [4 e 5], quanto em física da matéria condensada [6].

As características principais (iniciais) do novo acelerador são resumidas na Tabela 1.1. A Figura 1.3 mostra, em vista isométrica, um desenho artístico da montagem do novo acelerador no prédio do acelerador linear. Na mesma figura pode-se ver o posicionamento do monocromador de fótons (*tagger*) na sala experimental, que fica 2,68 m abaixo da sala do acelerador, de forma a minimizar o *background*. No lado oposto ao *tagger*, aparece a linha de feixe que será dedicada a experimentos de *bremsstrahlung* (com alta intensidade de feixe) ou experiências com raios-X produzidos por *bremsstrahlung* coerente [6].

Esse acelerador possuirá dois estágios de aceleração. O primeiro (de 5 voltas), chamado de Mícrotron *Booster*, tem como objetivo elevar a energia do feixe, preparando-o para o segundo estágio, chamado de Mícrotron Principal.

Além disso, o acelerador Mícrotron terá um acelerador Linear como sistema injetor. Este sistema é composto por um estágio de conformação do feixe, onde se encontram as cavidades do *chopper* e do *buncher* que preparam o feixe para a aceleração, e de um estágio de pré-aceleração, composto por uma estrutura aceleradora de β variável e de outra dividida em duas partes com β diferentes.

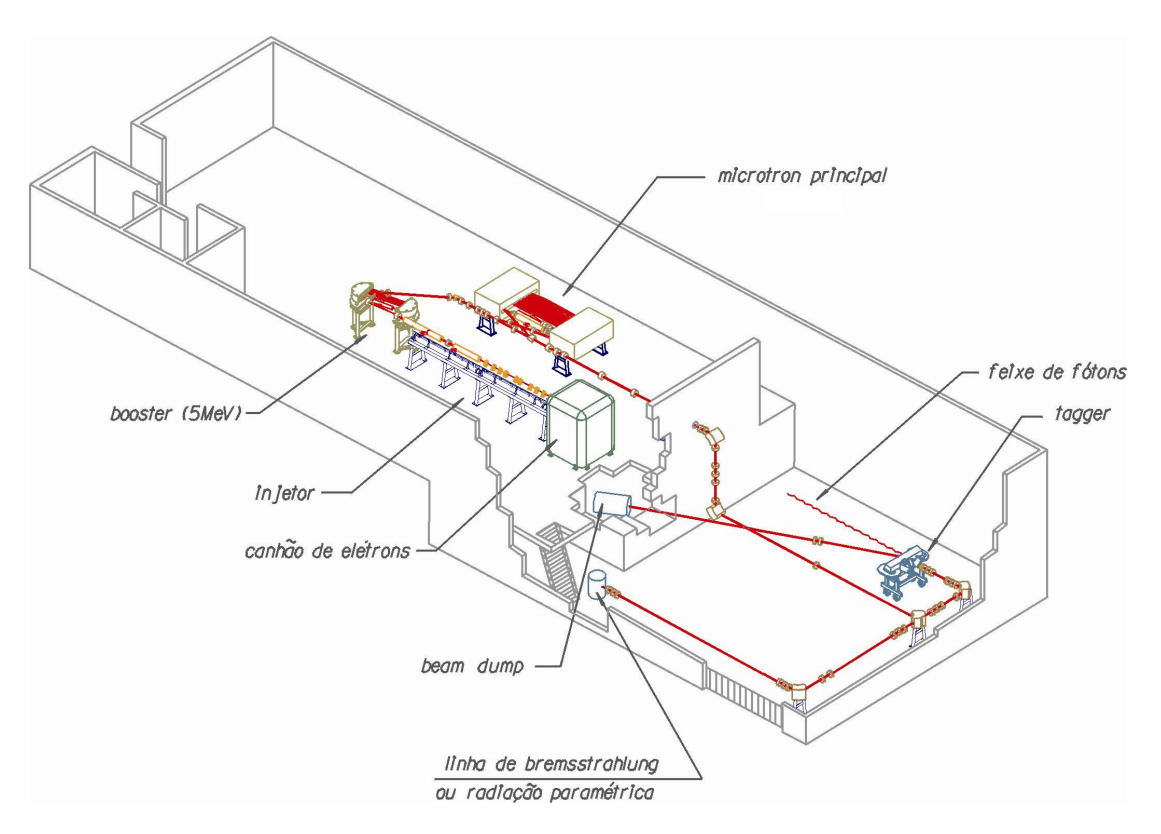

**Figura 1.3 – Vista isométrica do prédio do acelerador Mícrotron.** 

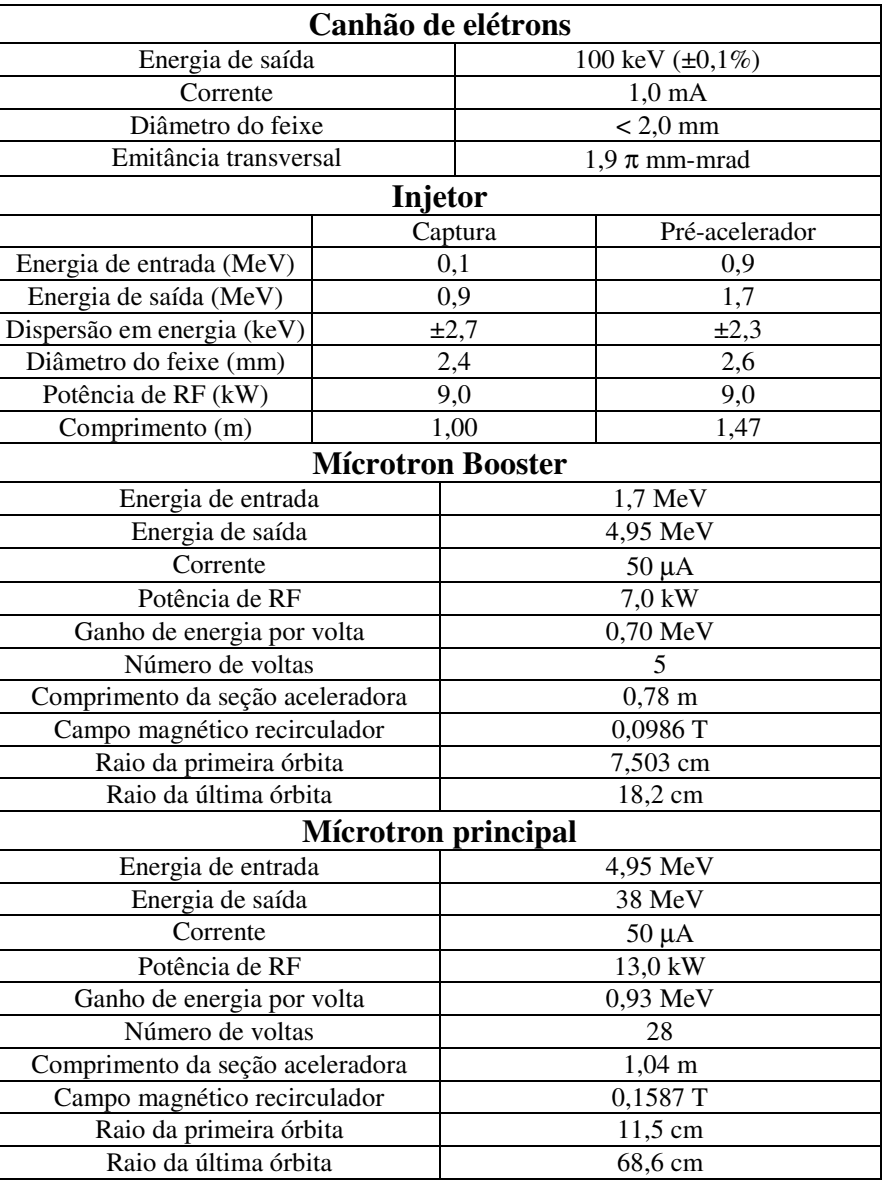

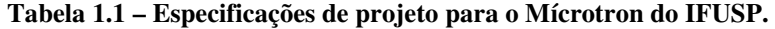

Neste trabalho demos início à operação e caracterização do sistema de injeção do acelerador Mícrotron do IFUSP, bem como obtivemos informações relevantes das configurações dos elementos deste sistema para a otimização do feixe de acordo com as características requeridas pelo projeto das estruturas aceleradoras do sistema de pré-aceleração [7].

Esse trabalho é importante por se tratar do funcionamento do primeiro estágio do Mícrotron do IFUSP e por trazer dados experimentais relevantes sobre os parâmetros iniciais da máquina. Além disso, traz novas perspectivas de trabalhos, estudos e experiências para professores, técnicos e estudantes do laboratório envolvidos com o Projeto Mícrotron.

Primeiramente apresentamos um capítulo com fundamentos teóricos, onde tentamos esboçar a importância, tanto do estudo de desalinhamentos em óptica de feixe quanto da caracterização do feixe. Em seguida, apresentamos os estudos realizados acerca de desalinhamentos e da tolerância de alinhamento do sistema injetor. Após, apresentamos os procedimentos realizados no alinhamento, seguido de um capítulo onde mostramos o resultado do início de operação do sistema injetor. Finalmente, mostramos os resultados das medidas realizadas com o feixe, e terminamos com um capítulo de considerações finais.

# **Capítulo 2 Fundamentos**

## **2.1 Introdução**

Em qualquer tipo de acelerador de partículas, existe uma trajetória ideal que todas as partículas deveriam percorrer. A essa trajetória damos o nome de trajetória de projeto. Eventuais curvas nessa trajetória representam a existência de uma força de deflexão agindo sobre o feixe. Essencialmente, são as forças de deflexão que definem a órbita de projeto.

Em situações práticas, muitas das partículas do feixe possuem um pequeno desvio em relação à órbita de projeto, de forma que, para mantê-las próximas a essa órbita, é necessário que forças restauradoras ajam sobre o feixe. Essas forças restauradoras fazem com que essas partículas ligeiramente desviadas executem um movimento oscilatório em torno da órbita de projeto. A esse movimento oscilatório damos o nome de movimento bétatron.

As forças de deflexão e as restauradoras são de origem eletromagnética e obedecem as relações dadas pela força de Lorentz.

$$
\vec{F} = q(\vec{E} + \vec{v} \times \vec{B})
$$
 Eq. 2.1

Onde *F*  $\rightarrow$  é a força aplicada sobre a partícula de carga *q* e com vetor velocidade *v*  $\rightarrow$ . *E* r e *B*  $\rightarrow$ são os campos elétrico e magnético, respectivamente.

Geralmente, para guiar e focalizar feixes de elétrons utilizam-se campos magnéticos. O uso de campos elétricos para esses fins é restrito a aplicações específicas. Desta forma, na ausência de campos elétricos, reduzimos a Eq. 2.1 a:

$$
\dot{\vec{v}} = \frac{q}{m} \vec{v} \times \vec{B}
$$
 Eq. 2.2

Onde o ponto denota a derivada temporal.

- 26 -

A cada configuração específica de campo magnético corresponde um efeito específico na trajetória das partículas do feixe. Os exemplos mais comuns de distribuições de campos transversais ao sentido de propagação das partículas são as configurações de campo uniforme (dipolar) e de campo de variação linear (quadrupolar). À configuração de campo dipolar correspondem as forças de deflexão e à configuração de campo quadrupolar correspondem as forças restauradoras. Também podem ocorrer distribuições com variações de ordem mais alta, como a de variação quadrática (sextupolar). Outro exemplo comum é a distribuição de campo gerada por um solenóide, que é essencialmente paralela à direção de propagação. Esta distribuição também provoca uma força restauradora, além de ter a propriedade de promover uma rotação do feixe em torno do seu eixo.

## **2.2 Sistema de coordenadas**

Geralmente, utiliza-se um sistema móvel de coordenadas, com origem em uma partícula que se encontra na trajetória de projeto e com módulo do seu momento linear igual a *p0*. A essa partícula damos o nome de partícula guia. Este sistema é descrito por três vetores unitários  $(\hat{x}, \hat{y}, \hat{z})$  que formam uma base ortonormal.

Por definição, o vetor *z*ˆ tem a mesma direção da propagação do feixe, o vetor *x*ˆ aponta na direção horizontal e o *y*ˆ na vertical. Nesse sistema de coordenadas, as partículas são representadas por um trio ordenado (*x*,*y*,*z*) representando a sua posição em relação à partícula guia. Além dessas três coordenadas, usa-se a coordenada *s* para descrever a posição da partícula guia na trajetória de projeto.

A Figura 2.1 mostra uma representação desse sistema de referência. Por se tratar de um referencial móvel, a figura mostra o sistema de referência em duas posições distintas [8].

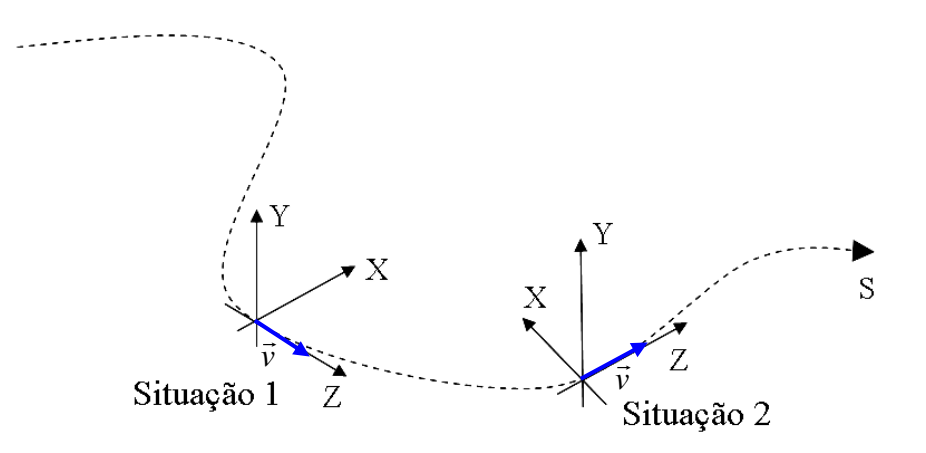

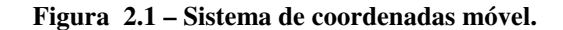

## **2.3 Equação de movimento**

Para escrever a equação de movimento de uma partícula no feixe, tomemos uma situação geral de uma partícula diferente da partícula guia. Nos trechos onde a trajetória de projeto é curva, o referencial descrito anteriormente não é inercial [9]. Logo, nestes trechos, supondo uma deflexão no plano horizontal, a aceleração da partícula é dada por:

$$
\ddot{x} = \frac{v^2}{r} - \frac{evB_y}{m}
$$
  
\n
$$
\ddot{y} = -\frac{evB_x}{m}
$$
 Eq. 2.3

Uma equação linear pode ser obtida para tratar a dinâmica do feixe em aproximação linear. Para isto basta supor uma distribuição de campo magnético linear.

$$
B_y = B_{0y} + gx
$$
  

$$
B_x = gy
$$
 Eq. 2.4

Onde  $B_{0y}$  é o campo dipolar e  $g$  é o gradiente do campo linear do quadrupolo.

Usando-se a transformação  $\ddot{x} = v^2 x''$ , onde x<sup>*n*</sup> é a segunda derivada de *x* em relação à variável *s*, é possível obter-se as equações de movimento em aproximação linear para a dinâmica do feixe.

$$
x'' + \left(k - \frac{1}{\rho^2}\right)x = \frac{1}{\rho} \frac{\Delta p}{p_0} - k \frac{\Delta p}{p_0} x
$$
  

$$
y'' - ky = -k \frac{\Delta p}{p_0} y
$$
 Eq. 2.5

Onde *p = mv* é o momento da partícula, ∆*p* é a diferença entre o momento da partícula em questão e o da partícula guia, e ∆*p/p*0 é chamado de fração de desvio do momento da partícula.  $\rho$  é o raio descrito pela partícula guia na deflexão e  $k = \left(\frac{eg}{p_0}\right)^{1/2}$ .

Nas Eq. 2.5, o último termo do lado direito expressa o efeito de cromaticidade para a distribuição de campo do quadrupolo, e pode ser desprezado em primeira ordem, resultando em:

$$
x'' + \left(k - \frac{1}{\rho^2}\right)x = \frac{1}{\rho} \frac{\Delta p}{p_0}
$$
  
Eq. 2.6  

$$
y'' - ky = 0
$$

Os termos dependentes de  $\rho$  expressam a chamada focalização fraca, que ocorre no campo dipolar devido à diferença de momento linear das partículas com relação à partícula guia. Para obter as equações de movimento de uma partícula num campo dipolar basta tomar *k =* 0. Já para obter as equações de movimento de uma partícula num campo quadrupolar, basta tomar  $1/\rho = 0$ .

## **2.4 Solução da equação de movimento**

Em geral, os termos 1/ρ e *k* são funções da posição na trajetória de projeto. Assim, as equações de movimento podem ser escritas como:

$$
x'' + K_x(s)x = \frac{1}{\rho} \frac{\Delta p}{p_0}
$$
  
Eq. 2.7  

$$
y'' + K_y(s)y = 0
$$

Com

$$
K_x(s) = \left(k - \frac{1}{\rho^2}\right)
$$
  
Eq. 2.8  

$$
K_y(s) = -k
$$

As equações podem ser trocadas entre *x* e *y* se o plano de curvatura for o vertical. Assim, encontraremos a solução para a primeira equação diferencial por se tratar de um caso mais geral, e que valerá também para *y* se tomarmos 1/ρ*<sup>y</sup> =* 0.

Por se tratar de uma equação diferencial de segunda ordem não homogênea, as equações de movimento têm como solução geral  $u(s) = u_h(s) + u_p(s)$ , que é a soma da solução completa para a equação homogênea e da solução particular.

$$
u''_{h} + K_{u}(s)u_{h} = 0
$$
  

$$
u''_{p} + K_{u}(s)u_{p} = \frac{1}{\rho} \frac{\Delta p}{p_{0}}
$$
 Eq. 2.9

Sendo que *u* pode ser usado tanto para *x* quanto para *y*.

Assumindo que ∆*p/p*0 seja constante, se *xp* é a solução particular para um dado ∆*p/p*0, então *nxp* será a solução para *n*∆*p/p*0 se *n* também for uma constante. Dessa forma, é conveniente normalizar a solução particular com relação a ∆*p/p*0 [8].

$$
D_u(s) = \frac{u_p}{\Delta p / p_0}
$$
 Eq. 2.10

Onde *Du*(*s*) é chamada de trajetória de dispersão para a coordenada *u* e é solução da seguinte equação não homogênea:

$$
D_{u}^{\ \prime\prime}(s) + K_{u}(s)D_{u}(s) = \frac{1}{\rho_{u}(s)}
$$
 Eq. 2.11

A solução geral da Eq. 2.7 é então:

$$
u(s) = C_u(s)u_0 + S_u(s)u'_0 + D_u(s)\frac{\Delta p}{p_o}
$$
 Eq. 2.12

Com  $u_0$  e  $u_0$ ' sendo as condições iniciais de  $u(s)$  e  $u'(s)$  em  $s = s_0$ .  $C(s)$  e  $S(s)$  são duas soluções independentes da equação homogênea.

Devido à forma da solução geral, podemos então escrevê-la da seguinte forma:

$$
\begin{pmatrix} u \\ u' \end{pmatrix}_{s} = \begin{pmatrix} C_u(s) & S_u(s) \\ C_u'(s) & S_u'(s) \end{pmatrix} \begin{pmatrix} u \\ u' \end{pmatrix}_{s_0} + \frac{\Delta p}{p_0} \begin{pmatrix} D_u \\ D_u' \end{pmatrix}
$$
\nEq. 2.13

Podemos agrupar os dois termos numa única transformação:

$$
\begin{pmatrix} u \\ u' \\ \Delta p \\ p_0 \end{pmatrix}_s = M_u(s \mid s_0) \begin{pmatrix} u \\ u' \\ \Delta p \\ p_0 \end{pmatrix}_{s_0} = \begin{pmatrix} C_u(s) & S_u(s) & D_u(s) \\ C_u'(s) & S_u'(s) & D_u'(s) \\ 0 & 0 & 1 \end{pmatrix} \begin{pmatrix} u \\ u' \\ \Delta p \\ p_0 \end{pmatrix}_{s_0} \qquad \text{Eq. 2.14}
$$

E, ainda, a solução completa para as duas coordenadas pode ser escrita de uma forma concisa numa única matriz, da seguinte forma:

$$
\begin{pmatrix}\n x \\
x' \\
y \\
y' \\
y' \\
z \\
\Delta p' \\
p_0\n\end{pmatrix}_{s} = M(s|s_0) \begin{pmatrix}\n x \\
x' \\
y' \\
y' \\
z \\
\Delta p' \\
p_0\n\end{pmatrix}_{s_0} = \begin{pmatrix}\n C_x(s) & S_x(s) & 0 & 0 & * & D_x(s) \\
C_x'(s) & S_x'(s) & 0 & 0 & * & D_x'(s) \\
0 & 0 & C_y(s) & C_y(s) & * & D_y(s) \\
0 & 0 & C_y'(s) & S_y'(s) & * & D_y'(s) \\
* & * & * & * & * \\
0 & 0 & 0 & 0 & * & 1\n\end{pmatrix} \begin{pmatrix}\n x \\
x' \\
y' \\
y' \\
\Delta p' \\
p_0\n\end{pmatrix}_{s_0}
$$
\nEq. 2.15

Obs.: Os elementos denotados por \* e por \*\* são correspondentes à dinâmica longitudinal do feixe, que não será tratada neste trabalho, pois nosso foco está voltado para a dinâmica transversal. Nas lentes magnéticas e nas regiões livres de campo, que são os dois tipos de elementos tratados neste trabalho, os elementos \* são nulos e o elemento \*\* é igual a 1. No caso dos dipolos existirão acoplamentos entre as coordenadas longitudinais e transversais expressos pelos termos \*.

Assim, a matriz *M*(*s* | *s*0) relaciona as coordenadas da uma partícula após passar por uma determinada configuração de campo com suas coordenadas antes de passar por ela. Então, uma partícula é representada por um vetor de seis coordenadas:

$$
X = \begin{pmatrix} x \\ x' \\ y \\ y' \\ z \\ \Delta p \\ p_0 \end{pmatrix}_{s_0}
$$
 Eq. 2.16

As funções *Cu*(*s*) e *Su*(*s*) da Eq. 2.15 são determinadas pelas equações:

$$
Cu''(s) + Ku(s)Cu(s) = 0
$$
  
\n
$$
Su''(s) + Ku(s)Su(s) = 0
$$
 Eq. 2.17

Em geral, as partículas percorrem diversas distribuições de campo diferentes ao longo de sua trajetória. Neste caso a matriz resultante de todo o conjunto é encontrada pela multiplicação das matrizes de cada uma das distribuições, na ordem em que aparecem na trajetória de projeto. De forma que é válida a relação:

$$
M(s_n \mid s_0) = M(s_n \mid s_{n-1}) \cdots M(s_4 \mid s_3) M(s_3 \mid s_2) M(s_2 \mid s_1) M(s_1 \mid s_0)
$$
 Eq. 2.18

Lembrando que a multiplicação de matrizes não é comutativa, e por definição é feita da direita para a esquerda.

Esse resultado é importante, pois possibilita a determinação da matriz de transformação para cada configuração de campo, tornando possível um formalismo matricial para o tratamento da óptica linear de um feixe de partículas carregadas. Esse formalismo, com o qual é possível acompanhar a trajetória de uma partícula utilizando-se repetidas multiplicações de matrizes, é amplamente utilizado, particularmente em programas de simulações computacionais.

Podemos perceber que as equações para a determinação de  $C_u(s)$  e  $S_u(s)$  dependem apenas do parâmetro *Ku*(*s*), que está relacionado somente com a distribuição do campo magnético. Desta forma, a matriz *M*(*s* | *s*0) é tão bem determinada quanto melhor conhecermos a distribuição de campo magnético no referencial definido anteriormente. Surge com isso um problema com relação ao alinhamento dos elementos do acelerador.

Os desalinhamentos alteram, no referencial da partícula, as configurações de campo magnético e se manifestam como imperfeições na distribuição. Como, em geral, os desalinhamentos são desconhecidos, essas imperfeições que causam perturbações locais no feixe

são imprevisíveis. No próximo capítulo usaremos o formalismo matricial de óptica de feixe para discutir mais profundamente esse problema.

# **2.5 Distribuições de campo magnético e matrizes de transformação**

A seguir são apresentados e comentados alguns exemplos de matrizes de transformação (também chamadas de matrizes de transferência) [10].

#### **Espaço livre**

Elemento com distribuição de campo magnético identicamente nula. Nele o feixe passa e tem suas dimensões transversais alteradas de acordo com a sua dispersão. Sua matriz de transformação é:

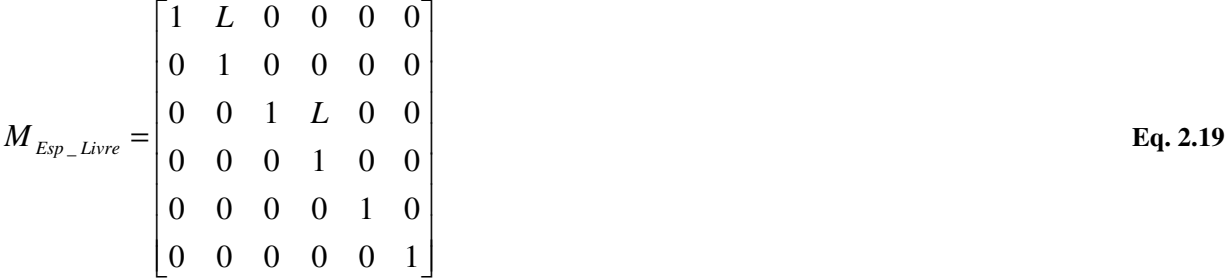

onde *L* é o comprimento do espaço livre.

#### **Dipolos**

Os dipolos, teoricamente, possuem uma distribuição homogênea de campo magnético. São responsáveis pelo desvio angular do feixe. A Figura 2.2 mostra um esquema de um feixe iônico tendo sua trajetória desviada ao passar por um dipolo. O traço verde representa direção da trajetória do feixe antes de ser defletido pelo campo magnético.

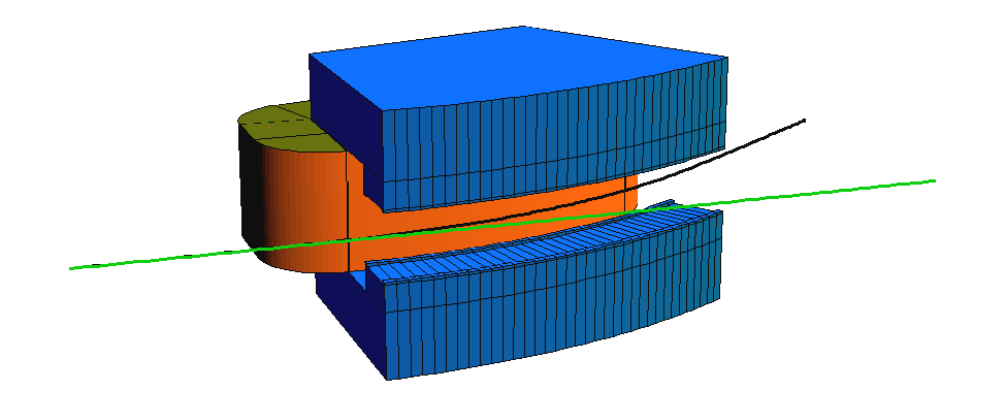

**Figura 2.2 – Desvio da trajetória causado por um dipolo.** 

A matriz de transformação para deflexões horizontais é dada por:

$$
M_{\text{Dipolo}} = \begin{bmatrix} \cos(\alpha) & \frac{1}{d_x} \sin(\alpha) & 0 & 0 & 0 & \frac{1}{\rho d_x^2} (1 - \cos(\alpha)) \\ -d_x \sin(\alpha) & \cos(\alpha) & 0 & 0 & 0 & \frac{1}{\rho d_x} \sin(\alpha) \\ 0 & 0 & \cos(\alpha) & \frac{1}{d_y} \sin(\alpha) & 0 \\ 0 & 0 & -d_y \sin(\alpha) & \cos(\alpha) & 0 & 0 \\ \frac{1}{\rho d_x} \sin(\alpha) & \frac{1}{\rho d_x^2} (1 - \cos(\alpha)) & 0 & 0 & 1 & \frac{1}{\rho^2 d_x^3} \sin(\alpha) \\ 0 & 0 & 0 & 0 & 0 & 1 \end{bmatrix}
$$
 Eq. 2.20

onde α *= dxL* é o ângulo de desvio e *L* é o comprimento da trajetória central, que tem raio ρ.

Além disso, temos:

$$
d_x^2 = \frac{(1-\eta)}{\rho^2}
$$
 Eq. 2.21

$$
d_y^2 = \frac{\eta}{\rho^2}
$$
 Eq. 2.22

Sendo  $\eta$  o gradiente normalizado de campo em  $x = y = 0$ :

$$
\eta = -\left(\frac{\rho_0}{B_0}\right)\left(\frac{dB}{dx}\right)
$$
 Eq. 2.23

Num dipolo real, há duas regiões distintas de campo magnético: (i) a região uniforme localizada no interior da peça polar, e (ii) a região de campo de borda que se estende para fora do eletroímã. O campo de borda é importante, pois as partículas começam a realizar o desvio da trajetória central antes de entrar no dipolo e continuam este desvio mesmo após terem saído dele. O quanto se deve considerar de trajetória percorrida antes e depois do dipolo está relacionado com o vão livre entre as faces polares. Este efeito pode ser utilizado na focalização ou desfocalização do feixe, conforme as necessidades do projeto, sendo realçado se as faces polares forem rotacionadas [11].

#### **Quadrupolos**

Os quadrupolos possuem uma distribuição de campo magnético que é linearmente crescente com a distância ao seu eixo central. Seus efeitos sobre o feixe são análogos aos das lentes cilíndricas de um sistema óptico sobre um feixe de luz, ou seja, possuem a característica de focalização num plano e desfocalização no plano ortogonal. A Figura 2.3 mostra um feixe atravessando um quadrupolo em duas vistas perpendiculares.

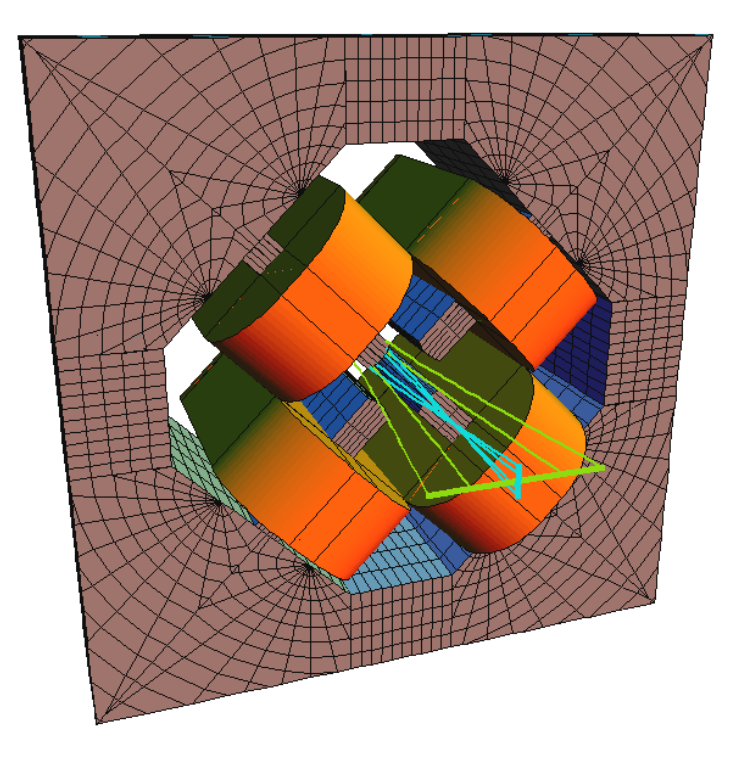

**Figura 2.3 – Partículas passando por um quadrupolo.** 

A matriz de transformação para focalização no plano horizontal é:

$$
M_{\text{Quadrupolo}} = \begin{bmatrix} \cos(k_q L) & k_q^{-1} \sin(k_q L) & 0 & 0 & 0 & 0 \\ -k_q \sin(k_q L) & \cos(k_q L) & 0 & 0 & 0 & 0 \\ 0 & 0 & \cosh(k_q L) & k_q^{-1} \sinh(k_q L) & 0 & 0 \\ 0 & 0 & k_q \sinh(k_q L) & \cosh(k_q L) & 0 & 0 \\ 0 & 0 & 0 & 0 & 1 & 0 \\ 0 & 0 & 0 & 0 & 0 & 1 \end{bmatrix}
$$
 Eq. 2.24

Sendo:

$$
k_q^2 = \frac{eg}{p_0} = \frac{1}{B_\rho} \left(\frac{B_0}{a}\right),
$$
 Eq. 2.25

onde *a* é o raio da abertura, *L* é o comprimento do quadrupolo, *B*ρ é o momento relativístico da partícula por unidade de carga, também conhecido como rigidez magnética.

Além disso, temos:

Por apresentar efeitos opostos em planos perpendiculares, não é possível, com o emprego de apenas um quadrupolo, a focalização simultânea em todas as direções transversais do feixe. Por isso são utilizados conjuntos de pares (dubletos) ou de trincas (tripletos) de quadrupolos. As configurações desses conjuntos que são mais comuns são o dubleto antissimétrico e o tripleto simétrico.

O dubleto antissimétrico é formado por dois quadrupolos de comprimentos efetivos iguais e gradiente de campo magnético de mesma intensidade, porém de sentidos opostos. Seus efeitos sobre o feixe se aproximam muito dos efeitos de uma lente esférica em óptica luminosa. Porém, a utilização deste arranjo apresenta a desvantagem de que uma variação pequena de parâmetros num plano focal pode implicar numa variação muito grande no outro. Já o tripleto consiste em dois quadrupolos idênticos alinhados com um terceiro, de características diferentes, posicionado a meia distância entre os primeiros. Também tem efeitos sobre o feixe que se assemelham com os de uma lente esférica na óptica luminosa, porém é um arranjo muito menos sensível a variações paramétricas.

#### **Solenóides**

Também são lentes magnéticas, porém sua distribuição de campo é diferente dos outros elementos apresentados, pois seu campo magnético é essencialmente paralelo ao sentido de propagação da partícula.

Esse tipo de lente tem a característica de introduzir uma rotação no feixe em torno do seu eixo central. Além disso, tem sua aplicação prática restrita a energias relativamente baixas (aproximadamente 2 MeV para elétrons), devido a condições impraticáveis de suas dimensões ou campos magnéticos para energias mais altas. A Figura 2.4 mostra um esquema das trajetórias de partículas atravessando um solenóide.

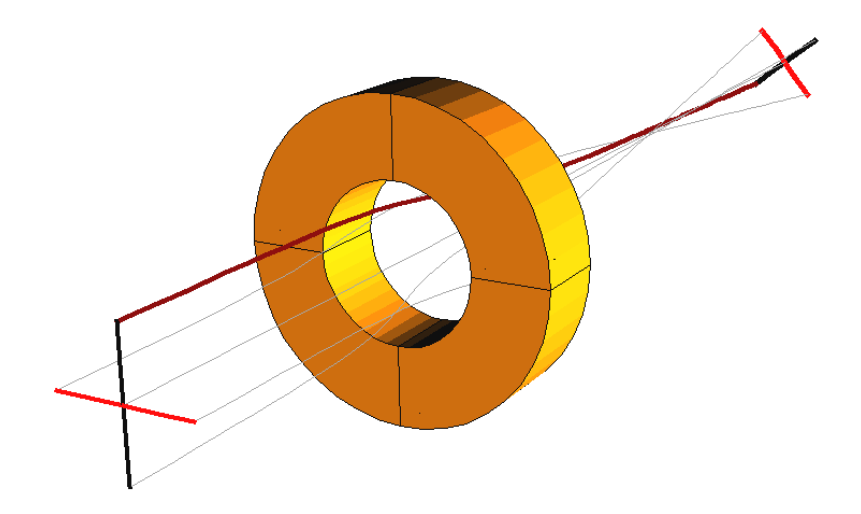

**Figura 2.4 – Partículas atravessando um solenóide.**

Sua descrição matricial é:

$$
M_{\text{Solenóide}} = \begin{bmatrix} \cos^2(k_s L) & k_s^{-1} \sin(k_s L) \cos(k_s L) & \sin(k_s L) \cos(k_s L) & k_s^{-1} \sin^2(k_s L) & 0 & 0 \\ -k_s \sin(k_s L) \cos(k_s L) & \cos^2(k_s L) & -k_s \sin^2(k_s L) & \sin(k_s L) \cos(k_s L) & 0 & 0 \\ -\sin(k_s L) \cos(k_s L) & k_s^{-1} \sin^2(k_s L) & \cos^2(k_s L) & k_s^{-1} \sin(k_s L) \cos(k_s L) & 0 & 0 \\ k_s \sin^2(k_s L) & -\sin(k_s L) \cos(k_s L) & -k_s \sin(k_s L) \cos(k_s) & \cos^2(k_s L) & 0 & 0 \\ 0 & 0 & 0 & 0 & 1 & 0 \\ 0 & 0 & 0 & 0 & 0 & 1 \end{bmatrix}
$$

 **Eq. 2.26** 

Sendo,

$$
k_s = \frac{B_0}{2B_\rho}
$$
 Eq. 2.27

onde *L* é o comprimento efetivo do solenóide, *B*ρ é a rigidez magnética de uma partícula na trajetória central e  $B_0$  é o campo magnético gerado pelo solenóide no seu centro. Temos também:

Além disso, um solenóide proporciona ao feixe uma rotação de um ângulo *kL* ao redor do eixo de propagação. Assim sendo, é possível decompor a matriz de um solenóide em duas matrizes: uma responsável pela focalização (*Mf*) e outra pela rotação (*MRot*).

$$
M_{\text{Solenóide}} = M_{\text{Focalização}} M_{\text{Rotação}}
$$
 **Eq. 2.28**

Sendo,

$$
M_{Focalização} = \begin{bmatrix} \cos(k_s L) & k_s^{-1} \sin(k_s L) & 0 & 0 & 0 & 0 \\ -k_s \sin(k_s L) & \cos(k_s L) & 0 & 0 & 0 & 0 \\ 0 & 0 & \cosh(k_s L) & k_s^{-1} \sinh(k_s L) & 0 & 0 \\ 0 & 0 & k_s \sinh(k_s L) & \cosh(k_s L) & 0 & 0 \\ 0 & 0 & 0 & 0 & 1 & 0 \\ 0 & 0 & 0 & 0 & 0 & 1 \end{bmatrix}
$$
 Eq. 2.29

E

$$
M_{Rotaq\bar{a}o} = \begin{bmatrix} \cos(k_s L) & 0 & \sin(k_s L) & 0 & 0 & 0 \\ 0 & \cos(k_s L) & 0 & \sin(k_s L) & 0 & 0 \\ -\sin(k_s L) & 0 & \cos(k_s L) & 0 & 0 & 0 \\ 0 & -\sin(k_s L) & 0 & \cos(k_s L) & 0 & 0 \\ 0 & 0 & 0 & 0 & 1 & 0 \\ 0 & 0 & 0 & 0 & 0 & 1 \end{bmatrix}
$$
 Eq. 2.30
Deve-se notar que a matriz de um solenóide possui todos os seus elementos diferentes de zero. Isso se deve ao fato de que a rotação provocada por esse elemento produz um acoplamento entre as coordenadas verticais e horizontais.

## **2.6 Espaço de fase e emitância**

A solução da equação linear de movimento permite o estudo da trajetória de uma partícula ao passar por uma configuração arbitrária de distribuições de campo magnético. No entanto, é necessário considerar o feixe como um conjunto de muitas partículas e, para isso, utiliza-se uma representação do feixe em espaços de fase. Isso facilita a compreensão do movimento coletivo das partículas em um feixe. Em estudos de óptica linear, desprezam-se os acoplamentos entre as coordenadas e podem-se estudar espaços de fase de duas coordenadas:  $(x,x')$ ,  $(y,y')$  e  $(z,\Delta p/p_0)$  [12]. Neste trabalho analisaremos somente os espaços de fase das coordenadas transversais (*x*,*x*') e (*y*,*y*'). Um exemplo típico de espaço de fase transversal é mostrado na Figura 2.5.

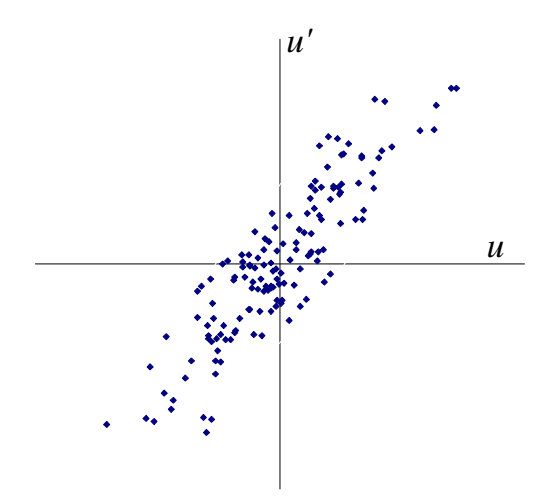

**Figura 2.5 – Exemplo de espaço de fase.** 

Chamamos de elipse de feixe a fronteira que encerra 95% das partículas representadas no espaço de fase. Usualmente define-se como emitância (ε) a área da elipse de feixe dividida por π. A unidade geralmente utilizada para a emitância é π*.mm.mrad*. Um exemplo de uma elipse de feixe é mostrado na Figura 2.6.

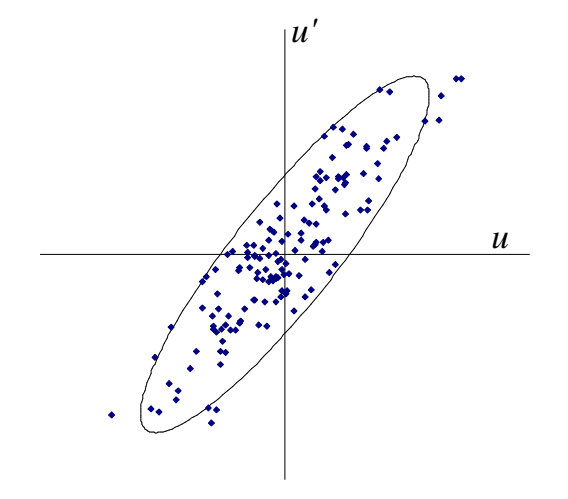

**Figura 2.6 – Exemplo de elipse de feixe.** 

A forma e a orientação da elipse de feixe nos fornecem informações sobre características e sobre o comportamento do feixe. Feixes convergentes são caracterizados por uma elipse de feixe que se estende do quadrante superior esquerdo ao quadrante inferior direito. Feixes divergentes são caracterizados por uma elipse de feixe que se estende do quadrante superior direito ao quadrante inferior esquerdo. Uma elipse de feixe simétrica sinaliza um ponto de cintura (diâmetro mínimo do feixe) que é um ponto de transição de um feixe convergente em um divergente (foco).

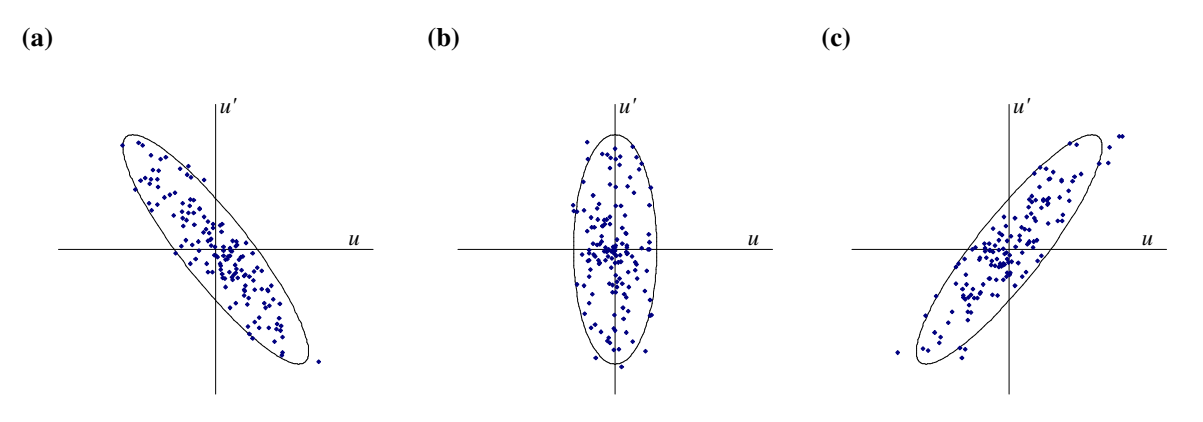

**Figura 2.7 – Exemplos de condições de elipse de feixe. (a) Feixe convergente. (b) Cintura. (c) Feixe divergente.** 

A evolução do feixe no acelerador provoca alterações no espaço de fase. A tendência natural da elipse de feixe, numa propagação numa região livre de campo, é que ela se distorça num movimento de rotação na direção horária, sem alterar o valor da divergência para nenhuma partícula [9]. Esse movimento é ilustrado na Figura 2.8.

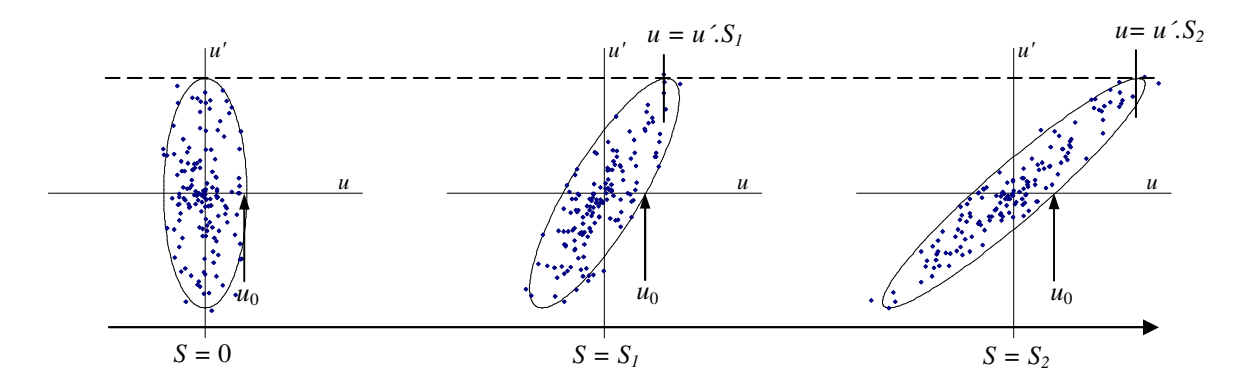

**Figura 2.8 – Evolução do espaço de fase ao longo de uma região livre de campo.** 

A descrição das partículas em espaços de fase é extremamente útil, como já vimos, por revelar informações sobre características do feixe. Além disso, apesar das distorções que ocorrem na elipse de feixe, uma propriedade importante do espaço de fase é a conservação da emitância em trechos da máquina onde não haja aceleração. Esta conservação é decorrência do Teorema de Liouville.

Quando as partículas do feixe são aceleradas, a emitância decresce inversamente com o momento linear. Esse fato decorre da utilização da coordenada *u*', que não é o momento canônico conjugado da coordenada *u*. A área ocupada pelas partículas só será conservada no espaço de fase definido com o par (*u*,*pu*).

Por isso, define se a emitância normalizada como:

$$
\varepsilon_{N} = \beta \gamma \varepsilon
$$
 Eq. 2.31

Onde β =  $v/c$  e γ =  $(1 - β^2)^{-1/2}$  são os parâmetros relativísticos do feixe. A emitância normalizada é conservada mesmo após a aceleração do feixe.

Em aceleradores recirculados, como síncrotrons ou anéis de armazenamento, a periodicidade das configurações de campo, juntamente com pequenas não-linearidades, impõem condições à emitância, que fazem com que seu valor seja imposta pela rede do acelerador e não dependa da fonte emissora de partículas [13].

No caso de aceleradores abertos, como lineares ou linhas de transporte, a não periodicidade faz com que a emitância seja imposta pelos parâmetros iniciais do feixe. Ou seja, a configuração no espaço de fase do feixe na saída do acelerador é definida pela configuração no espaço de fase do feixe na sua entrada. Portanto, para estes casos, a emitância do feixe é um parâmetro de projeto importante [13].

No caso do sistema injetor do Mícrotron do IFUSP, a medida de emitância é importante para que seja comparada com as admitâncias dos estágios posteriores. Além disso, dará subsídios para a escolha de parâmetros iniciais mais condizentes com a realidade da máquina.

# **Capítulo 3 Análise de Tolerância para Alinhamento**

## **3.1 Introdução**

O alinhamento faz parte do processo de montagem de qualquer acelerador de partículas. Geralmente, neste processo, se espera que cada elemento seja posicionado de forma adequada. No entanto, toda medida está sujeita a erros aleatórios que, no processo de alinhamento, podem prejudicar o posicionamento correto dos elementos. Então é necessário estudar, de forma minuciosa, o limite de tolerância para o alinhamento das peças do acelerador e, assim, determinar se os instrumentos de medida disponíveis permitem que os erros aleatórios fiquem abaixo do padrão de tolerância pré-definido.

A tolerância para alinhamento é relacionada com a óptica de feixe, ou seja, o posicionamento das lentes e suas distâncias focais definem as suas necessidades com relação ao alinhamento. A análise da influência de desalinhamentos numa linha de transporte é uma tarefa difícil, por se tratar de um problema com muitas variáveis. Assim, a tolerância para o desalinhamento é estimada a partir de simulações computacionais.

Uma alternativa para situações onde a tolerância de alinhamento atinge valores críticos, de tal forma que não seja possível a escolha de instrumentos cujos erros aleatórios se encontrem abaixo dos limites estabelecidos, é o alinhamento baseado no feixe (*beam based alignment*) onde a precisão de alinhamento pode chegar, em princípio, a valores da ordem de  $10^{-6}$  m [14].

## **3.2 O programa TRANSPORT**

O programa TRANSPORT [15] simula a óptica de um feixe de elétrons ao passar por uma linha de transporte pré-definida pelo usuário. Neste programa existe a possibilidade de se simular um determinado desalinhamento nos elementos magnéticos, usando aproximação de primeira ordem em rotações clássicas, tendo-se como parâmetros de entrada as coordenadas do desalinhamento.

No entanto, os desalinhamentos nos elementos geralmente são desconhecidos e, por isso, o programa também permite que escolhamos valores máximos para as coordenadas do desalinhamento, e o resultado da simulação com este código será uma composição aleatória de desalinhamentos que se encontram abaixo dos valores especificados pelo usuário.

Devido à limitação das informações obtidas nas simulações de desalinhamentos usando o programa TRANSPORT, optamos por criar uma rotina do MatLab [16]. Em simulações sucessivas, fomos capazes de obter informações mais específicas para o caso do estágio de conformação do sistema injetor do Mícrotron do IFUSP e assim estimar a sua tolerância para desalinhamentos.

## **3.3 Fator de alinhamento e fator de tolerância**

O estado de alinhamento de um acelerador é geralmente expresso por uma dispersão estatística (rms) que representa uma estimativa da distância quadrática média da posição dos elementos em relação ao posicionamento teórico [17]. A esta dispersão estatística damos o nome de fator de alinhamento.

Existem diversas possibilidades de desalinhamento dos elementos de uma linha de transporte que são representadas pelo mesmo fator de alinhamento, sendo cada uma dessas possibilidades chamada de configuração de desalinhamento.

Os desalinhamentos dos elementos são geralmente desconhecidos e, por isso, não é possível se determinar qual configuração de desalinhamento representa exatamente o estado de alinhamento de uma linha de transporte. É possível apenas se estabelecer margens de erros. Por isso, o fator de alinhamento é estimado como a média quadrática das incertezas das medidas de posição dos elementos na linha de transporte.

A Figura 3.1 mostra uma representação da configuração ideal, ou seja, a trajetória de projeto. Também é possível se identificar a envoltória de todas as configurações possíveis, que é a linha que envolve todas as configurações representadas pelo mesmo fator de alinhamento.

Além disso, na figura ainda é representada a posição real dos elementos e o traço da configuração real. Tal configuração não é conhecida, está representada apenas para efeito ilustrativo, e pode assumir qualquer forma dentro da envoltória de todas as configurações possíveis.

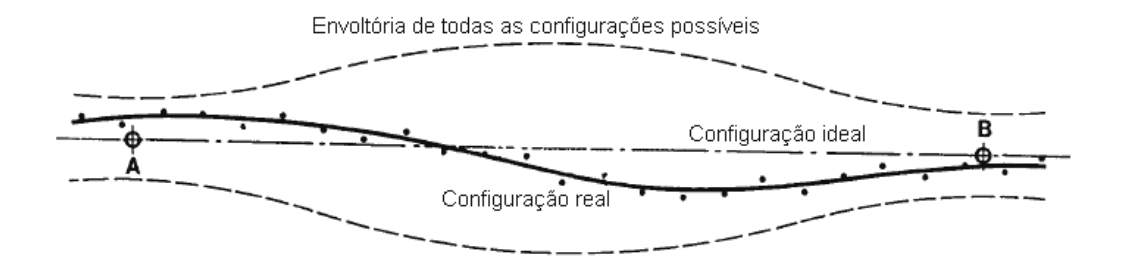

**Figura 3.1 – Representação do fator de tolerância.**

O fator de alinhamento que, determinado através de simulações, apresentar perda do feixe que se iguale ao que se considerar como uma perda aceitável, é chamado de fator de tolerância. Isso significa que as configurações de desalinhamento com fatores de alinhamento iguais ou menores a este fator de tolerância terão perdas de partículas iguais ou menores que as perdas aceitáveis.

O principal parâmetro limitador no alinhamento do estágio de conformação do sistema injetor do Mícrotron do IFUSP é o colimador que se encontra na entrada da primeira estrutura aceleradora. Trata-se de um colimador circular de 3 mm de diâmetro, que protege a estrutura de colisões do feixe. Consideramos como aceitável o fator de tolerância que apresentasse uma perda média de 10% das partículas do feixe nesse elemento.

## **3.4 Simulações sem desalinhamentos**

Para obtermos maiores informações sobre a influência de desalinhamentos no estágio de conformação do sistema injetor, elaboramos uma série de rotinas no programa MatLab (apresentadas no anexo A) para simulação de feixes em linhas de transporte.

Primeiramente procuramos um código que não inserisse nenhum tipo de desalinhamento e que fornecesse resultados compatíveis com os do programa TRANSPORT. As rotinas elaboradas baseiam-se em sorteios de partículas. Logo, espera-se que, em média, os resultados das simulações com as rotinas criadas tenham uma certa aderência com o resultado do programa TRANSPORT, que fornece a envoltória do feixe.

A Figura 3.2 mostra uma comparação da saída do TRANSPORT (linha cheia e vermelha) e de saídas da rotina elaborada (linhas tracejadas e azuis), mostrando que a média apresenta boa aderência.

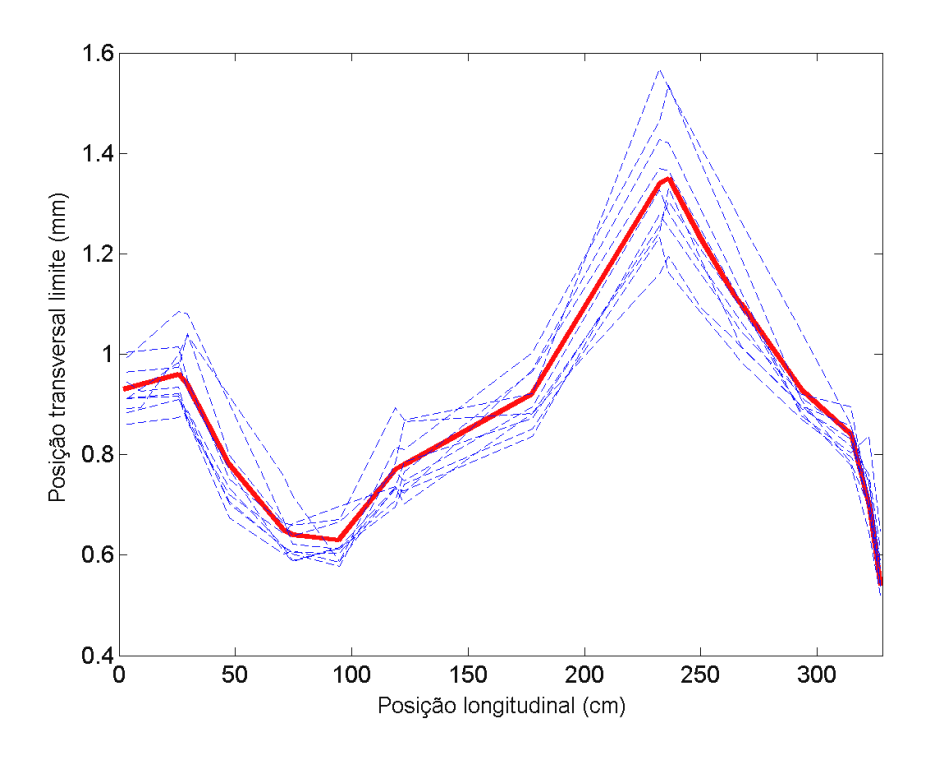

**Figura 3.2 - Comparação com o TRANSPORT.** 

## **3.5 Cálculos de desalinhamentos**

Se um desalinhamento qualquer é conhecido, ele pode ser decomposto em um deslocamento linear e um deslocamento angular. No caso de desalinhamentos exclusivamente translacionais, o feixe apresentará um desvio com relação à sua posição esperada para a incidência. A mudança de referencial para outro em que seja válida a matriz de transformação é realizada, para as coordenadas transversais, simplesmente com um incremento no vetor que representa as coordenadas da partícula. Já para a coordenada longitudinal, o desalinhamento translacional é representado por uma matriz de transformação para uma região livre de campo. É necessário também o decremento das mesmas quantidades do vetor resultante no retorno para o referencial original das partículas. Nesse tipo de desalinhamento não é introduzido nada de novo com relação aos procedimentos atuais para simulações de desalinhamentos.

$$
X_f = D^{-1}MD(X + \vec{\Delta}) - \vec{\Delta},
$$
 Eq. 3.1

onde:

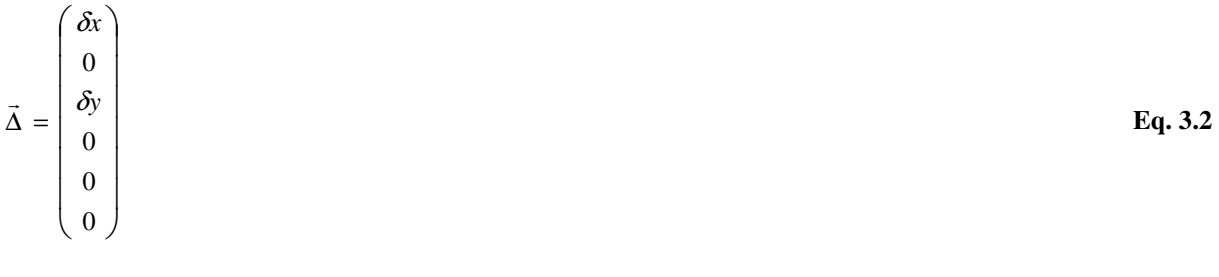

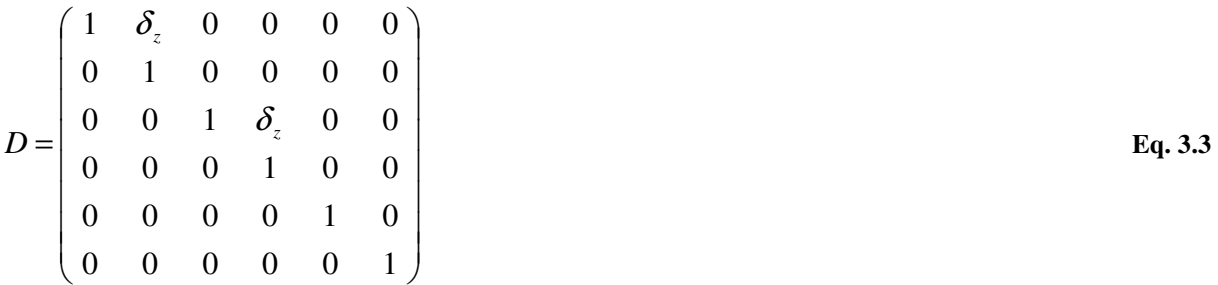

Sendo  $\delta_x$ ,  $\delta_y$  e  $\delta_z$  as quantidades que expressam os desalinhamentos translacionais nos respectivos eixos de coordenadas.

No caso em que um elemento possui algum tipo de desalinhamento puramente angular, as mudanças de referencial são feitas através de rotações no sistema de coordenadas. Essa rotação de coordenadas se torna mais fácil se, momentaneamente, utilizarmos o vetor da Eq. 3.4 ao invés do da Eq. 2.16. Essa troca de coordenadas facilitará a obtenção de um método de cálculo de desalinhamento.

$$
X = \begin{pmatrix} x \\ x' \\ y \\ y' \\ z \\ z' \end{pmatrix}
$$
 Eq. 3.4

Onde:

e

$$
z' = \frac{\Delta p}{p_0} + 1
$$
 Eq. 3.5

Notamos que a transformação de rotação utilizada no programa TRANSPORT é dada pelo Grupo de Euclides (rotações clássicas), que, em primeira ordem e para ângulos pequenos, é representada pela transformação:

$$
R = \begin{pmatrix} 1 & -\theta_z & \theta_y \\ \theta_z & 1 & -\theta_x \\ -\theta_y & \theta_x & 1 \end{pmatrix}
$$
 Eq. 3.6

onde θ*<sup>i</sup>* é o ângulo de rotação e *i* é o índice que representa o eixo de rotação.

Essa transformação corresponde à matriz de rotação para as coordenadas espaciais, e pode ser usada para rotações do referencial também para as coordenadas de divergência. Desta forma, compondo essa transformação para vetores do mesmo tipo da Eq. 3.7 temos a transformação de rotação que podemos utilizar para expressar desalinhamentos rotacionais, em aproximações clássicas, com o grupo de Euclides.

$$
R = \begin{pmatrix} 1 & 0 & -\theta_z & 0 & \theta_y & 0 \\ 0 & 1 & 0 & -\theta_z & 0 & \theta_y \\ \theta_z & 0 & 1 & 0 & -\theta_x & 0 \\ 0 & \theta_z & 0 & 1 & 0 & -\theta_x \\ -\theta_y & 0 & \theta_x & 0 & 1 & 0 \\ 0 & -\theta_y & 0 & \theta_x & 0 & 1 \end{pmatrix}
$$
 Eq. 3.7

Como em aceleradores de elétrons as partículas do feixe, em geral, são relativísticas, nas rotinas do MatLab, resolvemos utilizar o Grupo de Lorentz (rotações relativísticas). Para isso é necessário que encontremos as transformações de Lorentz para as coordenadas espaciais e para as de divergência. Usando-se a relação de contração do espaço, é possível se obter a transformações de Lorentz para o vetor da Eq. 3.8.

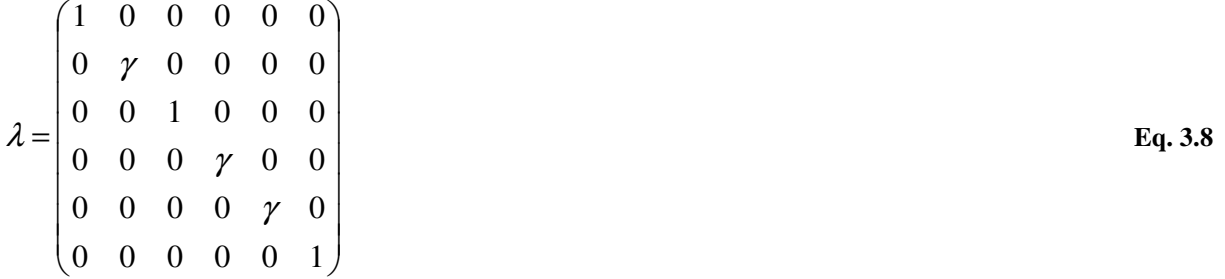

Aplicando-se as transformações de Lorentz na forma  $\widetilde{R} = \lambda^{-1}R\lambda$  encontramos a matriz de rotação, no Grupo de Lorentz, que podemos utilizar para expressar desalinhamentos rotacionais.

$$
\widetilde{\mathbf{R}} = \begin{pmatrix}\n1 & 0 & -\theta_z & 0 & \gamma\theta_y & 0 \\
0 & 1 & 0 & -\theta_z & 0 & \theta_y/\gamma \\
\theta_z & 0 & 1 & 0 & -\gamma\theta_x & 0 \\
0 & \theta_z & 0 & 1 & 0 & -\theta_x/\gamma \\
-\theta_y/\gamma & 0 & \theta_x/\gamma & 0 & 1 & 0 \\
0 & -\gamma\theta_y & 0 & \gamma\theta_x & 0 & 1\n\end{pmatrix}
$$
\nEq. 3.9

Desta forma, o vetor que descreve a partícula, na base do referencial do elemento desalinhado, é obtido, no Grupo de Euclides, por uma transformação para pequenos ângulos, do tipo:

$$
X_R^E = \mathbf{R}D(X + \vec{\Delta})
$$
Eq. 3.10

A mesma transformação, no Grupo de Lorentz, é dada por:

$$
X_R^L = D^{-1} \lambda^{-1} R \lambda D(X + \vec{\Delta}) = \tilde{R} D(X + \vec{\Delta})
$$
 Eq. 3.11

Para obter as coordenadas no referencial original, devemos aplicar as transformações inversas. No entanto, devido ao desalinhamento, a face posterior do elemento fica deslocada. Por este motivo é necessária uma correção ao retornarmos ao sistema de coordenadas original. Classicamente esta correção é expressa pelo seguinte vetor:

$$
\vec{\kappa} = \begin{pmatrix}\n t \operatorname{sen} \theta_y \\
 0 \\
 t \operatorname{sen} \theta_x \\
 0 \\
 0 \\
 0\n \end{pmatrix}
$$
\nEq. 3.12

Onde *t* é o comprimento do elemento desalinhado. Relativisticamente, temos:

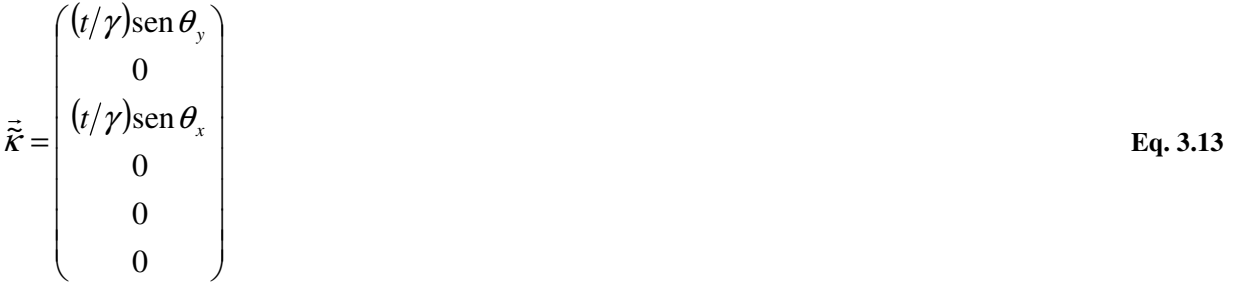

Com isso, a transformação total nas definições do Grupo de Euclides, para um elemento com desalinhamento é dada por:

$$
X_f^E = D^{-1} \mathbf{R}^{-1} M \mathbf{R} D(X_i + \vec{\Delta}) - \vec{\Delta} + \vec{\kappa},
$$
 Eq. 3.14

e no Grupo de Lorentz por:

$$
X_f^L = D^{-1} \widetilde{\mathbf{R}}^{-1} M \widetilde{\mathbf{R}} D(X_i + \vec{\Delta}) - \vec{\Delta} + \vec{\tilde{\kappa}}
$$
 Eq. 3.15

Note que, se  $v \ll c$ , o operador matricial da transformação de Lorentz tende ao operador identidade, fazendo a Eq. 3.15 tender à Eq. 3.14.

A Figura 3.3 mostra o resultado da simulação [18] de 1000 partículas de um feixe de 100 keV (γ = 1,2), ao ser submetido a um dos quadrupolos da linha de transporte do Mícrotron do IFUSP [1]. O quadrupolo tem gradiente de 0,215 T/m e comprimento de 6 cm [19]. Usando as Eq. 3.14 e Eq. 3.15 simulamos o feixe com um desalinhamento de 10 mrad em torno do eixo X. Os círculos representam simulações com a Eq. 3.14, os pontos representam simulações com a Eq. 3.15 e a curva representa a solução do programa TRANSPORT.

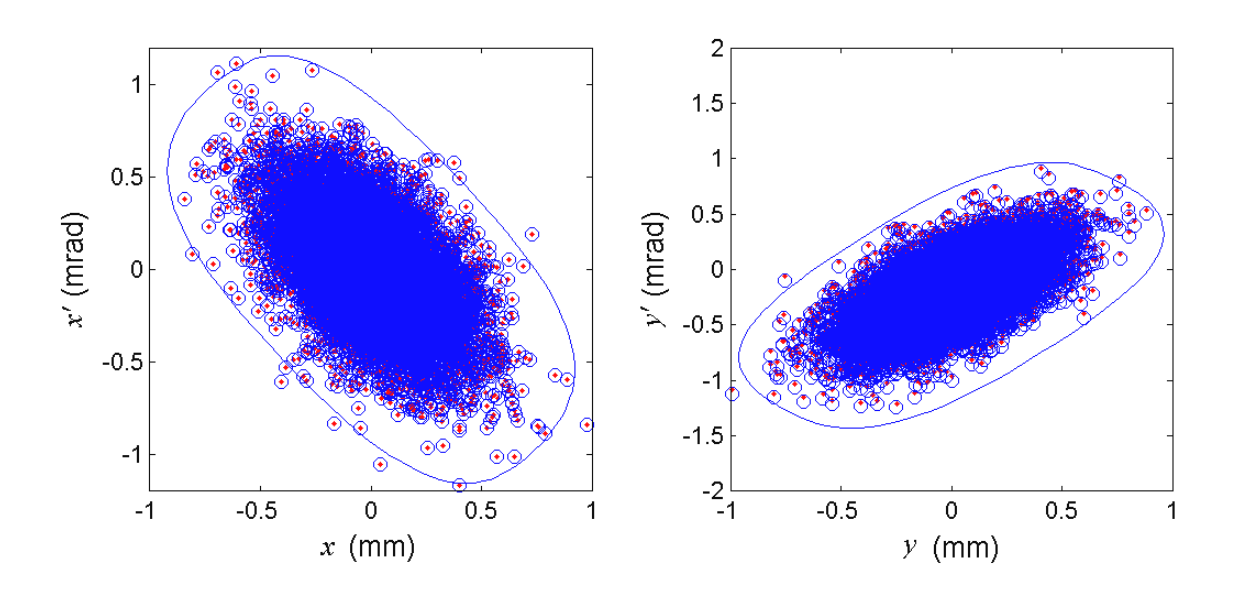

**Figura 3.3 – Simulações para partículas de 100 keV.** 

A Figura 3.4 mostra os resultados da simulação de 1000 partículas de um feixe de 5 MeV (γ = 10,78) ao ser submetido a um quadrupolo idêntico ao da simulação anterior, exceto pelo fato de o gradiente de campo ter sido ajustado para que a lente mantivesse a mesma distância focal. As representações dos símbolos permanecem as mesmas.

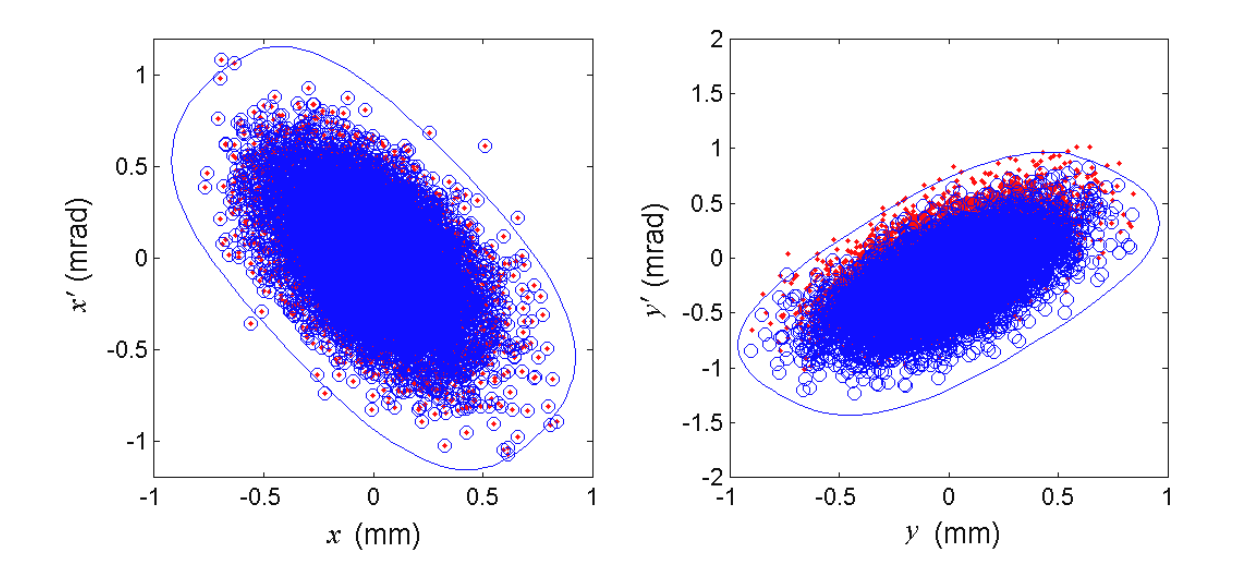

**Figura 3.4 – Simulações para partículas de 5 MeV.** 

Podemos perceber que as simulações feitas com as rotinas que elaboramos no MatLab, quando usando as rotações clássicas do Grupo de Euclides (círculos azuis), têm boa aderência com o resultado da simulação com o programa TRANSPORT (curva). Além disso, também é possível perceber que, quando são usadas as rotações relativísticas do Grupo de Lorentz, os resultados diferem das simulações com o Grupo de Euclides conforme a energia aumenta.

Para ilustrar esse comportamento com mais clareza, vamos introduzir a dispersão média *N*  $\langle y' \rangle = \frac{\sum y_i'}{\sum y_i'}$ . Ao observarmos o comportamento de  $\langle y' \rangle$ , é possível constatar que o acoplamento entre Z e Y se torna menos importante com o aumento da energia, já que  $\langle y' \rangle$  se deslocou na direção do zero com a transformação do Grupo de Lorentz.

Quadrupolos com a mesma distância focal e o mesmo desalinhamento são representados pela mesma matriz de transformação. Entretanto, no caso das transformações com o Grupo de Lorentz, existe uma clara dependência de  $\langle y' \rangle$  com a energia, como pode ser visto na Figura 3.4. É possível se verificar que o acoplamento enfraquece quando a energia do feixe aumenta, e se torna pequeno com o aumento da energia nas transformações do Grupo de Lorentz.

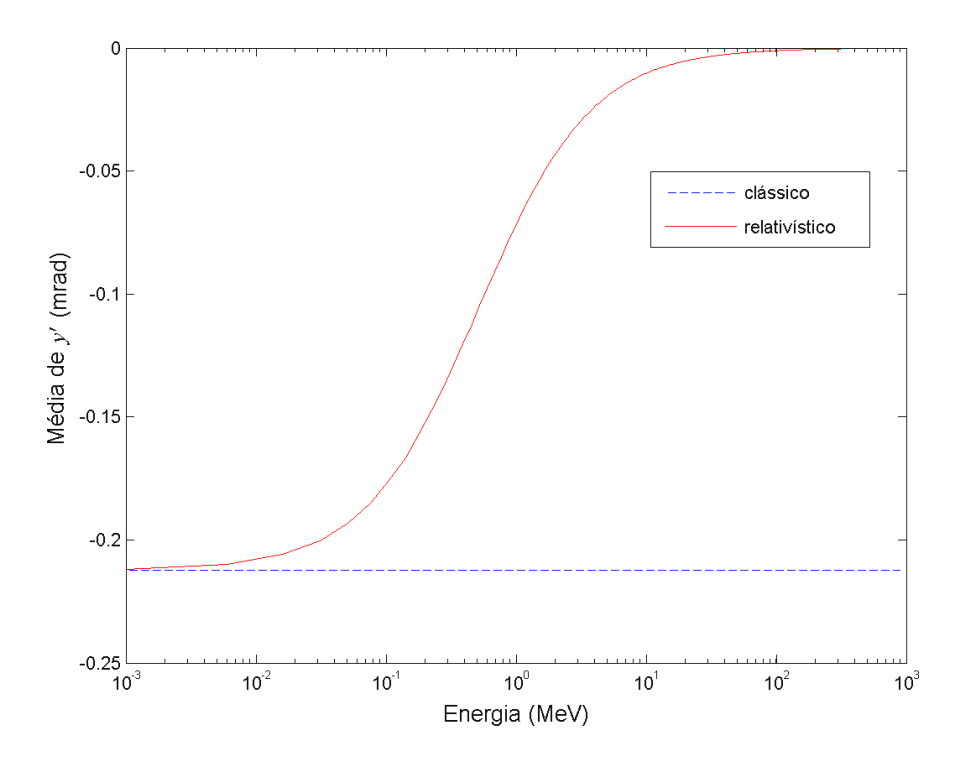

**Figura 3.5 – Dependência de** *y'* **com a energia após uma lente desalinhada.** 

### **3.6 Simulações com desalinhamento**

À rotina criada, foi adicionada uma função que aplica um determinado desalinhamento às lentes magnéticas. Para que a simulação adquira o caráter real dos desalinhamentos, onde o erro no posicionamento não é conhecido, a rotina sorteia automaticamente as coordenadas do desalinhamento segundo uma distribuição gaussiana cujo desvio padrão é igual a um fator de tolerância. Com esta rotina fizemos simulações do sistema injetor submetendo cada lente magnética a um desalinhamento. A cada execução do programa, a rotina sorteia uma configuração de desalinhamento diferente, o que reforça a sua característica estatística frente à simulação de envoltória do programa TRANSPORT.

Na Figura 3.6 mostramos uma comparação entre os resultados da simulação do TRANSPORT usando a sua própria rotina de desalinhamento (linha cheia vermelha) com os resultados da rotina do MatLab (linhas pontilhadas azuis). A figura mostra a aderência entre os dois conjuntos de resultados. Convém lembrar que o programa TRANSPORT apresenta como resultado o que seria uma composição de vários desalinhamentos, enquanto que cada traço resultante da rotina que criamos representa uma única configuração de desalinhamento. É possível com isso reparar que cada configuração de desalinhamento gera uma solução diferente.

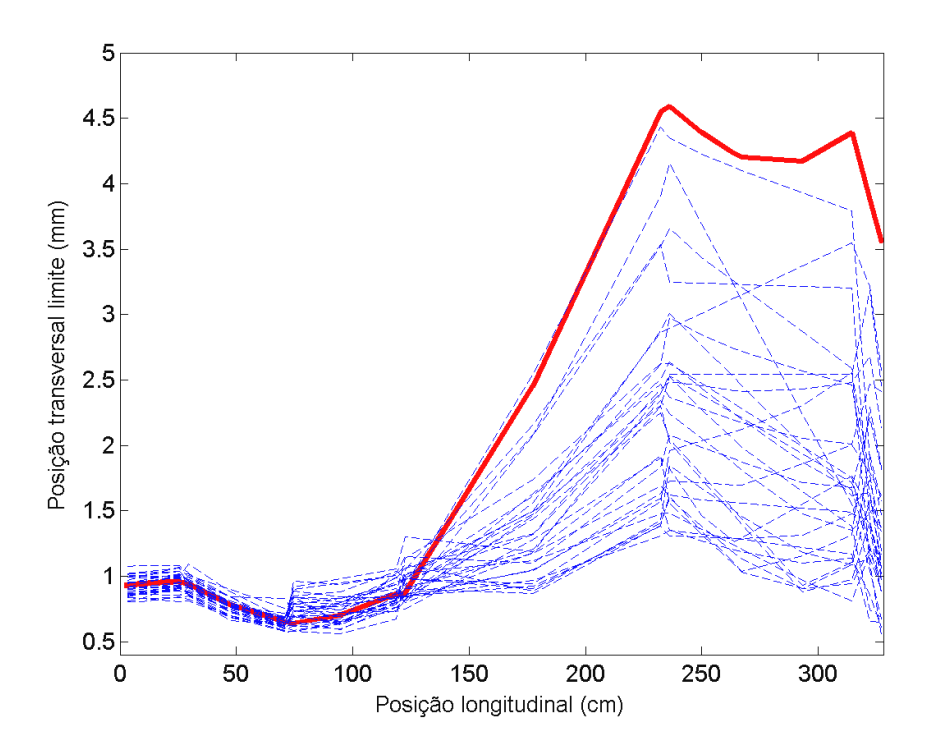

**Figura 3.6 - Comparação dos métodos de desalinhamento.** 

O fato de as trajetórias simuladas pela rotina que criamos estarem sistematicamente abaixo da solução do programa TRANSPORT no trecho final do percurso simulado se deve à correção relativística que inserimos nos cálculos de desalinhamentos. Essa correção, apesar de pequena a essa energia, se faz perceptível devido ao trecho livre de aproximadamente 1 m de comprimento no meio do percurso.

## **3.7 Simulações sucessivas**

As rotinas que criamos simulam linhas de transporte de forma compatível com o programa TRANSPORT. Os desalinhamentos são sorteados de acordo com um fator de alinhamento inserido pelo usuário. Na análise da tolerância de alinhamento do estágio de conformação do sistema injetor do Mícrotron do IFUSP usamos estas rotinas para simular várias configurações de desalinhamento para diversos valores de fator de alinhamento [20].

Como dito anteriormente, o principal parâmetro limitador no alinhamento do estágio de conformação é o colimador que se encontra na entrada da primeira estrutura aceleradora. Desta forma, fizemos uma nova rotina, que calcula a média de partículas perdidas no colimador da entrada da primeira estrutura para 1000 configurações diferentes de desalinhamento das lentes para cada valor do fator de alinhamento.

O gráfico da Figura 3.7 mostra a perda média de partículas em função do fator de alinhamento. Nela é possível se observar que perdas médias de 10% de partículas ocorrem para fatores de alinhamento de aproximadamente 0,23 mm, definindo assim o nosso fator de tolerância. Essa dependência de perdas de partículas pelo fator de alinhamento mostra a importância do alinhamento para o funcionamento do sistema injetor.

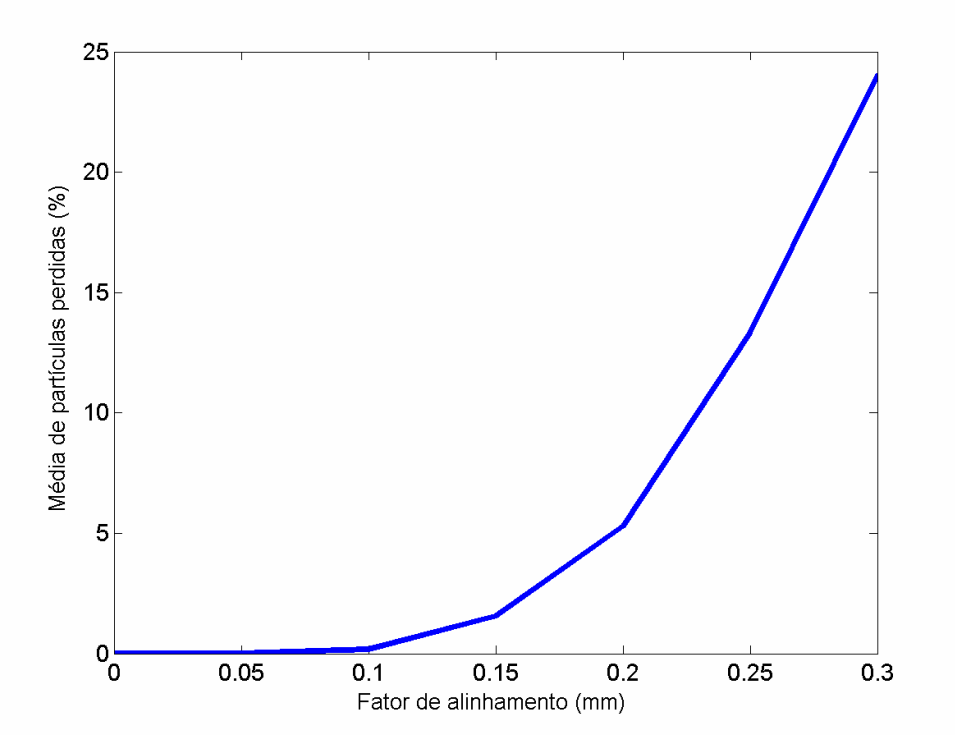

**Figura 3.7 - Perdas do feixe em função do fator de alinhamento.** 

É importante salientar que nestas simulações não foram inseridas as bobinas corretoras. Deve ser possível, para um dado parâmetro de tolerância, diminuir as perdas no colimador da estrutura aceleradora acionando-se as bobinas corretoras adequadamente.

### **3.8 Conclusões**

Primeiramente, nossos estudos sobre desalinhamento revelaram que os programas usualmente utilizados não inserem correções relativísticas nos cálculos de desalinhamentos. Estabelecemos assim, um método para calcular desalinhamentos com correções relativísticas e verificamos que a consideração de tais correções é relevante.

Com nossas análises sobre o alinhamento do sistema injetor foi possível concluir que no estágio de conformação do sistema injetor do Mícrotron do IFUSP a tolerância para alinhamento é de 0,23 mm para perdas de 10% no colimador da entrada da primeira estrutura aceleradora.

Tendo em vista que as bobinas corretoras não foram inseridas nas simulações, este valor deve poder ser melhorado corrigindo-se a posição do feixe com o auxílio do sistema de monitoramento deste estágio.

# **Capítulo 4 Alinhamento do Sistema Injetor**

## **4.1 Introdução**

Neste capítulo é tratado o alinhamento do sistema injetor do Mícrotron do IFUSP. Este sistema é composto por dois estágios. O primeiro com a função de conformar o feixe para a sua inserção nas estruturas aceleradoras. O segundo tem a função de acelerar o feixe até 1,7 MeV para a sua inserção no Mícrotron *Booster*.

Como vimos, erros no posicionamento de uma lente magnética se manifestam como imperfeições na distribuição de campo. Essas imperfeições criam perturbações locais no movimento das partículas. Sendo assim, o alinhamento constitui um ponto crítico não só no projeto quanto na operação de qualquer estágio de um acelerador de partículas. Uma atenção particular deve ser dada ao estágio de conformação, pois qualquer má formação do feixe neste estágio pode prejudicar a estabilidade e a sintonia nos estágios posteriores.

## **4.2 Análise do alinhamento do sistema injetor**

O Mícrotron do IFUSP possui um acelerador linear como sistema injetor. Este sistema é composto por um estágio de conformação, com sistemas de *chopper* e *buncher*, e um estágio de pré-aceleração com duas estruturas aceleradoras. A focalização no injetor é feita por solenóides, e conjuntos de bobinas corretoras, instaladas ao longo da trajetória do feixe, fazem as correções de posicionamento.

Os elementos do sistema injetor estão dispostos em uma série de módulos, separados por *bellows* (foles metálicos flexíveis), como ilustrado pela Figura 4.1. Devido à flexibilidade dos *bellows* cada módulo pode ser alinhado separadamente, facilitando assim o trabalho de alinhamento do sistema completo.

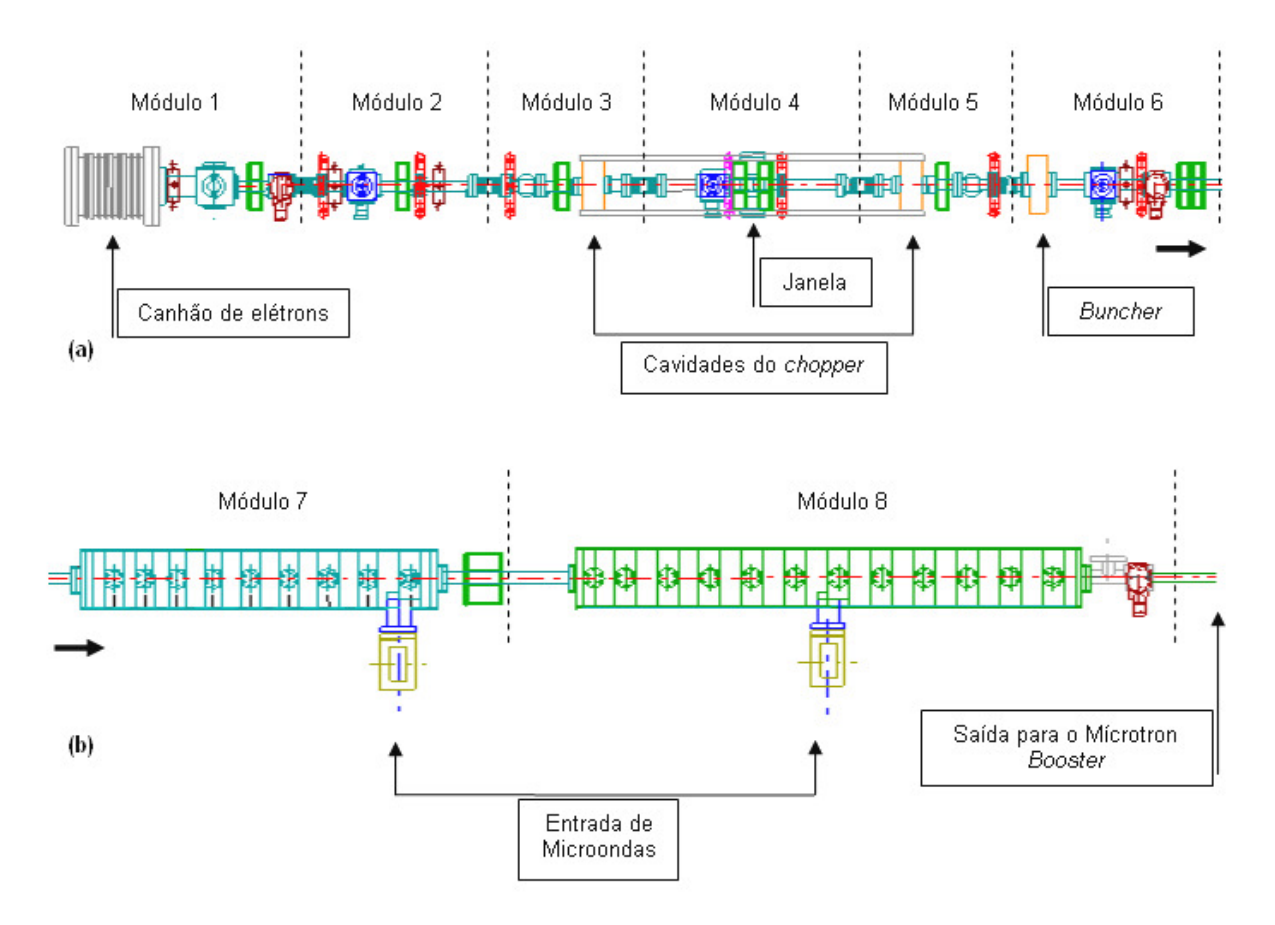

**Figura 4.1 - Disposição dos elementos no sistema injetor.** 

Um detalhe importante a ser ressaltado é o fato de o Módulo 1 ser aquele onde se encontra o canhão de elétrons. Isso significa que nele existem elementos em tensões de -100 kV, sendo necessário que seja isolado e blindado dos demais elementos. Como conseqüência, este módulo é fixado no escudo de blindagem de alta tensão e, portanto, é imóvel. Desta forma, este módulo define a linha de propagação do feixe e é em relação a ele que os módulos móveis devem ser alinhados. No total são cinco módulos móveis no estágio de conformação, e dois no estágio de pré-aceleração. Isso implica que, no que se refere ao alinhamento, o sistema injetor possui 14 graus de liberdade de translação.

O alinhamento de cada módulo deve ser feito de forma dirigida, respeitando-se as imposições de seus componentes, que por terem necessidades de alinhamento distintas são classificados nas categorias apresentadas na Tabela 4.1.

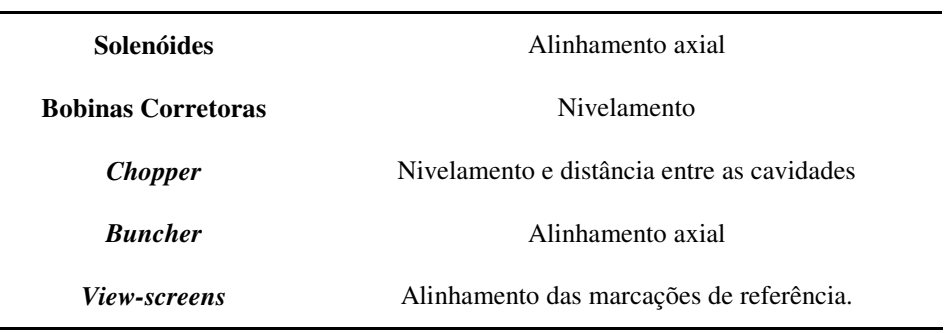

**Tabela 4.1 - Necessidades de alinhamento.** 

## **4.3 Metodologia de alinhamento**

A principal tarefa no alinhamento é o posicionamento dos elementos, dos sistemas de monitoramento e dos colimadores de acordo com as especificações do projeto e do padrão de tolerância [21]. O desafio deste processo é traduzir o esquema teórico do projeto, escrito em um sistema cartesiano de coordenadas, em um sistema real no laboratório [22]. Além disso, o alinhamento em si não é suficiente, também é necessária a documentação de todo o processo para futuras verificações e eventuais correções de posicionamento. Desta forma, qualquer movimentação deve ser detectada e corrigida [17].

Para um alinhamento bem sucedido, é necessário se estabelecer uma metodologia de alinhamento [21]. A metodologia de alinhamento utilizada para o alinhamento do sistema injetor do Mícrotron do IFUSP é definida pelos seguintes passos, que serão detalhados abaixo:

- Definição de um sistema de referência absoluto
- Definição de um sistema de referência de descrição do *lay-out*
- Fiducialização
- Posicionamento absoluto
- Posicionamento relativo

Cada passo será detalhado a seguir.

#### **Definição de um sistema de referência absoluto**

Como primeiro passo em um alinhamento, é necessário se estabelecer um sistema de referência para o posicionamento absoluto dos elementos. Esse posicionamento absoluto se refere à disposição dos elementos no prédio do acelerador. O sistema de coordenadas absoluto é fisicamente representado por edificações [14]. Este sistema foi definido por uma equipe do Departamento de Engenharia Civil da Escola Politécnica da USP e está ilustrado na planta do prédio do acelerador na Figura 4.2.

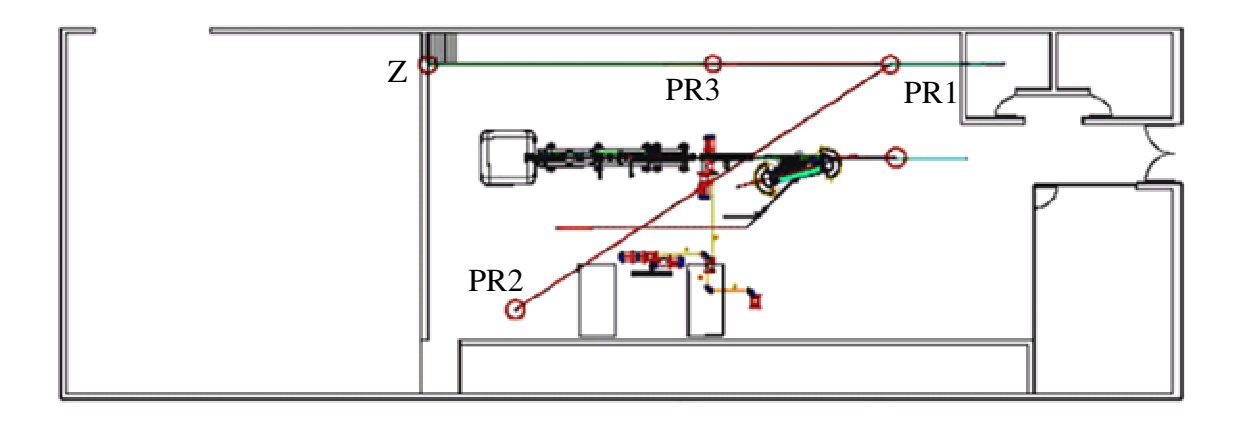

**Figura 4.2 - Referências do prédio do** *Mícrotron***.** 

Os pontos PR1, PR2 e PR3 na figura são pontos de referência (PR) onde são fixados os teodolitos. No ponto Z existe uma marcação que define o ângulo de visada de referência. Geralmente este ângulo é o de 0º0'0" para um teodolito fixado em PR2 e de 180º0'0" para teodolitos fixados em PR1 ou PR3. Uma fotografia da marcação fixada no ponto Z é mostrada na Figura 4.3.

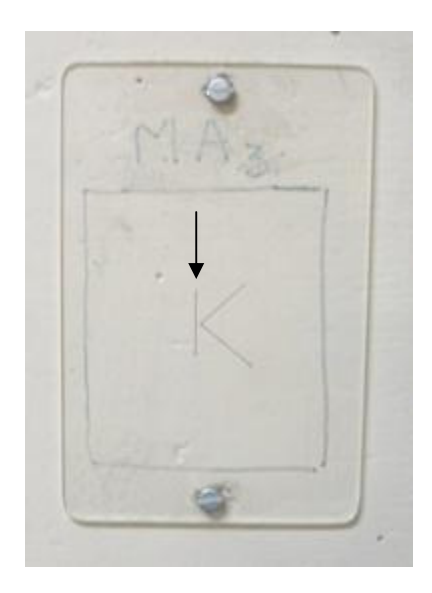

**Figura 4.3 - Marcação referencial (a flecha indica a marcação).** 

Também é necessário definir-se um método computacional para transformar os parâmetros de projeto em coordenadas mensuráveis no sistema de referência absoluto, de forma a podermos localizar, no prédio, a posição de cada elemento. No LAL isso é feito através de um mapa de elementos criado em uma plataforma CAD [23] a partir dos parâmetros de simulação e de projeto. Com este mapa de elementos e com os recursos da plataforma CAD, é possível obter valores de medidas lineares e de ângulos de visada (Anexo B) para os teodolitos localizados nos pontos de referência, e, desta forma, realizar o alinhamento absoluto dos elementos.

A Figura 4.4 mostra como, a partir dos ângulos de visada para teodolitos em dois pontos distintos, é possível se posicionar, por triangulação, o elemento representado na figura pelo ponto *O*.

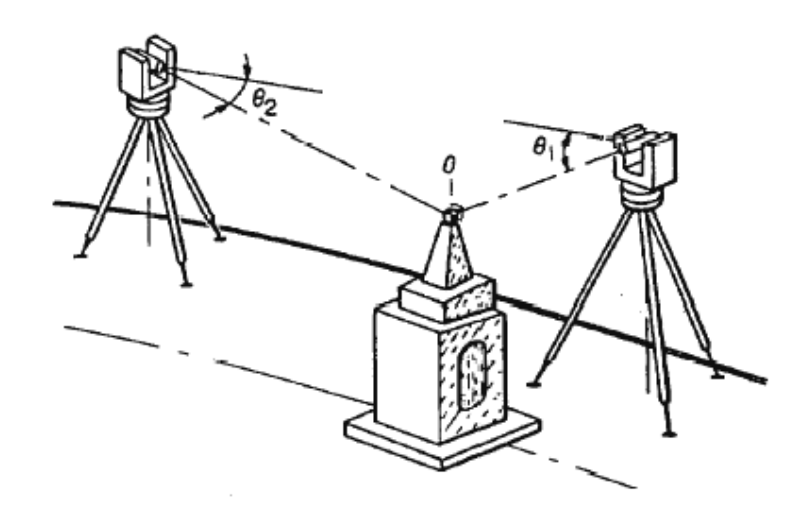

**Figura 4.4 - Triangulação com teodolitos.** 

#### **Definição do sistema de referência de descrição do lay-out**

No projeto de um acelerador, vários programas de simulação são utilizados para se calcular a trajetória das partículas. O resultado é uma lista dos componentes do projeto e seus parâmetros. O mais comum é que nesta lista tenhamos os comprimentos dos elementos, e quando for o caso, o seu ângulo de curvatura. Com os parâmetros de simulação e de projeto do sistema injetor do IFUSP foi criado um mapa de elementos em escala real (ver anexo B) e que se sobrepõe à planta do prédio do acelerador.

É preciso que este mapa de elementos reflita o posicionamento real de cada elemento. Por isso é importante localizar-se fisicamente uma referência da máquina no *lay-out* do projeto e posicioná-lo de acordo no mapa de elementos da plataforma CAD. A partir deste posicionamento podemos definir a localização ideal dos outros elementos utilizando os parâmetros do projeto, e, com isso, efetuar a conversão do sistema de coordenadas dos programas de simulação para o sistema de referência absoluto [21].

Como já foi adiantado, o estágio de conformação do sistema injetor do Mícrotron do IFUSP pode ser subdividido em 6 módulos, sendo o primeiro (o do canhão) imóvel. Também já foi adiantado que os outros módulos devem ser alinhados em relação ao primeiro. Sendo assim, um sistema de referência no acelerador só pode ser definido em pontos no primeiro módulo. E por isso foram escolhidas as arestas do cubo da válvula de vácuo do canhão, como mostrado na Figura 4.5.

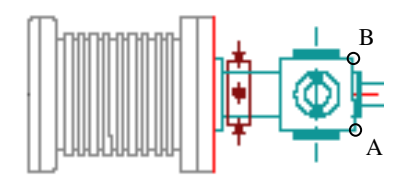

**Figura 4.5 - Pontos de referencia no acelerador.** 

Os ângulos de visada que localizam os pontos A e B foram inseridos no mapa de elementos na plataforma CAD e com eles foi definida a linha ideal de propagação do feixe (e conseqüentemente a posição ideal dos outros elementos) no mapa. A Tabela 4.2 mostra os ângulos de visada para teodolitos nos pontos de referência PR1 e PR2. Por triangulação, estes ângulos definem a posição no sistema de referência absoluto.

| A | PR <sub>1</sub> | $164^{\circ}36'13"$ |
|---|-----------------|---------------------|
|   | PR <sub>2</sub> | $30^{\circ}05'41"$  |
| B | PR <sub>1</sub> | $165^{\circ}13'54"$ |
|   | PR <sub>2</sub> | $29^{\circ}49'15"$  |

**Tabela 4.2 – Ângulos de visada da referência no acelerador (incerteza de 5").** 

#### **Fiducialização**

Esta é uma tradução do termo inglês "*fiducialization*" que denomina o ato de se fazer uma marcação mecânica em um elemento magnético do acelerador que expresse um ponto de referência para o seu alinhamento segundo sua distribuição de campo, ou em outras palavras, relacionar a distribuição de campo com alguma marcação mecânica visando o alinhamento do elemento.

As bobinas corretoras e o *chopper* (que necessitam de alinhamento referente a nivelamento transversal) podem ser alinhados simplesmente usando-se o nível de bolha.

No entanto os solenóides (que necessitam de alinhamento do seu eixo) requerem algum tipo de fiducialização. Para isso foi construído um extensor que, ao ser fixado nas *flanges* dos módulos e nivelado, indica a posição do centro da câmara de vácuo (e por conseqüência o eixo do solenóide) por meio de uma agulha. Esta tem comprimento suficiente para ser observada de qualquer um dos pontos de referência.

O extensor possui um conjunto de acessórios para poder ser acoplado a todos os padrões de flange utilizados no LAL. A Figura 4.6 mostra o extensor e o seu conjunto de acessórios.

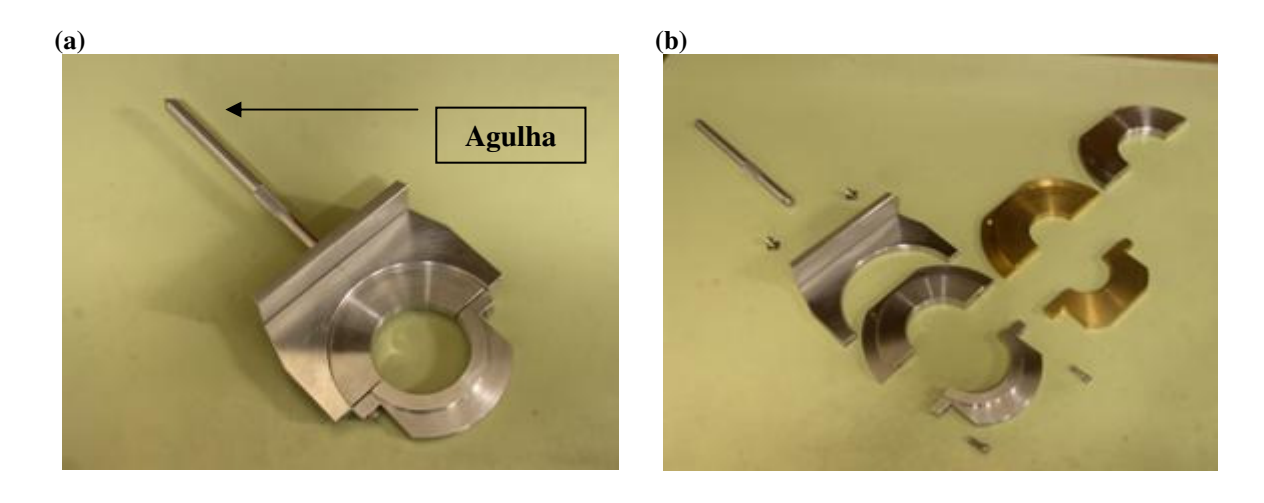

**Figura 4.6 - Fotos do extensor e do conjunto de acessórios. (a) Extensor. (b) Conjunto de acessórios do extensor.** 

#### **Posicionamento absoluto**

Primeiramente é necessário que seja feito o nivelamento de todos os elementos e dos módulos do injetor. A experiência mostrou que sem este passo não era possível a transferência de medidas lineares para o mapa de elementos.

O nivelamento dos módulos foi feito medindo-se a distância entre a base do extensor e o plano nivelado do teodolito (ângulo θ*2* igual a 90º na Figura 4.7). Através da plataforma CAD, estima-se que este método proporcionou um alinhamento vertical com desvio quadrático menor que 0,20 mm (perdas da ordem de 5% conforme resultados de simulação apresentados na Figura 3.7).

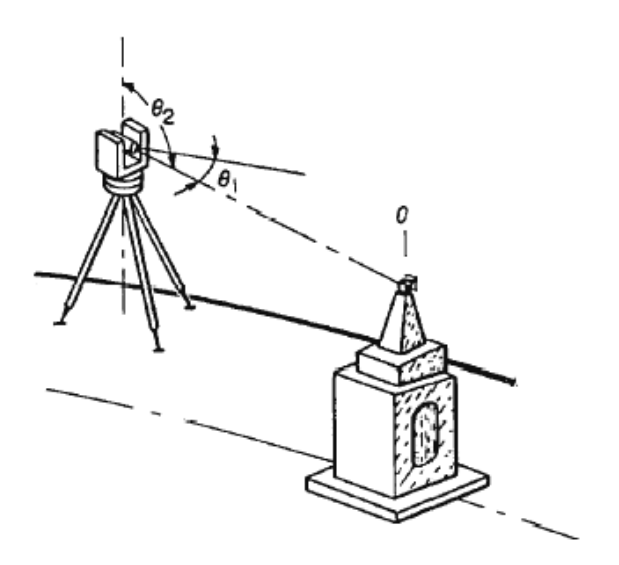

**Figura 4.7 - Nivelamento utilizando o teodolito (** $\theta_2 = 90^\circ$ **).** 

Em seguida, as medidas lineares foram feitas com o auxílio de uma trena (para reduzir o número de medidas). As distâncias eram tomadas desde o ponto de referência de descrição do *lay-out* no acelerador até a ponta da agulha de extensor nos diversos pontos de alinhamento.

Estas medidas foram inseridas no mapa de elementos na direção de propagação do feixe, e assim foi possível se obter na plataforma CAD as coordenadas corretas dos pontos de alinhamento no referencial do prédio (ângulos de visada nos pontos de referência, ver anexo B).

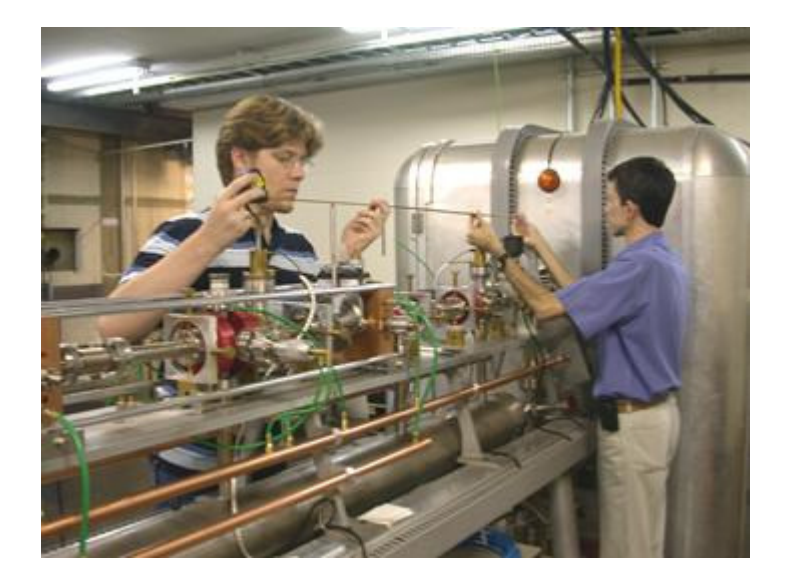

**Figura 4.8 - Medidas lineares no injetor.** 

O posicionamento absoluto dos elementos foi atingido com uma precisão melhor que a 0,18 mm no alinhamento transversal (perdas da ordem de 5% conforme simulação apresentada na Figura 3.7).

#### **Posicionamento relativo**

Os únicos elementos do estágio de conformação do sistema injetor que necessitam de posicionamento relativo são as cavidades do *chopper*.

A distância entre elas é de 891,00 mm e foi fixada com uma precisão melhor que 0,25 mm, usando uma escala com menor divisão de 0,5 mm.

## **4.4 O alinhamento do colimador do chopper**

Após o alinhamento dos elementos constituintes do sistema injetor de acordo com o já relatado, demos início ao alinhamento do colimador do *chopper*. Este é um elemento de difícil alinhamento por se tratar de uma estrutura interna ao acelerador. Na Figura 4.9 é possível se observar a estrutura externa do colimador do *chopper* (indicado pela seta branca) e seu sistema de refrigeração na parte superior.

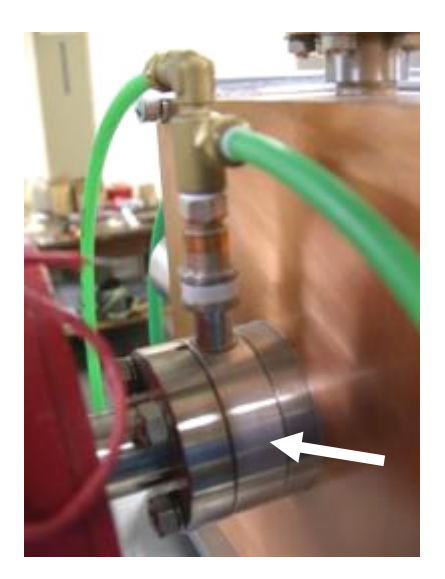

**Figura 4.9 - Foto externa do colimador do** *chopper* **(a seta indica a** *flange* **do colimador).** 

Neste caso o colimador é constituído de um orifício em uma peça cilíndrica de tungstênio montada sobre um suporte de cobre refrigerado a água. Pretende-se que o feixe passe através do orifício do colimador a fim de se limitar sua dimensão transversal na entrada do sistema do *chopper*.

Para se realizar este alinhamento, utilizamos um laser de He-Ne de fabricação Melles Griot de comprimento de onda 683,2 nm, potência de 11 mW e divergência de aproximadamente 2 mrad, gentilmente cedido pelo Prof. Mikyia Muramatsu, do Laboratório de Ótica do IFUSP.

Para conferir o posicionamento transversal do feixe de laser na câmara de vácuo, foram usinadas peças cilíndricas de acrílico com encaixes para as flanges e com um orifício de 1 mm marcando seu eixo.

O laser foi posicionado cuidadosamente, na entrada do canhão, de forma a incidir seu feixe de luz dentro da câmara de vácuo na direção de propagação do feixe de elétrons e produzir uma mancha luminosa no gabarito de acrílico no final do injetor. Ao fazer com que as imagens do laser nas peças de acrílico da entrada do canhão e da saída do sistema injetor (pontos previamente alinhados distando 327 cm um do outro) conseguimos estabelecer uma linha reta no eixo da câmara de vácuo.

A Figura 4.10 mostra o laser alinhado simultaneamente na entrada do canhão e na saída do injetor.

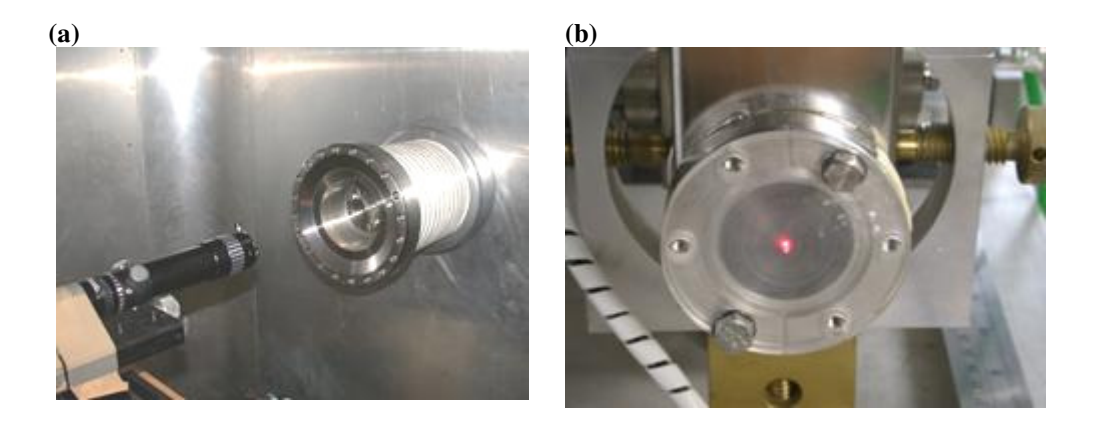

**Figura 4.10 - Laser atravessando o injetor. (a) Laser alinhado na entrada do canhão. (b) Laser alinhado na saída do injetor.** 

Um ensaio foi realizado previamente, mostrado na Figura 4.11, para se verificar a imagem projetada no gabarito da saída do injetor nas condições de alinhamento e de desalinhamento do colimador (foi utilizado no ensaio um colimador sobressalente idêntico ao já instalado no injetor).

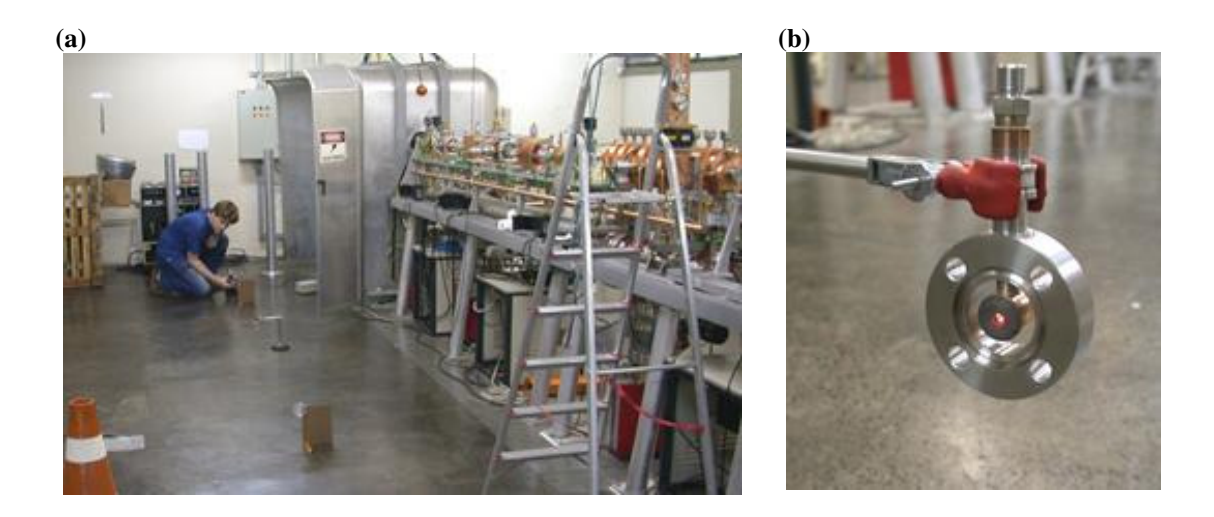

**Figura 4.11 - Fotos do ensaio para o alinhamento do colimador do** *chopper***. (a) Posicionamento dos dispositivos no ensaio. (b) Imagem projetada no colimador sobressalente.** 

Desta forma, com a imagem do laser no gabarito da saída do injetor e com ajustes no posicionamento do módulo do colimador, o alinhamento foi realizado com sucesso. A Figura 4.12 mostra uma imagem do laser incidindo no colimador, numa visão interna à câmara de vácuo, que foi obtida com o auxílio de um espelho. Devido às restrições de espaço e focalização da câmera a imagem ficou muito prejudicada. No entanto ainda é possível se identificar o orifício do colimador (indicado pela seta) iluminado pela incidência do laser.

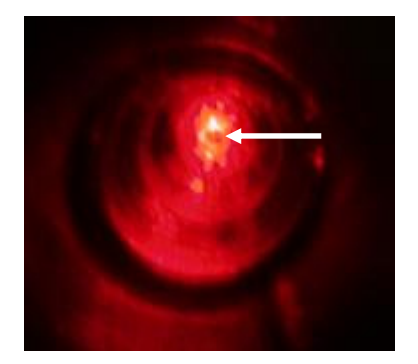

**Figura 4.12 - Foto do colimador iluminado com o laser (a seta indica o orifício do colimador).** 

## **4.5 O alinhamento das estruturas aceleradoras e dos eletroímãs do Mícrotron booster**

As estruturas aceleradoras foram alinhadas com o auxílio dos teodolitos, assim como o alinhamento dos elementos do sistema injetor. E um alinhamento para ajustes finos foi feito utilizando-se o feixe do laser alinhado com a direção do feixe no injetor.

Com o alinhamento do colimador da entrada do *chopper*, obtivemos uma linha de referência dada pela trajetória do feixe de laser que emergia da câmara de vácuo do injetor e incidia diretamente na entrada da primeira estrutura aceleradora, como pode ser visto na Figura 4.13.

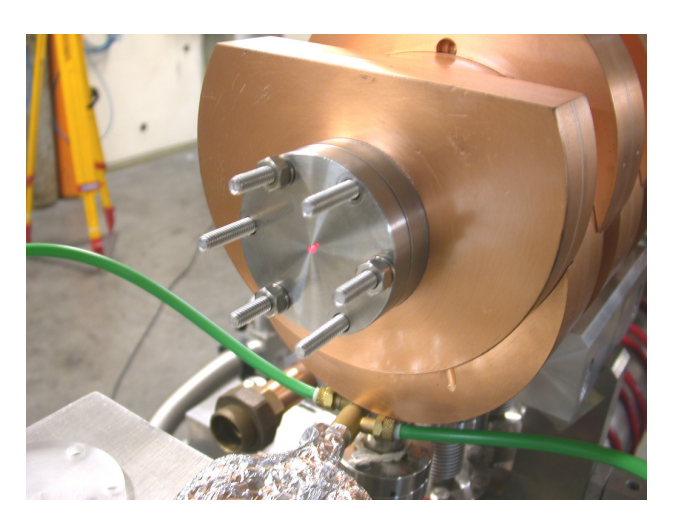

**Figura 4.13 - Laser incidindo na entrada da primeira estrutura aceleradora.** 

Com as duas estruturas aceleradoras abertas e com gabaritos de acrílico posicionados na entrada e saída de ambas, foi possível fazer ajustes finos no posicionamento para que o laser atravessasse os orifícios dos quatro gabaritos e se projetasse na entrada do Mícrotron *booster*.

Os eletroímãs do *Mícrotron booster* também foram alinhados com o auxílio dos teodolitos, porém o ajuste fino do alinhamento foi feito com a medida da distância entre as faces polares dos ímãs Norte e Sul que define a condição de estabilidade do *Mícrotron*.

## **4.6 Conclusões**

O alinhamento do injetor foi realizado com um desvio quadrático médio inferior a 0,20 mm, o que, pelas simulações do capítulo anterior, indica que devemos ter perdas inferiores a 5%.

Além disso, o método e os parâmetros de alinhamento foram documentados para futuras verificações e eventuais correções nos posicionamentos dos elementos.

# **Capítulo 5 Sistemas de monitoramento do feixe**

## **5.1 Introdução**

Sistemas de monitoramento do feixe, ou sistemas de diagnóstico, são partes essenciais em qualquer acelerador. São os sistemas que nos dão a percepção das propriedades do feixe e de como ele se comporta na máquina. Durante as fases de início de operação e sintonia, o controle do acelerador dependerá da caracterização do feixe quanto a parâmetros como sua posição, perfis transversais, corrente e perdas.

Compõem o sistema de monitoramento do feixe no sistema injetor: três *view-screens*, para monitoramento da posição do feixe, e um monitor de carga no colimador localizado antes do *chopper*, para se monitorar a carga perdida. Possui ainda uma *Faraday Cup* instalada na saída do sistema para medições de corrente total nesta fase de testes e caracterizações.

No caso dos *view-screens*, que serão utilizados na medida de emitância transversal do feixe, as imagens são observadas da sala de controle em um monitor, conectado, por meio de um comutador de vídeo, a três câmeras instaladas em frente às janelas dos respectivos *view-screens*. Como parte deste trabalho, viabilizamos um sistema de aquisição e digitalização destas imagens visando a obtenção de dados quantitativos das imagens do feixe.

## **5.2 Monitores de corrente e perdas no colimador**

No caso de feixe de corrente contínua, a melhor maneira de se medir a sua corrente é coletá-lo, através de uma colisão com um material condutor (denominado coletor), e conduzir a corrente até um integrador de carga, como ilustrado esquematicamente na Figura 5.1.

Historicamente este foi o primeiro método usado, e é ainda empregado para baixas energias. É preciso atentar para o fato de que a espessura do coletor, necessária para barrar totalmente o feixe, cresce com a energia [25].

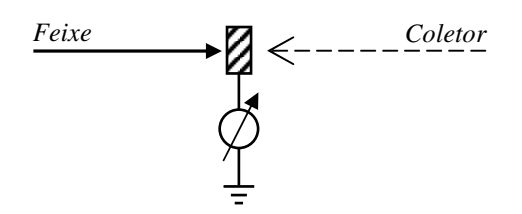

**Figura 5.1 - Esquema de um monitor de corrente.** 

Por estar eletricamente isolado da câmara de vácuo do acelerador, o colimador acumula a carga nele incidente. Esta carga é coletada e o sinal é encaminhado para a sala de controle onde é medido por um integrador de carga. Esta medida nos dá a informação da perda de corrente neste colimador.

 O mesmo procedimento também é realizado com o sinal coletado na *Faraday Cup* que está instalada provisoriamente na saída do sistema injetor, com a diferença de que, neste elemento, todo o feixe é coletado para uma medida total de corrente do feixe.

## **5.3 Monitores de posição e perfil transversal**

O sistema injetor possui monitores de posição e perfil transversal compostos de uma tela de material fluorescente que intercepta o feixe. O posicionamento desta tela para interceptar ou liberar o feixe é feito por um sistema eletro-pneumático acionado pelo sistema de controle. Um instrumento de monitoramento deste tipo é denominado *view-screen*.

O esquema de um *view-screen* é apresentado na Figura 5.2. O feixe incide na tela em um ângulo de 45º, para possibilitar a observação pela câmera de vídeo ligada a um monitor na sala de controle [25].

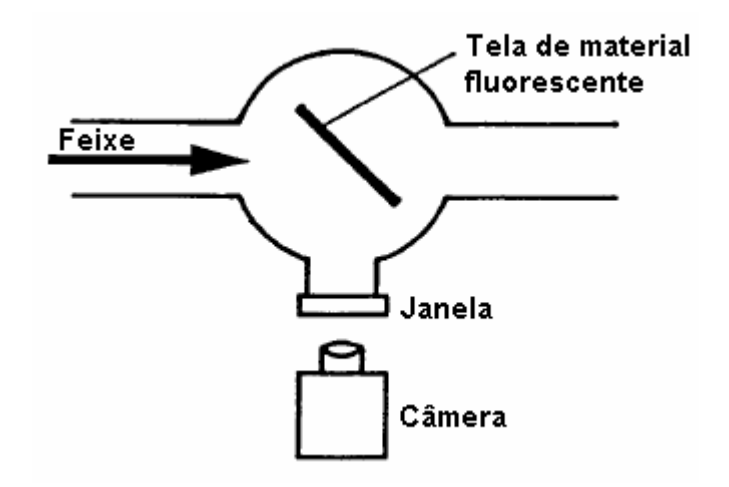

**Figura 5.2 - Esquema de um** *view-screen***.** 

A Figura 5.3 mostra uma imagem da tela do primeiro *view-screen* do sistema injetor.

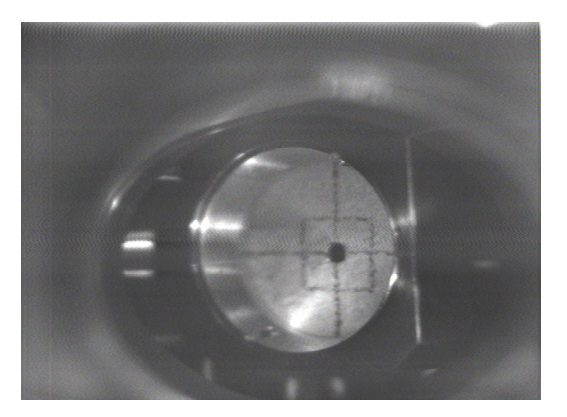

**Figura 5.3 - Imagem da tela fluorescente do primeiro** *view-screen* **do sistema injetor.** 

Ao incidir sobre a tela fluorescente, o feixe produz uma imagem de acordo com sua posição, seu perfil e sua distribuição de carga. Para a extração de dados quantitativos das imagens, foi implementado um sistema de aquisição e de digitalização das imagens, descrito a seguir.

## **5.4 Sistema de aquisição e digitalização de imagens**

A primeira necessidade com relação ao sistema de aquisição e digitalização de imagens se refere ao padrão de codificação da imagem. Com a intenção de se utilizar as câmeras existentes no laboratório, manter um padrão para eventual substituição das mesmas e estabelecer os parâmetros para aquisição de novas câmeras, definiu-se que a placa de aquisição deveria ter conexões de entrada de vídeo composto. Este padrão é seguido não só por câmeras Vidcom como também por novos modelos de câmeras CCD.

Definido o padrão de codificação, é necessário escolher o tipo de placa de aquisição. Para isso, o Prof. Mikiya Muramatsu, do Laboratório de Ótica do IFUSP, nos emprestou uma placa de

aquisição modelo PCTV550 de marca Pinnacle. Obtivemos também, junto à revenda da marca Data Translation no Brasil, uma placa DT3120, por um período de experiência de um mês.

Com estes empréstimos, tivemos a oportunidade de testar dois tipos de placas de aquisição distintos, sendo a placa Pinnacle representante das placas de aquisição multimídia geralmente encontradas no mercado, enquanto a placa Data Translation representava as placas de aquisição de imagens usadas em laboratórios científicos.

A Figura 5.4 apresenta imagens adquiridas com a placa Pinnacle (a) e com a placa Data Translation (b).

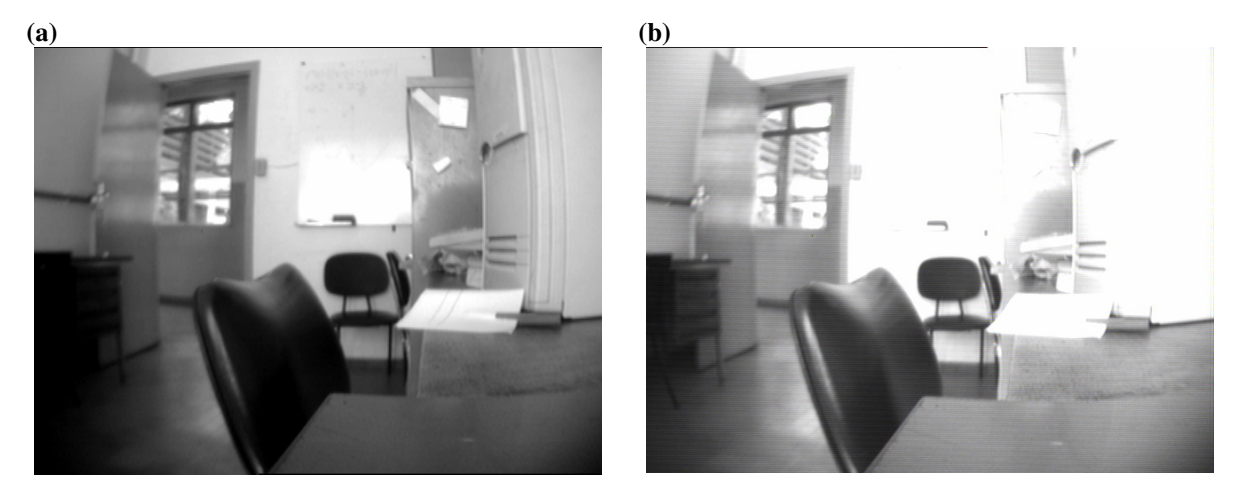

**Figura 5.4 - Comparação das duas placas de aquisição de imagem. (a) adquirida com a placa Pinnacle. (b) adquirida com a placa Data Translation.** 

A diferença nas imagens se deve ao fato de que as placas multimídia que são encontradas geralmente no mercado alteram as imagens com controles automáticos de ganho, circuitos de realce de cor, etc. Com isso, apesar da imagem (a) se apresentar bem melhor aos olhos, as informações que seriam obtidas com o processamento da imagem seriam diretamente afetadas, induzindo a erros [26].

A Figura 5.5 mostra a comparação da contagem dos pixeis da linha a meia altura das duas imagens apresentadas na Figura 5.4. Nela podemos constatar que a contagem nos pixeis é alterada. A disposição dos picos e vales de intensidade é ligeiramente diferente entre as imagens, devido a uma pequena mudança no posicionamento da câmera, entre uma tomada e outra.

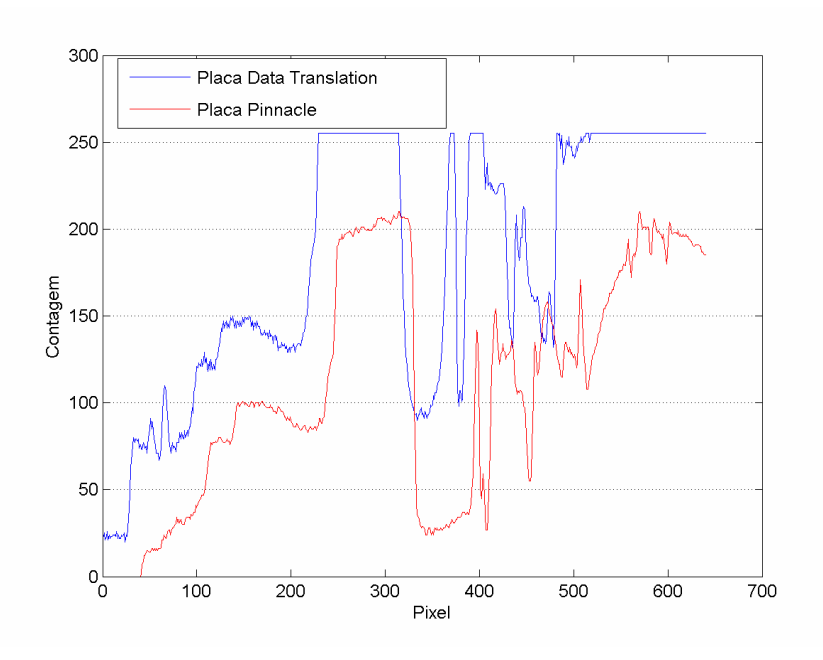

**Figura 5.5 – Diferenças entre as duas placas de aquisição de imagens.** 

Como queremos obter imagens que reflitam as condições exatas da incidência do feixe no alvo do *view-screen*, optamos pela placa da Data Translation. O laboratório adquiriu a placa no início de janeiro de 2006. Demos então início a uma série de testes e preparações com o sistema de aquisição de imagens.

## **5.5 Testes e preparações do sistema de aquisição de imagens**

Com a intenção de testar o sistema de aquisição e preparar a calibração, elaboramos um aparato de teste, constituído de uma câmara escura, um LED vermelho posicionado no final da câmara escura, e de um potenciômetro ligado em série com o LED para o controle da intensidade luminosa. Com este aparato, foi possível obtermos uma série de imagens reprodutíveis, que auxiliaram na elaboração de ferramentas de análise.

#### **Analisando as imagens adquiridas**

Para análise das imagens de teste, utilizamos o programa MatLab. Neste programa, ao se importar uma imagem, ela é armazenada como uma matriz tridimensional. Por exemplo, se uma imagem tem 640 pixeis de largura por 480 pixeis de altura (300k pixeis de resolução), a matriz desta imagem no MatLab terá o tamanho 480x640x3. As duas primeiras dimensões desta matriz correspondem à posição de um determinado pixel na imagem. A terceira dimensão está relacionada com o sistema RGB de cores, onde é guardada a informação da intensidade de cada cor (vermelho, verde e azul) em um determinado pixel. Essa informação é guardada na variável como um número que varia entre 0 e 255 (8 bits), para cada cor. Como as câmeras do LAL são monocromáticas, os três valores correspondentes aos valores de RGB são idênticos. Por isso, para o processamento podemos tomar apenas um desses valores.

Na Figura 5.6 mostramos uma imagem adquirida com o aparato de testes, obtida com sistema de aquisição de imagens do LAL (a), e sua respectiva visualização no MatLab (b). Na visualização do MatLab podemos, através da variação de cores, perceber regiões de maior intensidade de luz (vermelho) e regiões de menor intensidade (azul).

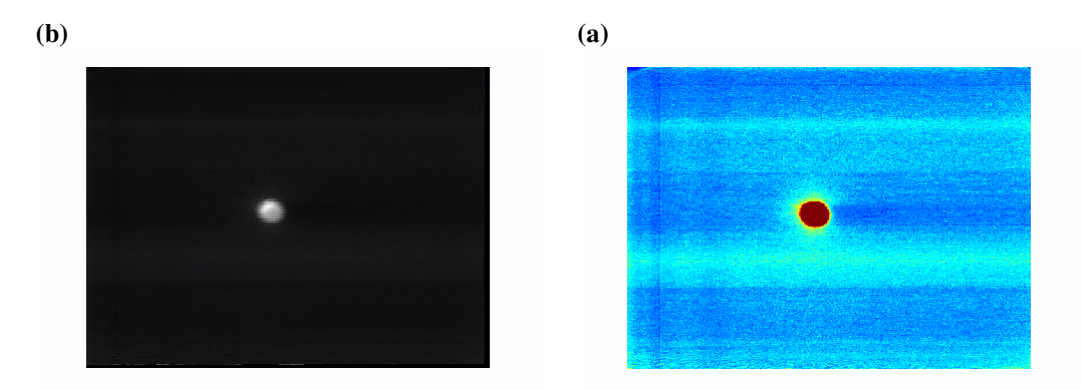

**Figura 5.6 – Imagem obtida com o sistema de aquisição. (a) imagem de um LED na câmara escura. (b) representação da imagem do LED.** 

Na Figura 5.6 (b) são observadas uma série de interferências que não são visíveis na imagem da Figura 5.6 (a). Essas imperfeições se devem a um conjunto grande de fatores, mas o mais proeminente está relacionado com a câmera utilizada para a aquisição desta imagem. O problema que gerava tais interferências foi solucionado e as novas imagens adquiridas não possuem estas interferências.

Nas primeiras imagens analisadas, o problema com estas interferências foi contornado com a elaboração de rotinas no MatLab para filtrar essas imperfeições em uma etapa de preparação das imagens para o processamento. São dois os problemas a serem resolvidos: o primeiro deles diz respeito à flutuação dos valores armazenados em cada pixel, e o segundo diz respeito ao fundo da imagem.

#### **Filtro para flutuações dos valores dos dados**

Com a intenção de filtrar interferências e preparar a imagem para ser processada, foi elaborado um sistema de filtro feito com rotinas do MatLab.

A Figura 5.7 mostra uma imagem, do aparato de testes, visualizada no MatLab e um perfil de intensidade extraído da linha demarcada na imagem.

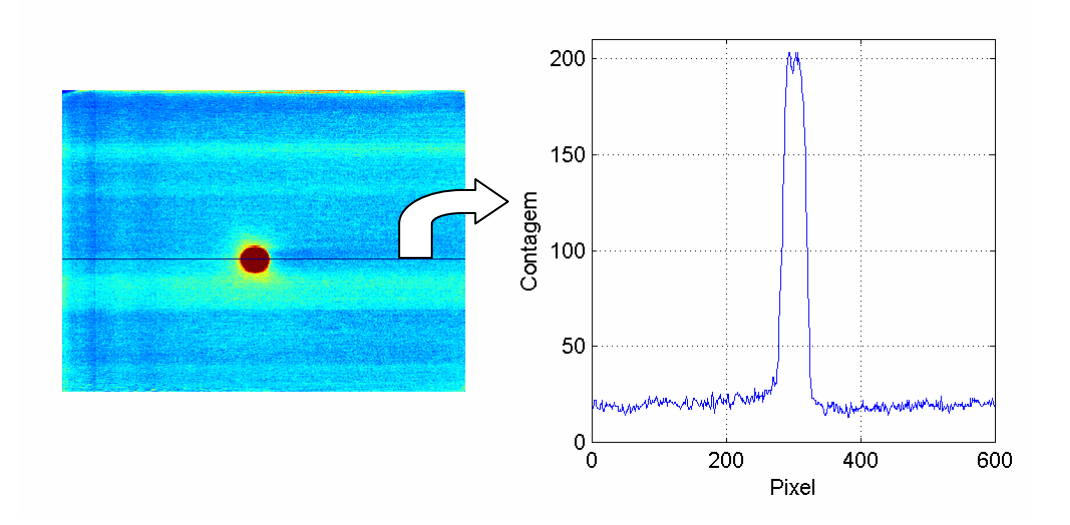

**Figura 5.7 – Problemas de flutuação estatística.** 

Pode-se perceber que flutuações nos valores armazenados nos pixeis produzem uma espécie de ruído na imagem. Para solucionar este problema somamos, elemento a elemento, as matrizes de algumas imagens e dividimos o resultado pelo número de imagens somadas. Trata-se de um processo análogo ao cálculo de uma média. Na Figura 5.8 são apresentadas figuras ilustrativas de como este processo age sobre a imagem. A cada figura foi adicionada uma imagem na média.

Desta forma, podemos perceber que é possível se obter uma imagem melhor tomando-se uma média de algumas imagens, sem a perda das informações relevantes contidas na imagem.
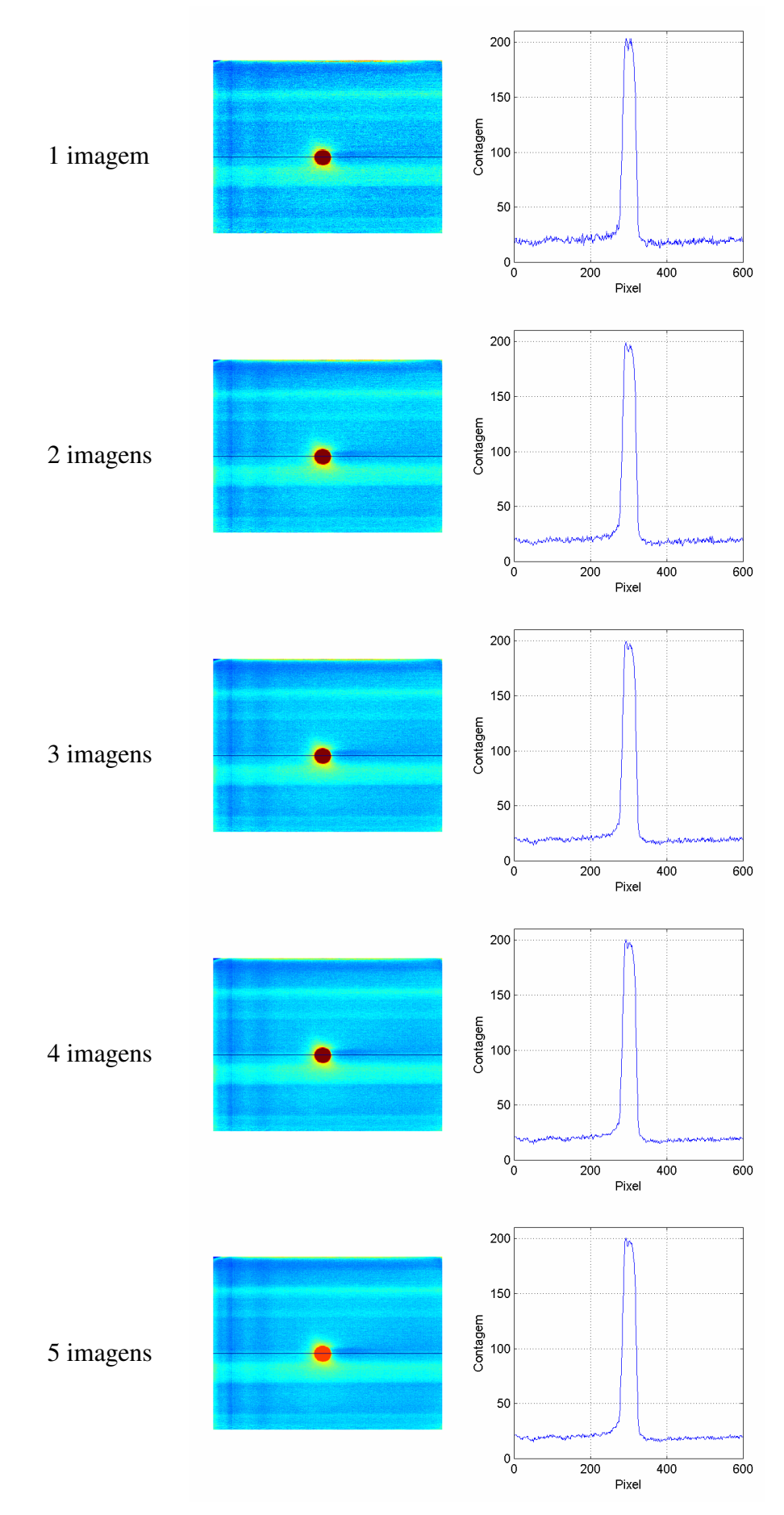

**Figura 5.8 – Influência do cálculo da média na visualização da imagem.** 

#### **Subtração do fundo**

Para resolver o problema do fundo da imagem, adquirimos imagens do aparato com o LED apagado. Devido às flutuações estatísticas dos valores armazenados nos pixeis, a imagem do fundo também deve ser submetida ao processo de cálculo de média. Em seguida, subtraímos a matriz média das imagens do LED apagado da matriz média das imagens do LED aceso. Assim, obtivemos uma imagem apenas do LED como ilustrado na Figura 5.9.

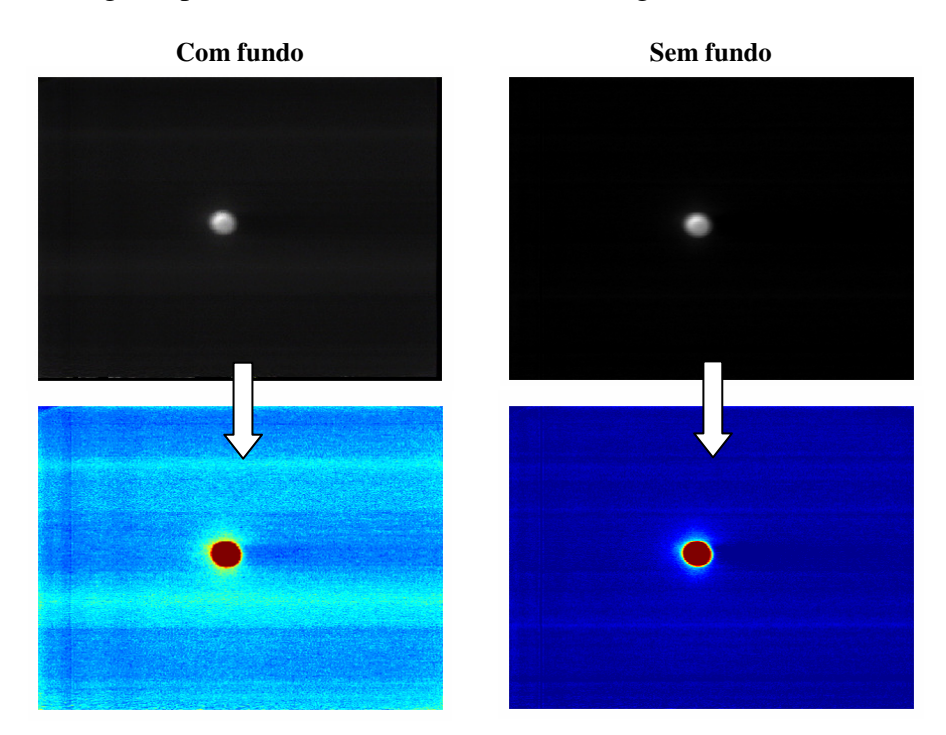

**Figura 5.9 – Imagens da subtração do fundo.** 

Na imagem original não é possível visualmente se detectar nenhuma alteração, mas na visualização por variação de cor a alteração é drástica.

A Figura 5.10 mostra em (a) o perfil de uma imagem com o LED aceso (em azul) e o perfil de uma imagem com o LED apagado (em vermelho). Também é mostrado em (b) o resultado da subtração do fundo.

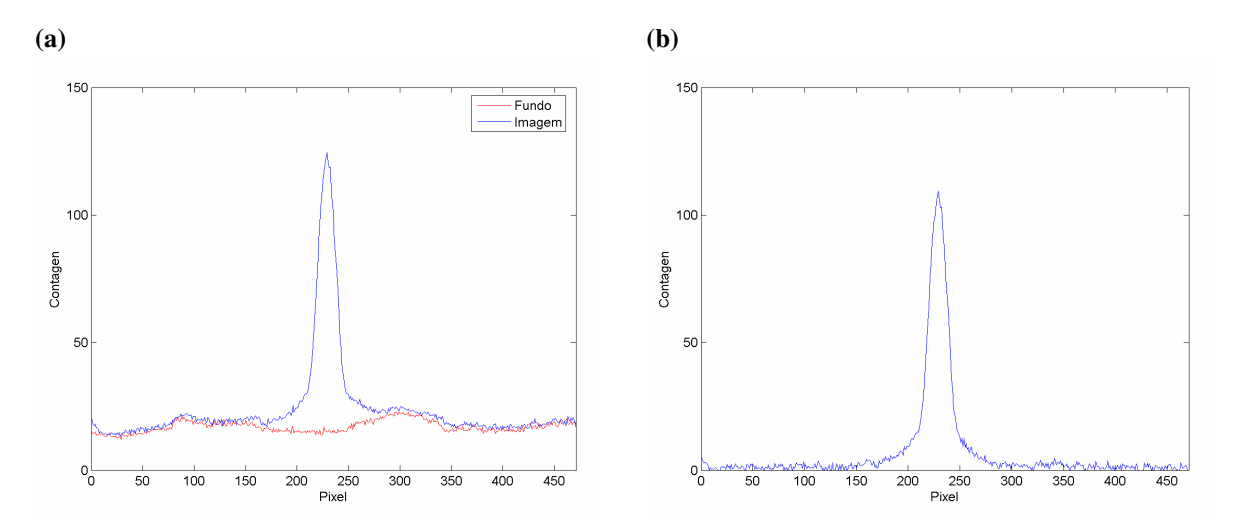

**Figura 5.10 – Perfil com subtração do fundo. (a) perfis do LED apagado e aceso. (b) subtração dos perfis.** 

#### **5.5.1 Controle de Saturação**

É importante, para o processo de obtenção de dados quantitativos das imagens do feixe, que a mesma não esteja saturada, pois isso impossibilita a localização real dos picos de intensidade e do valor real da somatória dos valores dos pixeis (integral).

Para manter este controle, o sistema de aquisição de imagens foi novamente submetido ao aparato de testes. Desta vez com a intenção de se fechar a íris da câmera e procurar a melhor posição para que a imagem com o LED na sua potência máxima não apresentasse pontos de saturação. Na Figura 5.11 são apresentadas três imagens obtidas com diferentes aberturas da íris: totalmente aberto (8mm), 2 mm e 1 mm.

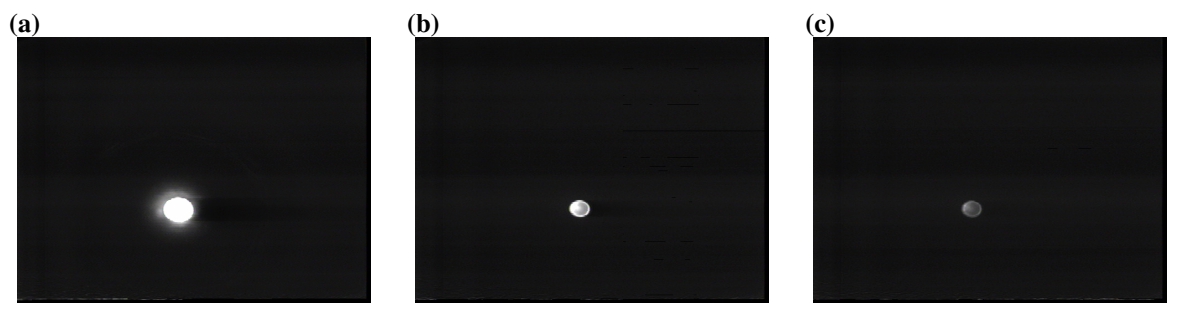

**Figura 5.11 – Teste de saturação com fechamento da íris. (a) Íris aberta. (b) Íris a 2 mm. (c) Íris a 1 mm.** 

Infelizmente, como pode ser observado na Figura 5.11, a imagem (b) ainda apresenta pontos de saturação, e a imagem (c) possui pouco contraste para apresentar uma boa resolução de intensidade para baixas luminosidades.

Já na Figura 5.12 são apresentadas imagens obtidas com filtros, e podemos perceber que com 3 filtros, a imagem ainda apresenta pontos de saturação, mas com 4 filtros, além de não apresentar saturação, ainda possui uma intensidade suficiente para permitir uma boa resolução de intensidade para baixas luminosidades.

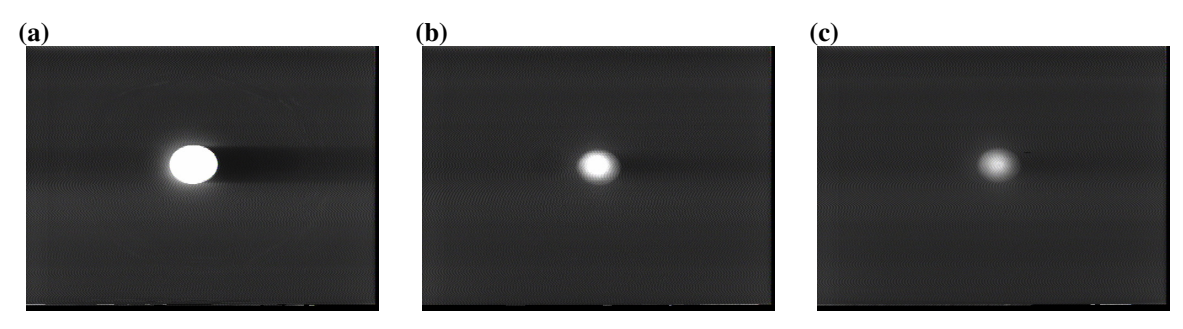

**Figura 5.12 – Teste de saturação com utilização de filtros (abertura da íris: 8 mm). (a) Sem filtro. (b) 3 filtros. (c) 4 filtros.** 

Com esta experiência, fomos capazes de estimar a transmitância do filtro necessário em aproximadamente 50%.

Neste ponto de estruturação do sistema de aquisição de imagens já somos capazes de efetuar medidas de diâmetro e divergência. No entanto, para medir a distribuição transversal de intensidade e de carga, é necessário que seja verificada a linearidade do sistema de aquisição com relação a variações de intensidade luminosa.

#### **5.5.2 Verificação da linearidade do sistema de aquisição de imagem**

A verificação da linearidade do sistema de aquisição é necessária para se realizar o objetivo de estimar a corrente total e a distribuição de corrente na secção transversal do feixe, apenas com uma imagem adquirida no *view-screen*.

Para tal verificação, utilizamos o controle de escala T-14 da Kodak, que consiste em uma escala com 14 gradações de densidade óptica, indo de 0,04 a 2,05 com passos lineares de 0,15. Isso significa que o ponto da escala de densidade óptica de 0,04 é mais transparente (possui uma transmitância maior) que o ponto de densidade óptica 2,05, uma vez que a densidade óptica (*DO*) é dada por:

$$
DO = -\log_{10}\left(\frac{I}{I_0}\right)
$$

O aparato para a medida consiste de uma máscara para posicionar a escala entre a câmera e uma fonte homogênea de luz, deixando a luz passar apenas através da escala. A Figura 5.13 mostra a imagem da escala obtida com o sistema de aquisição de imagens. O retângulo vermelho indica a região de onde extraímos os dados para a análise.

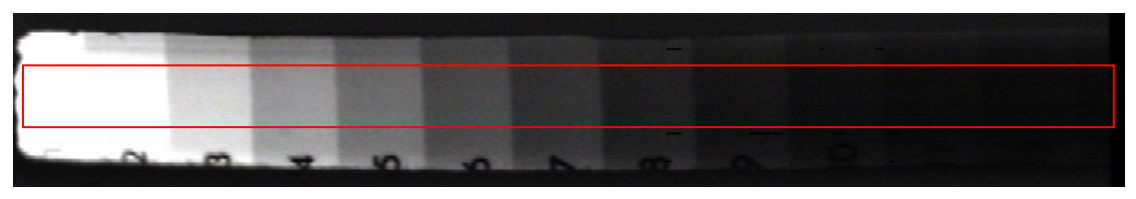

**Figura 5.13 – Imagem da escala.** 

Tomando-se todas as linhas do retângulo vermelho (50 linhas), foi possível calcular o valor médio dos pixeis, mostrado no gráfico da Figura 5.14. Podemos observar que a altura dos degraus varia de forma semelhante a uma exponencial decrescente.

Estes valores correspondem a uma medida proporcional à intensidade de luz que atravessa a escala. Assim, se o sistema de aquisição de imagem responder linearmente com o aumento de luminosidade, demonstrando a ausência de controle automático de ganho (tanto da câmera como da placa de aquisição), o logaritmo na base 10 da altura do degrau será uma função linear do número do degrau e de coeficiente angular 0,15 em módulo.

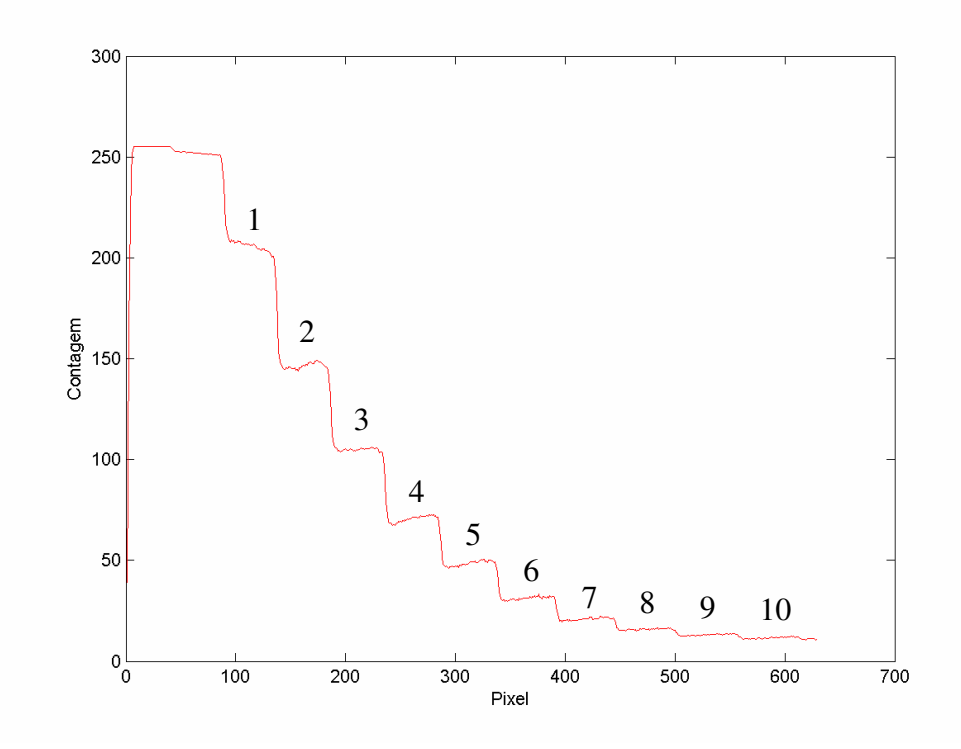

**Figura 5.14 – Perfil médio de intensidade da imagem da escala.** 

Calculamos a média e o desvio padrão da altura dos degraus e estabelecemos uma relação com o número do degrau. Na Figura 5.15 são mostrados: a relação entre o logaritmo na base 10 da altura do degrau e o número do degrau e a reta ajustada por mínimos quadrados.

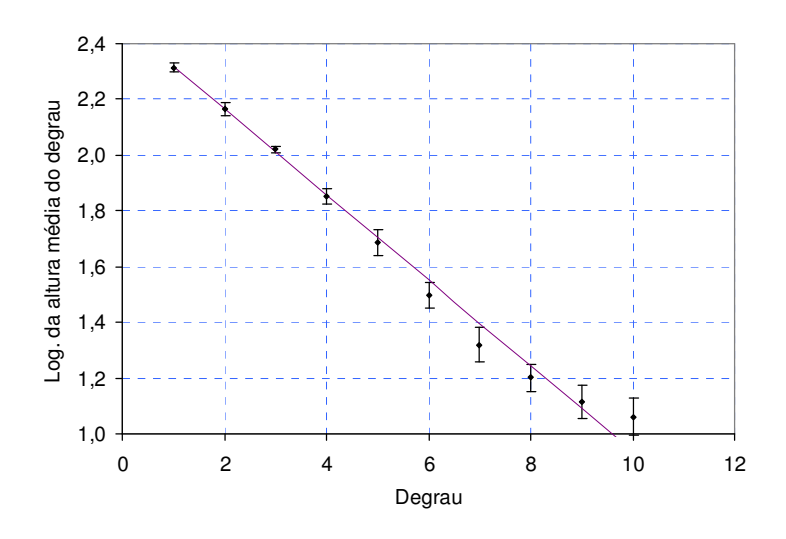

**Figura 5.15 – Ajuste por mínimos quadrados.** 

Neste ajuste, foi encontrado o valor absoluto de  $(0,154 \pm 0,004)$  para o coeficiente angular da reta, com  $\chi^2$ =8,3, com 8 graus de liberdade. O que demonstra a linearidade do sistema de aquisição do LAL.

#### **5.5.3 Testes com câmera colorida**

Devido aos problemas com as câmeras, que prejudicavam a qualidade das imagens, utilizamos também uma câmera colorida para adquirir imagens do feixe. Esta câmera tem padrão de sinal de vídeo composto e sensor de imagem CCD. O modelo da câmera é CCS-212, do fabricante Samsung.

A intenção inicial era a de estabelecermos uma comparação do desempenho das câmeras Vidcom que o laboratório possui com as câmeras CCD comercializadas atualmente. Desta maneira, o teste de linearidade do sistema foi também executado com a câmera CCD utilizandose o controle de escala T-14 da Kodak.

Uma das características desta câmera é que, dos controles automáticos que possui, o único que não é passível de desativação é a correção Gamma [28]. Essa correção vem do fato de o olho humano não ter resposta linear para variações de intensidade. Desta forma, o olho não percebe como lineares as variações lineares reais de intensidade. A Figura 5.16 ilustra esse fato mostrando como uma escala de cinza com variação linear é percebida pelo olho sem e com a correção Gamma.

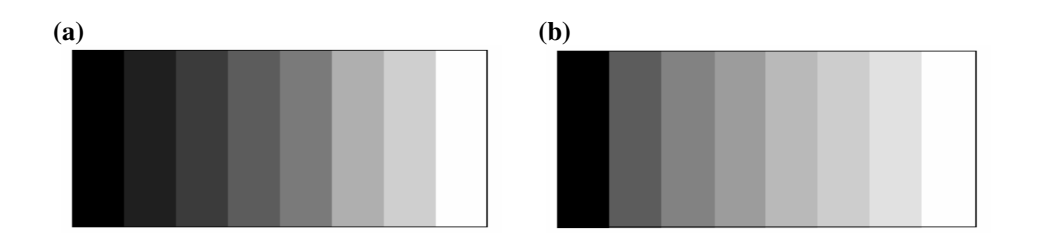

**Figura 5.16 - Efeito da correção Gamma. (a) Sem correção Gamma. (b) Com correção Gamma** 

A Figura 5.17-(a) mostra a imagem da escala que foi obtida com o sistema de aquisição de imagens. Esta imagem possui correção Gamma. Esta correção foi desfeita através de software de computador e a imagem sem a correção é mostrada na Figura 5.17-(b). O retângulo vermelho indica a região de onde extraímos os dados para a análise que é mostrada na Figura 5.18.

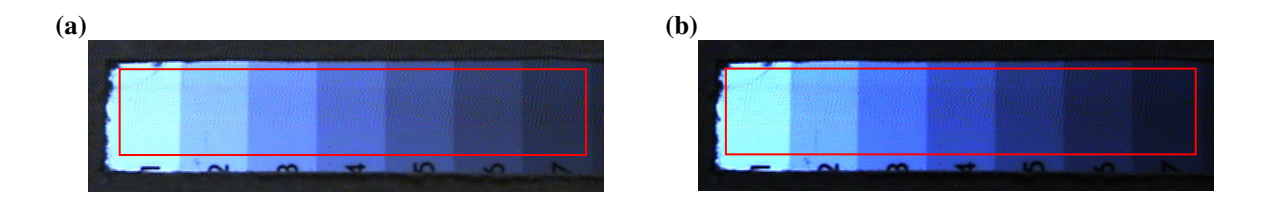

**Figura 5.17 – Imagem da escala com a câmera CCD colorida. (a) Imagem adiquirida. (b) Imagem sem correção Gamma.** 

Tomando-se todas as linhas do retângulo vermelho (80 linhas), foi possível calcular o valor médio dos pixeis, mostrado nos gráficos da Figura 5.18.

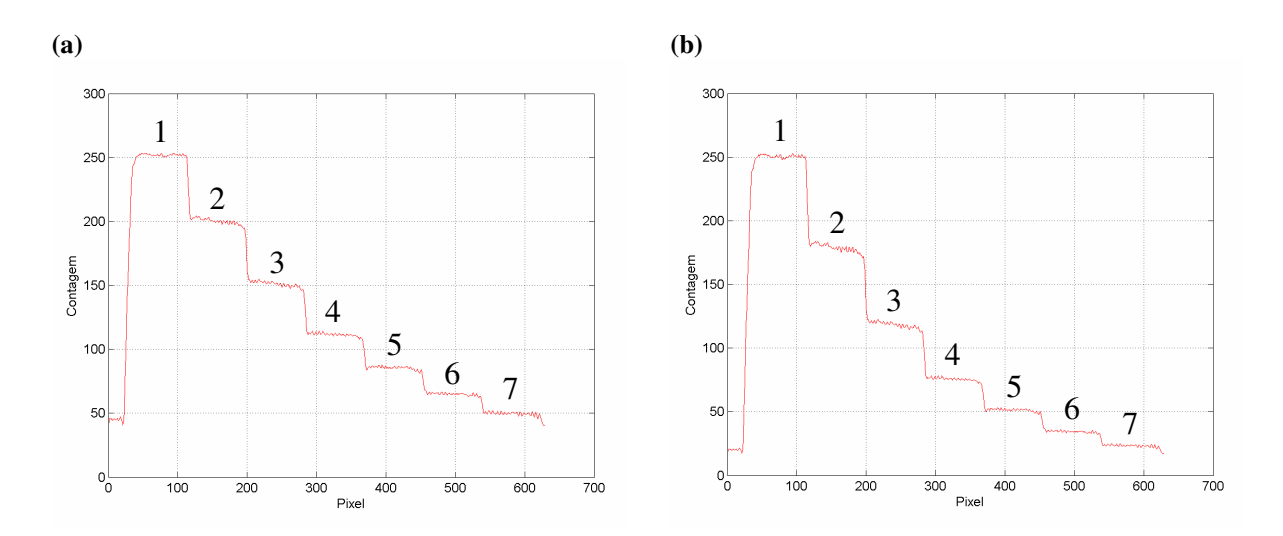

**Figura 5.18 – Perfil médio das imagens da escala com a câmera CCD colorida. (a) Com correção Gamma. (b) Sem correção Gamma.** 

Calculamos a média e o desvio padrão da altura dos degraus e estabelecemos uma relação com o número do degrau. Na Figura 5.19 são mostrados: a relação entre o logaritmo na base 10 da altura do degrau e o número do degrau e as retas ajustadas por mínimos quadrados.

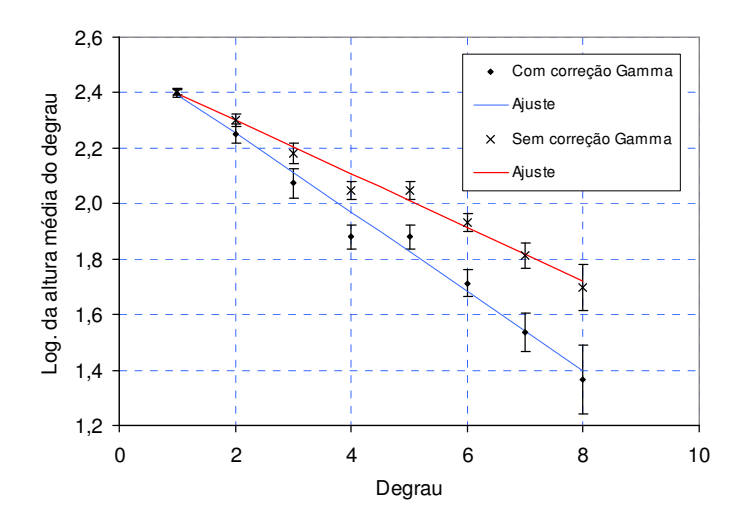

**Figura 5.19 – Ajuste por mínimos quadrados para a câmera CCD colorida.** 

O coeficiente angular para a reta da imagem obtida com o sistema de aquisição (com correção Gamma) é de (0,097 ± 0,004) com  $\chi^2$ =6,2 para 6 graus de liberdade. Procuramos então, através de software a correção Gamma que fornecesse um coeficiente angular de 0,15 (igual ao passo da escala Kodak T-14). Com ajuste de correção Gamma de 0,68 obtivemos a imagem da Figura 5.17-(b), com as contagens médias da Figura 5.18-(b), cujo ajuste da altura dos degraus em relação ao número do degrau resultou no coeficiente angular de  $(0,142 \pm 0,006)$  com  $\chi^2$ =6,3 para 6 graus de liberdade.

Esse resultado demonstra que a câmera CCD colorida, em medidas de contraste de intensidade, necessita de correção Gamma para nos fornecer informações úteis. Para as medições de distâncias lineares no retículo essa correção não é necessária pois o contraste não prejudica este tipo de medição.

#### **5.5.4 Resolução**

As telas de material fluorescente dos *view-screens* possuem marcações em cruz, onde a intersecção de duas retas (que representam as direções vertical e horizontal) mostra o centro da câmara de vácuo. Esta marcação foi calibrada com o auxílio do laser na etapa de alinhamento do colimador descrita anteriormente, e tem precisão de centésimos de milímetros.

Quando o feixe incide na tela fluorescente, a referência do centro nos dá informações sobre o posicionamento do feixe na câmara de vácuo, que são usadas para alimentar as bobinas corretoras.

As marcações na tela de material fluorescente são feitas em grafite devido às propriedades físicas do material florescente (aspereza, dureza e tenacidade) que dificultam marcações mais precisas.

Além de fazer parte do sistema de monitoramento de posição do feixe, o *view-screen* também é um instrumento de medida. Nas direções vertical e horizontal, e em ambos os sentidos, existem marcações que representam uma escala, que auxilia a determinação de medidas lineares nas imagens. Esta propriedade será explorada nas medidas de emitância e por isso a sua resolução deve ser discutida.

Como um exemplo, discutiremos a resolução de medidas lineares em imagens do segundo *view-screen*. A imagem utilizada neste exemplo é apresentada na Figura 5.20.

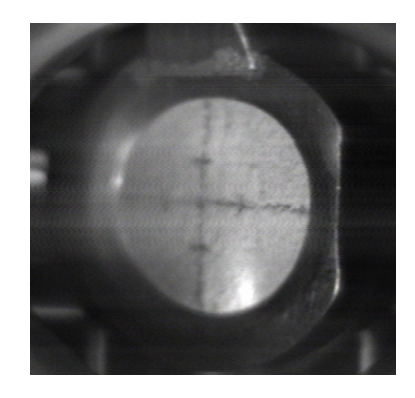

**Figura 5.20 - Exemplo para discussão da resolução.**

As marcações da escala definem, nas direções vertical e horizontal,  $(4.0 \pm 0.5)$  mm nos dois sentidos. Assim, numa dada direção, a distância entre as duas marcações é de  $(8,0 \pm 0,7)$  mm. Na imagem, estas distâncias são dadas por  $(82 \pm 2)$  pixeis para a direção vertical e (73 ± 2) pixeis na direção horizontal. A incerteza destes valores é dada pela espessura na imagem da marcação em grafite.

Assim a constante de calibração, que é dada pela razão da distância das marcações pela distância vista na imagem (a constante horizontal deve ser corrigida por cos(45°) devido à inclinação da tela nesta direção), tem seus valores expressos na Tabela 5.1.

| Direção           | Valor (mm/pixel) | Incerteza (mm/pixel) | Incerteza relativa $(\% )$ |
|-------------------|------------------|----------------------|----------------------------|
| <b>Horizontal</b> | 0.077            | 0,009                |                            |
| Vertical          | 0.098            | 0.007                |                            |

**Tabela 5.1 - Constantes de calibração e incertezas.**

O que mostra que medidas lineares na imagem da Figura 5.20 terão entre 7 e 11% de incerteza, definindo assim a resolução do instrumento. Os valores da constante de calibração e das incertezas são dependentes do posicionamento da câmera em relação à tela de material fluorescente. Assim, se esse for alterado, o processo de calibração deve ser repetido.

Medidas com a câmera colorida oferecem uma incerteza nas medidas lineares entre 3 e 5%. Essa melhora se deve à maior proximidade das imagens com esta câmera. No entanto, essa diferença não representa uma melhora significativa nas incertezas da medida da emitância. Para melhorar a resolução das medidas com a câmera Vidcom, seria necessária a alteração do sistema óptico para ampliar mais a imagem.

## **5.6 Conclusões**

Definido o sistema de aquisição de imagem, com sua linearidade devidamente confirmada, estamos aptos a realizar a caracterização do feixe, tanto com relação à emitância quanto com relação à distribuição de corrente.

# **Capítulo 6 Início de operação do sistema injetor**

#### **6.1 Introdução**

Uma etapa muito importante, não só para este trabalho, mas para o projeto da construção do acelerador Mícrotron como um todo, é o início de operação do estágio de conformação do feixe no sistema injetor. Nesta etapa, os sistemas de controle, o sistema de vácuo, o projeto óptico do trecho e os sistemas de monitoramento do feixe devem funcionar, em completa integração, para a operação adequada da máquina.

As preparações para o início de operação correspondem à instalação do catodo e testes e condicionamento do vácuo. Apesar de problemas com a fonte de alta tensão durante o condicionamento do vácuo, estas etapas foram realizadas com sucesso.

Depois de iniciada a operação, a sintonia dos elementos magnéticos é necessária. Nesta etapa, utilizando as bobinas corretoras, foi corrigido o posicionamento do feixe, para que fosse percorrido todo o trecho do estágio. Além disso, sintonizamos as distâncias focais das lentes magnéticas, visando às medidas de emitância, que serão detalhadas no próximo capítulo.

# **6.2 Instalação do catodo**

O catodo utilizado no acelerador Mícrotron do IFUSP tem suas especificações mostradas na Tabela 6.1.

**Tabela 6.1 – Especificações do catodo.** 

| <b>Fabricante</b>      | Varian EIMAC Salt Lake         |  |
|------------------------|--------------------------------|--|
| Modelo                 | Y809                           |  |
| Tipo do catodo         | Dispenser                      |  |
| Área do catodo         | $0.1 \text{ cm}$ 2             |  |
| Emissão                | $3 \text{ mA} - 6.5 \text{ V}$ |  |
| Distância grade-catodo | N/A                            |  |

A foto da Figura 6.1-(a) mostra o catodo lacrado em vácuo. Para retirarmos este lacre, o conjunto inteiro foi inserido no *Glove Box* do LAL com uma atmosfera controlada, composta principalmente por nitrogênio. Isto se fez necessário para que o primeiro contato do catodo não fosse com o ar atmosférico umedecido, que diminuiria a sua vida útil. A Figura 6.1-(b) mostra o catodo já aberto sendo manuseado dentro do *Glove Box*.

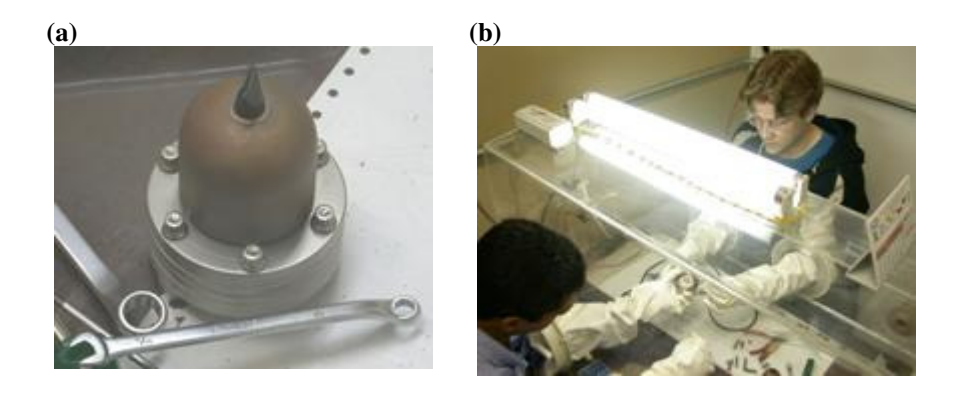

**Figura 6.1 - Abertura do lacre do catodo. (a) Foto do catodo lacrado. (b) Manuseio do catodo dentro do** *Glove Box***.** 

As fotos da Figura 6.2 mostram o catodo sem o lacre e em detalhe.

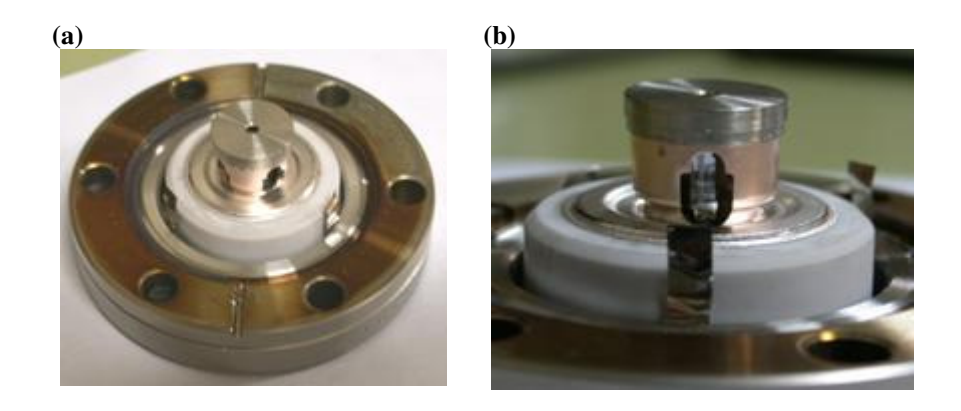

**Figura 6.2 - Foto do catodo e detalhe. (a) Foto do catodo. (b) Detalhe do catodo.** 

Depois de aberto o lacre, o catodo foi levado até a entrada do canhão e instalado com sucesso. A foto da Figura 6.3-(a) mostra o catodo sendo instalado e a da Figura 6.3-(b) o catodo instalado e aguardando fixação. Nesta última é possível visualizar o conector de controle do canhão, indicado pela seta.

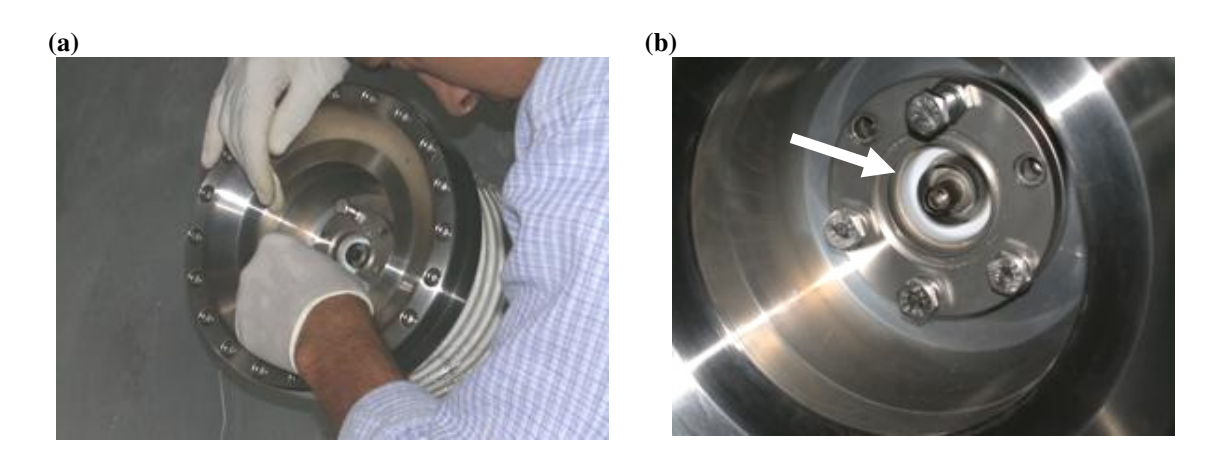

**Figura 6.3 - Instalação do catodo. (a) Instalação do catodo. (b) Catodo instalado aguardando fixação (seta indica conector de controle).** 

#### **6.2.1 Cuidados com o catodo**

O catodo é uma peça muito sensível do acelerador. Por esse motivo deve-se tomar o máximo de cuidado para evitar contaminações. Segundo as especificações técnicas, este modelo pode permanecer exposto ao ar livre por um período de no máximo oito horas. Além disso, é recomendado pelo fabricante um procedimento de ativação do catodo que deve ser seguido para que seja prolongada a sua vida útil. Este procedimento consiste em:

1. Depois de instalado, submeter o catodo a um vácuo de pressão de  $10^{-6}$  Torr por 30 minutos;

- 2. Aumentar a tensão no filamento em 0,5 V a cada 5 minutos até a tensão de 10,0 V;
- 3. Permanecer com tensão de 10,0 V no filamento por 5 minutos;
- 4. Baixar a tensão para 7,0 V e aguardar por 30 minutos;

Após este procedimento, o catodo está pronto para uso nas tensões entre 5,5 V e 8,0 V.

#### **6.3 Testes e condicionamento de vácuo**

Depois de instalado o catodo, foram feitos os testes de vácuo no canhão e não foram encontrados problemas. A pressão interna do sistema injetor estabilizou-se em um valor da ordem de 10-7 Torr, viabilizando a aplicação de alta tensão entre o catodo e o anodo. Em seguida iniciou-se o condicionamento do vácuo do canhão à alta tensão.

O processo de condicionamento consiste em aumentar a tensão entre o catodo e o anodo gradativamente. Neste processo é esperado que ocorram faiscamentos devido à presença de impurezas e é necessário aguardar que o faiscamento cesse para que seja dado um novo incremento na tensão. Também é esperado que depois de um faiscamento ocorra uma sensível piora no vácuo, devido à liberação de impurezas pelas paredes. Este processo deve se estender além da tensão de trabalho, para condicionar tensões superiores e desta forma evitar o faiscamento durante o funcionamento do canhão.

Com as boas condições de vácuo, e o funcionamento do sistema de controle, demos início ao procedimento de condicionamento do vácuo. Durante este processo foram verificadas as faíscas esperadas e a conseqüente piora no vácuo do canhão. Quando o procedimento atingiu tensões próximas da tensão de trabalho ocorreu uma faísca intensa, que queimou um resistor limitador no interior da fonte de alta tensão. Este fato ocorreu no final de dezembro de 2005.

Foi feita uma tentativa de manutenção da fonte, mas foi constatado que não existiam condições para a substituição da peça danificada, pois tratava-se de uma peça não comercial. Por isso, toda a fonte foi enviada para reparo no fabricante (Instronic [29]). O parecer da FAPESP para a liberação da verba para o conserto (processo 06/00322-4) foi julgado favorável no dia 24 de março de 2006. A fonte reparada foi entregue de volta ao laboratório no dia 26 de maio de 2006.

Com a fonte de alta tensão novamente instalada, foi possível o condicionamento do vácuo até a tensão de -110 kV. A tensão de operação é de -100 kV.

# **6.4 Primeiras imagens do feixe do Mícrotron do IFUSP**

Depois do condicionamento do vácuo e da ativação do catodo, foram iniciadas as operações com o estágio de conformação. A 25,5 cm da saída do canhão de elétrons se encontra o primeiro *view-screen*, cuja tela de material fluorescente possui um orifício de 2 mm de diâmetro na marcação do centro da câmara de vácuo. Este é o primeiro dispositivo de monitoramento do feixe deste estágio e, portanto, é o que forneceu a primeira imagem do feixe do Mícrotron do IFUSP. A Figura 6.4-(a) mostra uma imagem do primeiro *view-screen* como referência, e a Figura 6.4-(b) mostra a primeira imagem do feixe.

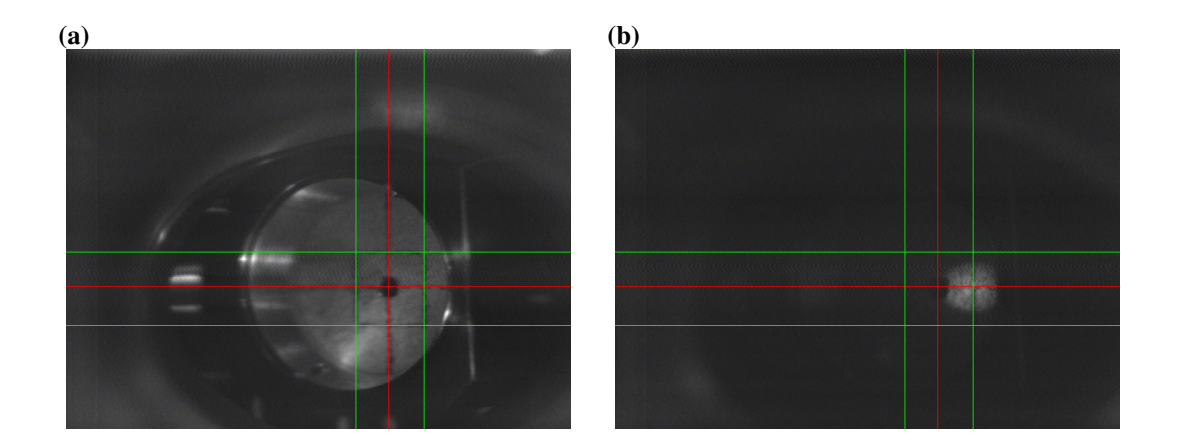

**Figura 6.4 – Imagem da tela do primeiro** *view-screen* **e a primeira imagem do feixe. (a) Imagem do primeiro** *view-screen***. (b) Primeira imagem do feixe.** 

Esta imagem foi obtida a partir do feixe que emergia diretamente do canhão. Nenhum elemento magnético foi ativado. Como o orifício do centro da tela de material fluorescente foi alinhado com o auxílio do laser, podemos concluir que o feixe emerge do canhão desalinhado na direção horizontal. Através das marcações de referência, destacadas por software na imagem do feixe, podemos perceber que o centro do feixe está a aproximadamente 4 mm do centro da câmara de vácuo. Logo, o feixe emerge do canhão com um ângulo de desvio da ordem de 1º. Prevendo problemas deste tipo, um conjunto de bobinas corretoras foi especialmente projetado [30] e instalado na saída do canhão.

Com este elemento magnético é possível corrigir o posicionamento do feixe. Além disso, na escala é possível perceber que o feixe possui aproximadamente 6 mm de diâmetro. Por isso, é utilizada a primeira lente magnética para focalizar o feixe. Na Figura 6.5-(a) é possível ver o feixe com o posicionamento corrigido e na Figura 6.5-(b) o feixe focalizado e passando

diretamente pelo orifício de 2 mm. Nesta última é possível perceber uma pequena borda do feixe na fronteira do orifício.

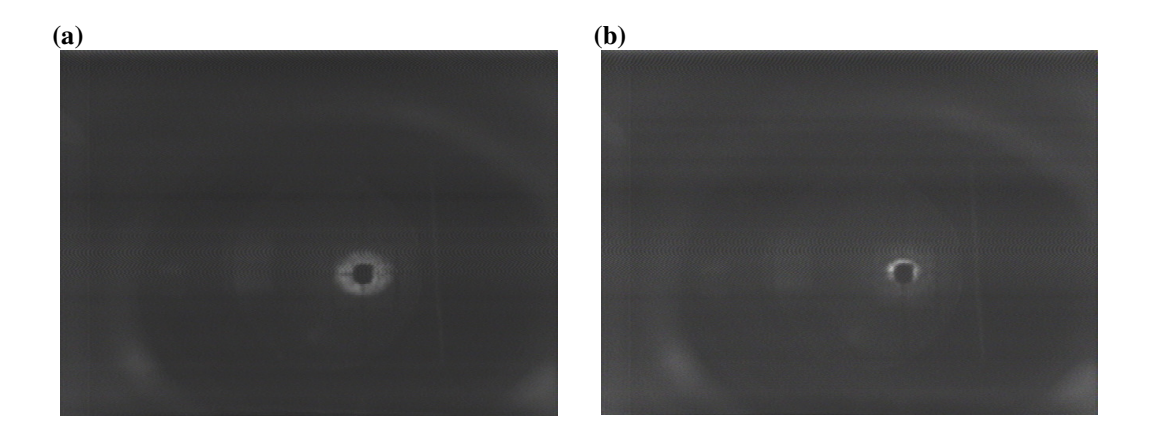

**Figura 6.5 - Primeiras correções realizadas no feixe. (a) Imagem do feixe com o posicionamento corrigido. (b) Imagem do feixe focalizado passando através do orifício de 2 mm de diâmetro.** 

É importante reparar que as imagens do feixe aparecem como elipses com semi-eixo maior na horizontal devido ao ângulo de 45º que a normal da tela de material fluorescente faz com o eixo axial da câmara de vácuo, conforme visto na Figura 5.2.

Ao corrigir o posicionamento observado no primeiro *view-screen* foi possível, sem mais correções com as outras bobinas corretoras, a observação do feixe no segundo e no terceiro *viewscreens*. A tela e o feixe no segundo e no terceiro *view-screens* são apresentados nas Figura 6.6-  $(a)$ ,  $(b)$ ,  $(c)$   $e$   $(d)$  respectivamente.

O primeiro e o segundo *view-screen* distam aproximadamente 1,1 m, e entre eles se encontra um colimador circular de 3 mm de diâmetro. O segundo e o terceiro *view-screens* estão separados por aproximadamente 1,2 m. O fato de o feixe ter sido observado em todos os *viewscreens* com necessidade correção apenas com o primeiro conjunto de bobinas corretoras é importante, pois mostra que o alinhamento realizado é plenamente satisfatório.

### **6.5 Sintonia dos elementos magnéticos**

Teoricamente, o efeito de uma lente magnética é o de alterar o diâmetro do feixe. No entanto, quando o feixe incide fora do seu eixo, espera-se que a lente também introduza um desvio angular no feixe, análogo ao efeito provocado pelas bobinas corretoras. Sabendo disso, foi possível otimizar os valores de correntes nos conjuntos de bobinas corretoras, para que a posição do feixe não fosse dependente da corrente de nenhuma lente magnética. A maior parte da correção do posicionamento do feixe para a obtenção dessa configuração foi concentrada no

primeiro conjunto de bobinas corretoras, fato esse que reforça a qualidade do alinhamento realizado.

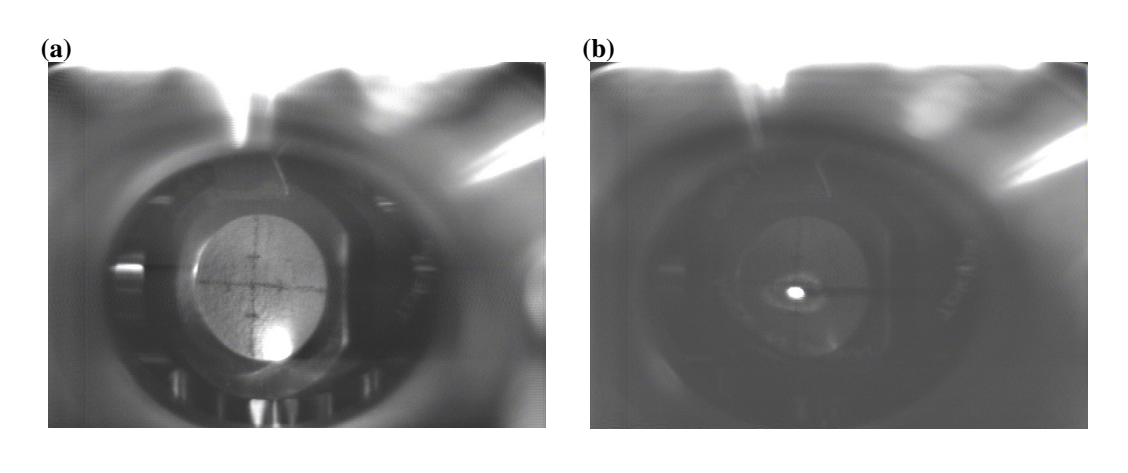

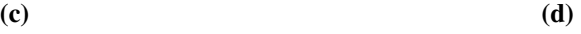

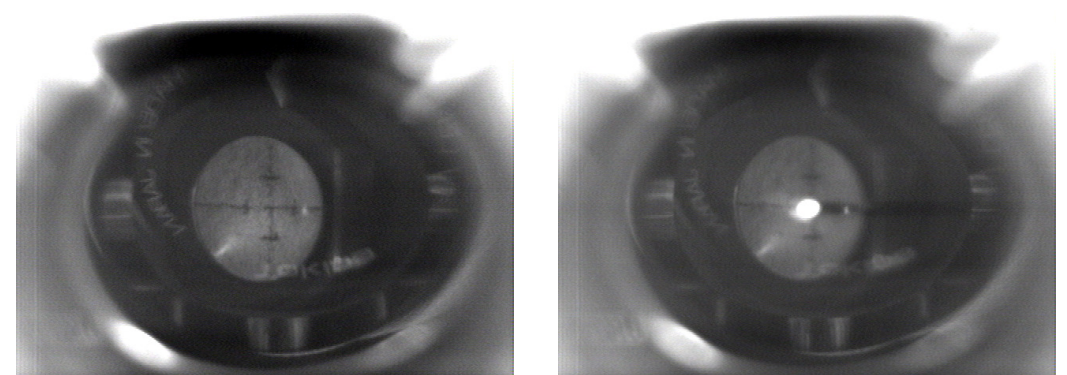

**Figura 6.6 - Imagens da tela e do feixe no segundo e terceiro** *view-screens***. (a) Imagem do segundo** *view-screen***. (b) Imagem do feixe no segundo** *view-screen***. (c) Imagem do terceiro** *view-screen***. (d) Imagem do feixe no terceiro** *view-screen***.** 

Além disso, é necessária a sintonia das distâncias focais das lentes magnéticas de forma a otimizar a condição de focalização do feixe e minimizar as perdas nos colimadores da entrada do *chopper* e da primeira estrutura.

Uma primeira sintonia foi feita, na qual obtivemos resultados positivos ao minimizar a perda no colimador da entrada do *chopper*. Esta sintonia visava a determinação das melhores condições de focalização do feixe para viabilizar a medida de emitância, discutida no próximo capítulo. Medida esta que fornecerá dados para a sintonia das lentes do estágio de conformação durante o início de operação das estruturas aceleradoras, previsto para o ano de 2007.

#### **6.6 Tensão de grade**

O canhão de elétrons do Mícrotron do IFUSP é do tipo triodo. Este tipo de canhão possui um catodo como fonte emissora, um anodo e uma grade responsável pelo controle da corrente e da focalização do feixe, que é feito ajustando a diferença de potencial que é aplicada na grade. Os ajustes dessa tensão devem visar dois objetivos: o primeiro é de pulsar o feixe; o segundo é o de focalizá-lo;

A tensão da grade, na operação da máquina, é inicialmente de -30 V. Esta tensão é suficientemente alta para barrar a passagem dos elétrons emitidos pelo catodo e assim suspender a saída do feixe do canhão. Num segundo momento, para liberar a passagem do feixe, a tensão de grade é alterada para um valor positivo. O novo valor da tensão de grade influi na focalização do feixe. Em simulações, o melhor valor para tensão de grade é de aproximadamente 38 V [31].

Como o sistema de refrigeração do sistema injetor (para controle das temperaturas do *chopper*, *buncher*, *view-screens*, colimadores, etc.) não está totalmente operante, nas imagens obtidas do feixe, para este trabalho, a tensão de grade foi pulsada na freqüência de 60 Hz. Assim, o sistema de controle do canhão dava um pulso de 70 V na tensão de grade, com 1 µs de duração, a cada 1/60 s. Desta forma, a grade, que estava ajustada para a tensão de -30 V, ao receber o pulso de 70 V atinge um pico de 40 V, próximo dos 38 V obtidos como valor ideal para funcionamento do canhão. A Figura 6.4 mostra a imagem do feixe ao emergir do canhão, com pulsos na tensão da grade de 70 V.

Com a finalidade de testar a influência da tensão de grade no feixe, variamos a amplitude do pulso de tensão de grade, e percebemos uma diminuição do diâmetro do feixe acompanhada de uma queda na corrente de aproximadamente 50%. O menor diâmetro encontrado foi para pulsos de 50 V na tensão da grade e a Figura 6.7 mostra uma imagem do feixe, obtida no primeiro *view-screen*, nesta condição de funcionamento.

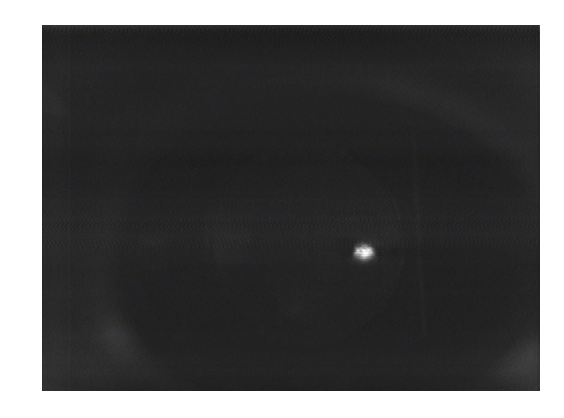

**Figura 6.7 – Imagem do feixe com pulsos de 50 V na tensão de grade.** 

# **6.7 Estimativa da divergência do feixe na saída do canhão**

O orifício no anodo do canhão de elétrons tem 6 mm de diâmetro. No entanto, por simulações [31] é possível se perceber que o feixe na saída do canhão tem dimensões menores que esta. A impossibilidade de se medir o diâmetro do feixe na saída do canhão dificulta a medida da divergência neste trecho.

Numa estimativa para a divergência do canhão, observamos a imagem do feixe ao passar pelo colimador e incidir no segundo *view-screen*. Sabendo-se as dimensões do orifício do colimador (3 mm de diâmetro) pode-se calcular a divergência do feixe neste trecho. Se todas as lentes que se encontram entre o canhão e o segundo *view-screen* forem desligadas, esta medida de divergência pode servir com uma estimativa para a divergência na saída do canhão.

A Figura 6.8 mostra imagens que foram obtidas no segundo *view-screen* e sem a influência de nenhuma lente magnética para pulsos na tensão da grade de 70 V (a) e de 50 V (b).

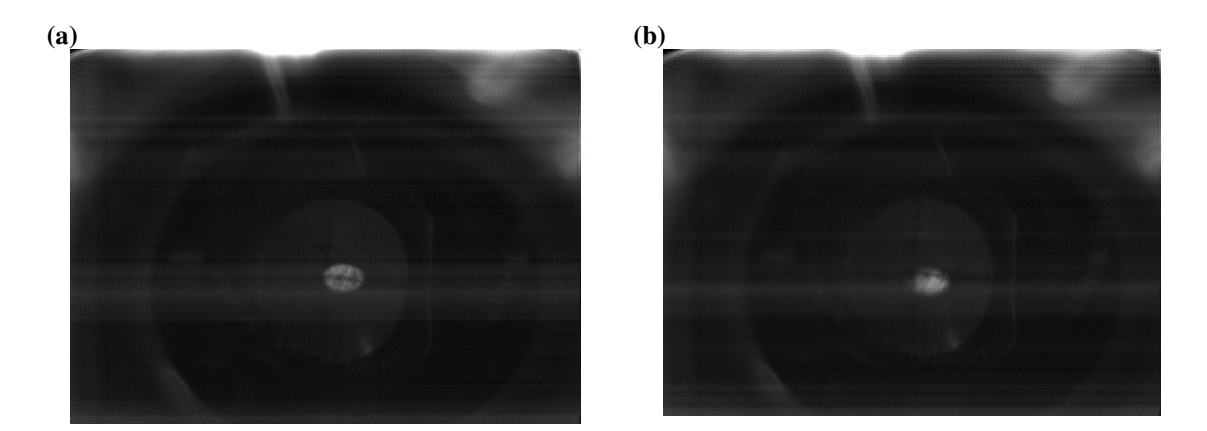

**Figura 6.8 - Imagens do feixe no segundo** *view-screen* **sem a influência de nenhuma lente magnética. (a) Pulsos na tensão de grade de 70 V. (b) Pulsos na tensão de grade de 50 V.** 

Com a imagem da Figura 6.8-(a) foi possível calcular a divergência do feixe neste trecho para pulsos de tensão de grade de 70 V. O resultado é mostrado na Tabela 6.2. O diâmetro do colimador é de (3,00 ± 0,03) mm, e a distância do colimador ao segundo *view-screen* é de  $(0,4093 \pm 0,0005)$  m.

Com a imagem da Figura 6.8-(b) foi possível obter-se os mesmos dados, para pulsos de tensão na grade de 50 V. O resultado é mostrado na Tabela 6.3.

|                   | Diâmetro (mm) | Aumento (mm)  | Divergência (mrad) |
|-------------------|---------------|---------------|--------------------|
| <b>Horizontal</b> | $4.4 \pm 0.3$ | $1.4 \pm 0.3$ | $1.7 \pm 0.4$      |
| Vertical          | $4.5 \pm 0.3$ | $1.5 \pm 0.3$ | $1.9 \pm 0.4$      |

**Tabela 6.2 - Divergência do feixe para pulsos de 70 V na tensão de grade.** 

**Tabela 6.3 – Divergência do feixe para pulsos de 50 V na tensão de grade.** 

|                   | Diâmetro (mm) | Aumento (mm)  | Divergência (mrad) |
|-------------------|---------------|---------------|--------------------|
| <b>Horizontal</b> | $3.9 \pm 0.3$ | $0.9 \pm 0.3$ | $1.2 \pm 0.3$      |
| Vertical          | $4.0 \pm 0.3$ | $1.0 \pm 0.3$ | $1.3 \pm 0.3$      |

Com esses dados é possível concluir que a diminuição da tensão de grade acarreta uma condição melhor de focalização. Por isso, optamos que as medidas de emitância no estágio de conformação deveriam ser feitas com pulsos de 70 V na tensão de grade, por estabelecer uma condição pior de focalização e por conseqüência, um limite superior para a emitância.

#### **6.8 Conclusões**

O catodo foi instalado com sucesso no canhão, e o vácuo foi estabilizado em pressões da ordem de 10-7 Torr. Apesar de problemas com a fonte de alta tensão, o condicionamento do vácuo foi realizado até a tensão de 110 kV.

Depois de iniciada a operação com o estágio de conformação foi feita a sintonia dos conjuntos de bobinas corretoras. Além disso, sintonizamos as distâncias focais das lentes magnéticas, visando as medidas de emitância. Esta primeira otimização viabiliza a minimização das perdas no colimador da entrada do *chopper* e do diâmetro no terceiro *view-screen*, visando à futura minimização das perdas no colimador da entrada da primeira estrutura.

Também obtivemos informações importantes do feixe, no trecho inicial do estágio de conformação, que podem ser usados nos programas de simulação de modo a tornar as simulações mais realistas.

# **Capítulo 7 Medidas de emitância**

## **7.1 Introdução**

Com vimos, a emitância é uma característica muito importante do feixe. Grosso modo, pode ser entendida como uma medida da dispersão das partículas no espaço de fase. Vimos também que a medida da emitância do sistema injetor é importante para a obtenção de dados experimentais relevantes da máquina no que se refere aos seus parâmetros iniciais.

No Capítulo 6 vimos que não é possível, na configuração atual do estágio de conformação, serem obtidos dados precisos sobre a divergência do feixe na saída do canhão. A configuração atual também impossibilita a medida de emitância do feixe que emerge diretamente do canhão. Em compensação, o feixe depois do colimador terá a emitância com a qual a máquina deverá funcionar, e esse é o valor deve ser comparado com os valores de admitância transversal dos estágios posteriores da máquina.

Definimos uma metodologia que melhor se adequasse ao arranjo óptico do estágio de conformação. A principal dificuldade com relação à medida de emitância foi a observação de uma cintura do feixe no segundo *view-screen*. Para isso, foi necessária a sintonia das distâncias focais do conjunto de lentes anteriores ao colimador.

### **7.2 Metodologia de medida**

A Figura 7.1 mostra a evolução do espaço de fase transversal de um feixe ao passar por uma lente magnética. Nesta evolução é possível se identificar uma configuração particular do espaço de fase, que ocorre no foco da lente magnética. Esta situação particular é caracterizada pela observação de um ponto de mínimo no diâmetro do feixe, também chamado de ponto de cintura.

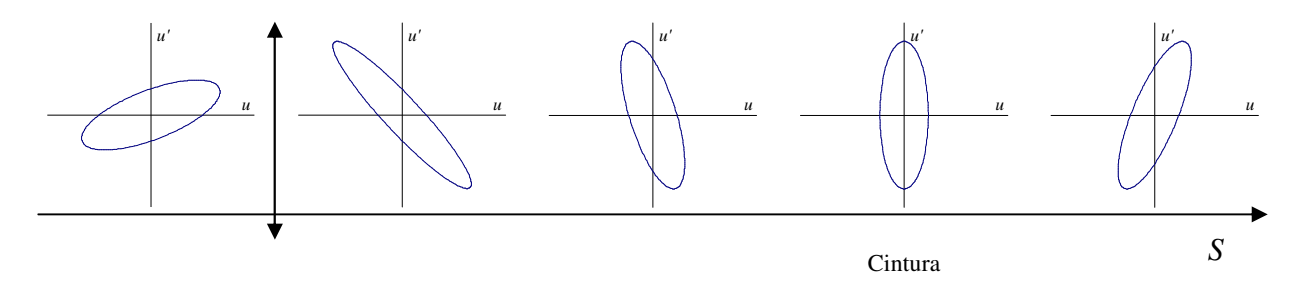

**Figura 7.1 – Evolução de um espaço de fase transversal ao passar por uma lente magnética.** 

Esse ponto particular representa uma situação favorável para medidas de emitância, pois, conhecendo-se o raio e a divergência do feixe na cintura, teremos os parâmetros necessários para o cálculo da emitância do feixe.

Na configuração do estágio de conformação, a identificação de uma cintura do feixe no segundo *view-screen* foi feita com a sintonia das duas primeiras lentes magnéticas. Através de imagens adquiridas, foram obtidos dados do diâmetro do feixe em função da corrente de excitação da lente. Utilizamos o método dos mínimos quadrados para obtermos a função de segundo grau que melhor descreve este conjunto de dados, e, com ela, foi possível, por interpolação, determinar o diâmetro do feixe no ponto de cintura.

Para o cálculo da emitância, também é necessária a informação do diâmetro do feixe em um ponto anterior (ou posterior) ao segundo *view-screen*. É importante que não haja nenhuma intervenção sobre o feixe entre os pontos de observação usados na medida de emitância. Para isso, utilizamos a restrição imposta pelo colimador [32], que limita o diâmetro do feixe em 3 mm, que é o diâmetro do orifício do colimador.

Assim, tendo o raio, *RVS*<sup>2</sup>, do feixe no segundo *view-screen*, e conhecendo-se o raio do feixe no colimador *Rcol* = (1,50 ± 0,02) mm, juntamente com a distância do colimador ao *viewscreen*, *Lcol-VS*<sup>2</sup> = (0,4093 ± 0,0005) m, é possível se calcular a emitância com a seguinte relação [33]:

$$
\varepsilon = \frac{\sqrt{R_{col}^2 R_{vs2}^2 - R_{vs2}^4}}{L_{col-VS2}}
$$

Nas medidas apresentadas a seguir, a cintura foi obtida com a variação da corrente de excitação da segunda lente do estágio de conformação. Também foram feitas medidas com a variação da corrente de excitação da terceira lente para comparação. O primeiro conjunto de medidas foi realizado com a câmera Vidcom que o laboratório possui, e o segundo conjunto com a câmera CCD colorida. Os dois conjuntos de medidas foram realizadas com feixe de energia de 80 keV e corrente de aproximadamente 1 nA. No entanto, no segundo conjunto também foram realizadas medidas com energia de feixe de 90 keV e com corrente de aproximadamente 1 nA.

# **7.3 Primeiro conjunto de medidas**

No primeiro conjunto de medidas, adquirimos imagens do segundo *view-screen* utilizando tanto a segunda quanto a terceira lentes na obtenção de cinturas. Os dados analisados foram extraídos de imagens obtidas com a câmera Vidcom.

A Figura 7.2 mostra a largura do feixe, a 80 keV, nos dois planos, em função da corrente de excitação da segunda lente do estágio de conformação, e a Tabela 7.1 resume as informações obtidas a partir do ajuste.

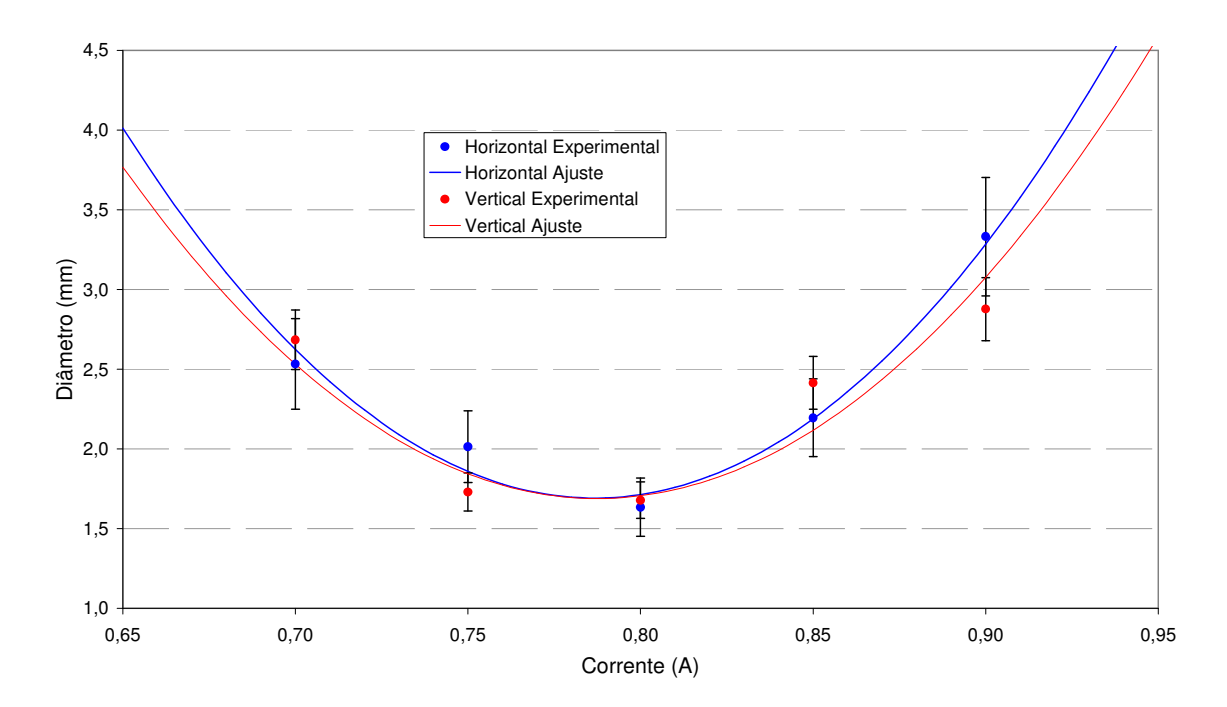

**Figura 7.2 – Diâmetro do feixe no segundo** *view-screen* **em função da corrente de excitação na segunda lente (Câmera Vidcom;**  $E = 80 \text{ keV}$ ).

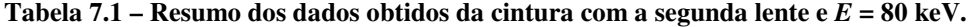

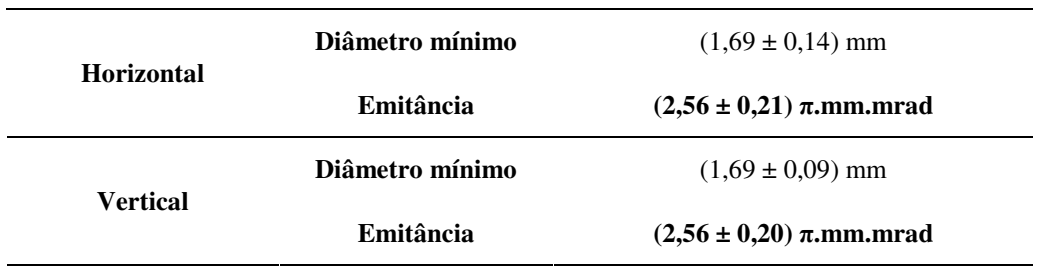

A Figura 7.3 mostra a largura do feixe, a 80 keV, nos dois planos, em função da corrente de excitação da terceira lente do estágio de conformação, e a Tabela 7.2 resume as informações obtidas a partir do ajuste.

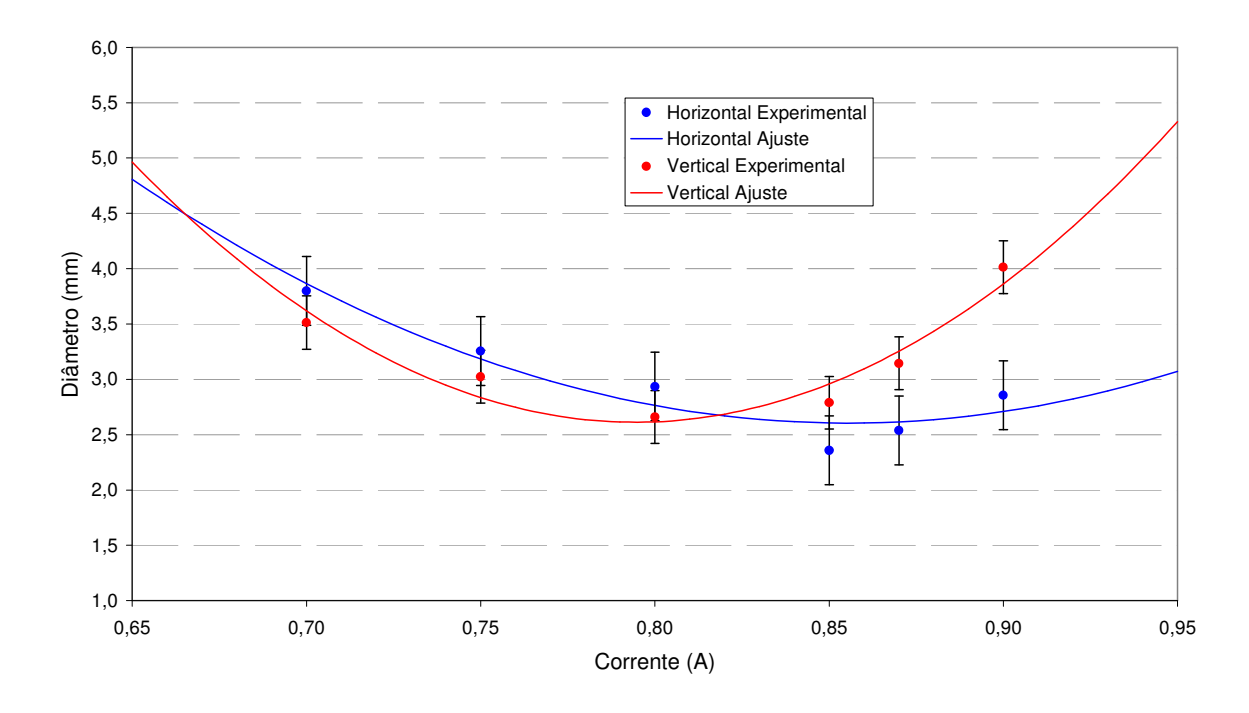

**Figura 7.3 – Diâmetro do feixe no segundo** *view-screen* **em função da corrente de excitação na terceira lente**   $(C\hat{a}$ mera Vidcom;  $E = 80 \text{ keV}$ ).

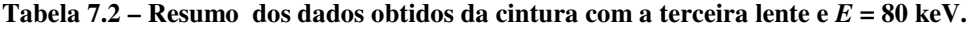

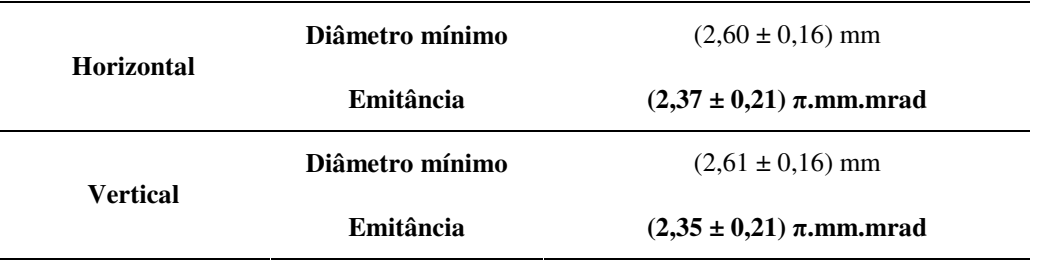

Podemos reparar que os valores medidos, para as emitâncias horizontal e vertical, com a segunda lente, concordam com os valores medidos com a terceira lente.

## **7.4 Segundo conjunto de medidas**

No segundo conjunto de medidas, adquirimos imagens do segundo *view-screen* utilizando tanto a segunda quanto a terceira lentes na obtenção de cinturas. Os dados analisados foram extraídos de imagens obtidas com a câmera CCD.

A Figura 7.4 mostra a largura do feixe, a 80 keV, nos dois planos, em função da corrente de excitação da segunda lente do estágio de conformação, e a Tabela 7.3 resume as informações obtidas a partir do ajuste.

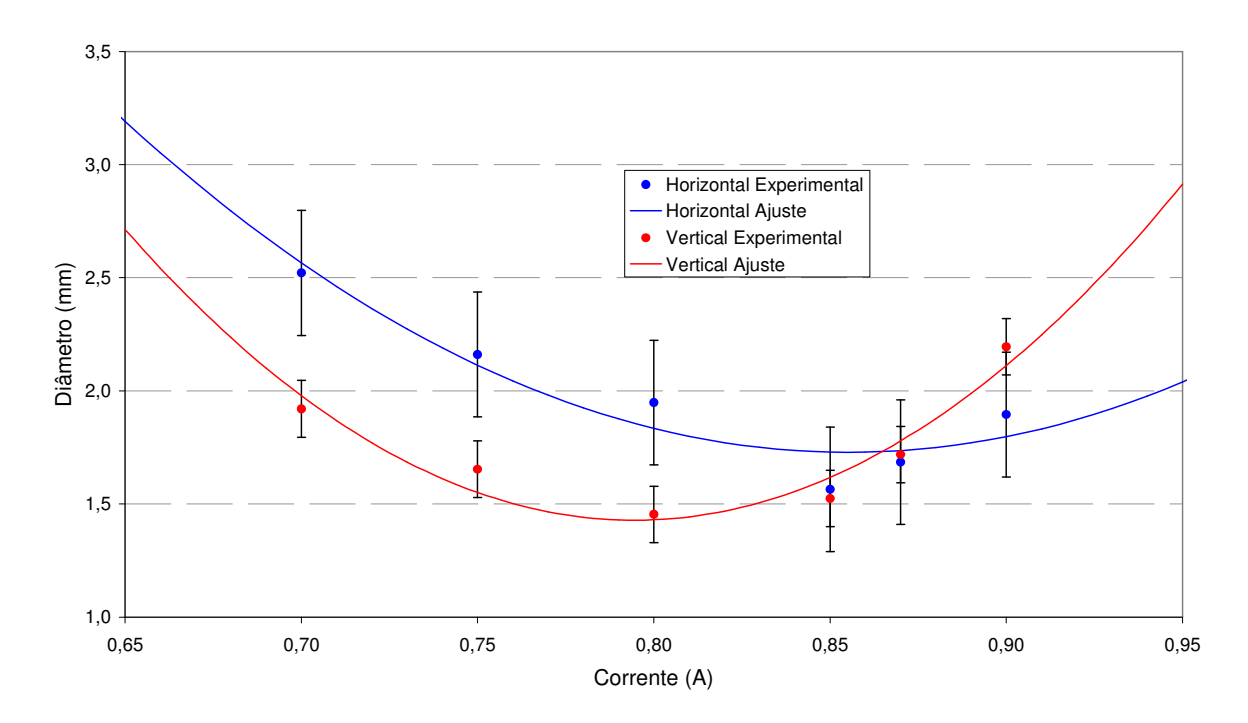

**Figura 7.4 – Diâmetro do feixe no segundo** *view-screen* **em função da corrente de excitação na segunda lente**   $(C\hat{a}$ mera  $CCD$ ;  $E = 80 \text{ keV}$ ).

| <b>Horizontal</b> | Diâmetro mínimo | $(1,73 \pm 0,14)$ mm               |
|-------------------|-----------------|------------------------------------|
|                   | Emitância       | $(2,59 \pm 0,21)$ $\pi$ .mm.mrad   |
| <b>Vertical</b>   | Diâmetro mínimo | $(1,43 \pm 0,08)$ mm               |
|                   | Emitância       | $(2,30 \pm 0,18)$ $\pi$ , mm, mrad |

Tabela 7.3 – Resumo dos dados obtidos da cintura com a segunda lente e  $E = 80$  keV.

A Figura 7.5 mostra a largura do feixe, a 80 keV, nos dois planos, em função da corrente de excitação da terceira lente do estágio de conformação, e a Tabela 7.4 resume as informações obtidas a partir do ajuste.

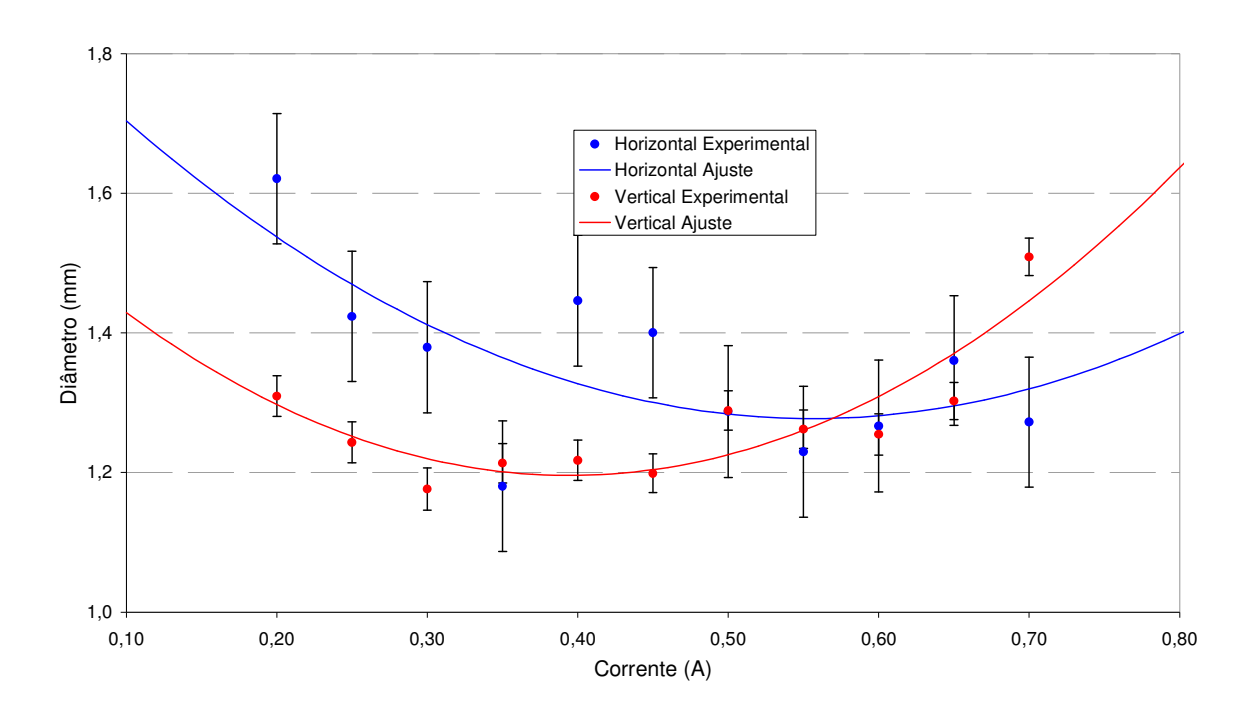

**Figura 7.5 – Diâmetro do feixe no segundo** *view-screen* **em função da corrente de excitação na terceira lente**   $(C\hat{a}$ mera  $CCD$ ;  $E = 80$  keV).

| <b>Horizontal</b> | Diâmetro mínimo | $(1,28 \pm 0,06)$ mm               |
|-------------------|-----------------|------------------------------------|
|                   | Emitância       | $(2,12 \pm 0,17)$ $\pi$ , mm, mrad |
| <b>Vertical</b>   | Diâmetro mínimo | $(1,20 \pm 0.01)$ mm               |
|                   | Emitância       | $(2,01 \pm 0,16)$ $\pi$ , mm, mrad |

**Tabela 7.4 – Resumo dos dados obtidos da cintura com a terceira lente e** *E* **= 80 keV.** 

Nas medidas da cintura com a segunda lente a incerteza relativa para a câmera Vidcom é de aproximadamente 9,5 % e da câmera CCD é de aproximadamente 7,0 %. Já para as medidas com a terceira lente, é de aproximadamente 6,0 % para a câmera Vidcom e 5,5 % para a câmera CCD. É possível perceber que os dados obtidos com a câmera CCD não oferecem uma incerteza relativa significativamente menor que a câmera Vidcom. Porém, a análise de dados das imagens obtidas com a câmera CCD é facilitada devido à qualidade superior da imagem.

A Figura 7.6 mostra a largura do feixe, agora a 90 keV, nos dois planos, em função da corrente de excitação da segunda lente do estágio de conformação, e a Tabela 7.5 resume as informações obtidas a partir do ajuste.

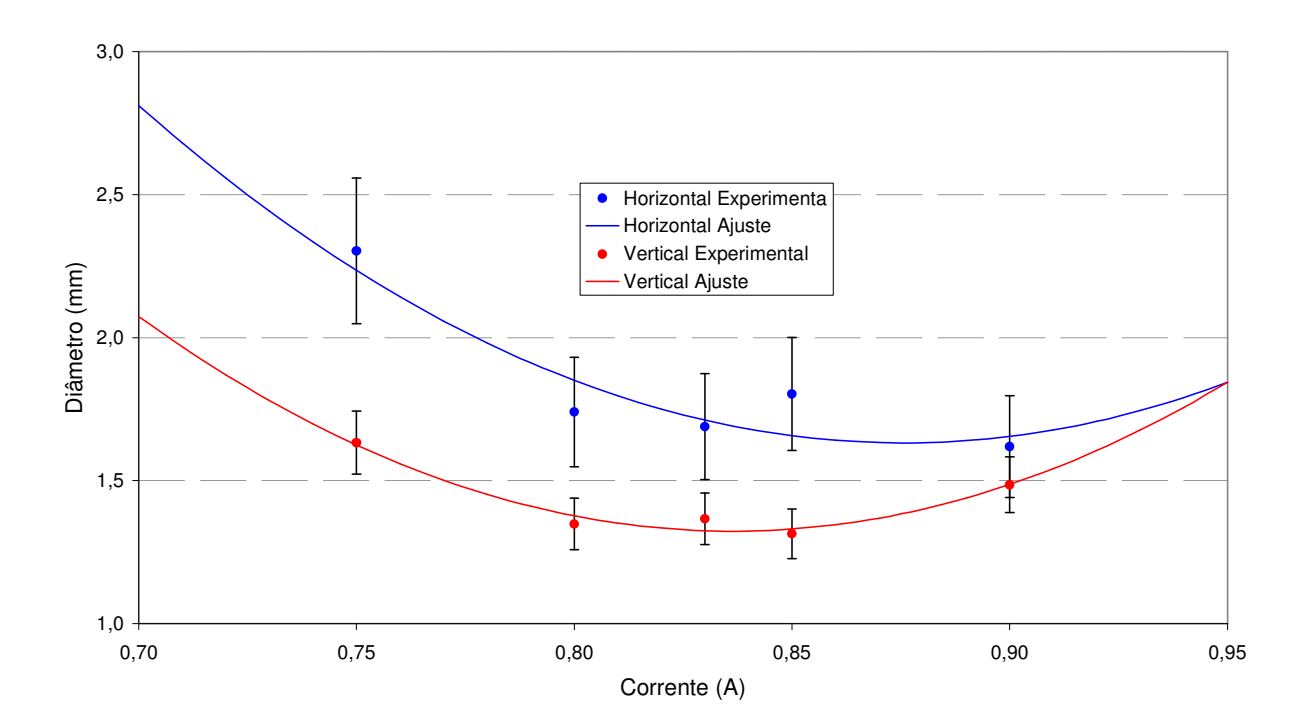

**Figura 7.6 - Diâmetro do feixe no segundo** *view-screen* **em função da corrente de excitação na segunda lente (Câmera CCD;** *E* **= 90 keV).** 

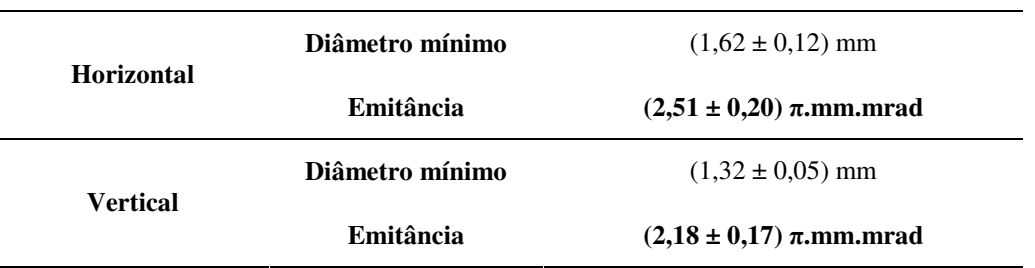

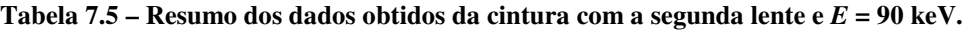

A Figura 7.7 mostra a largura do feixe, ainda a 90 keV, nos dois planos, em função da corrente de excitação da terceira lente do estágio de conformação, e a Tabela 7.6 resume as informações obtidas a partir do ajuste.

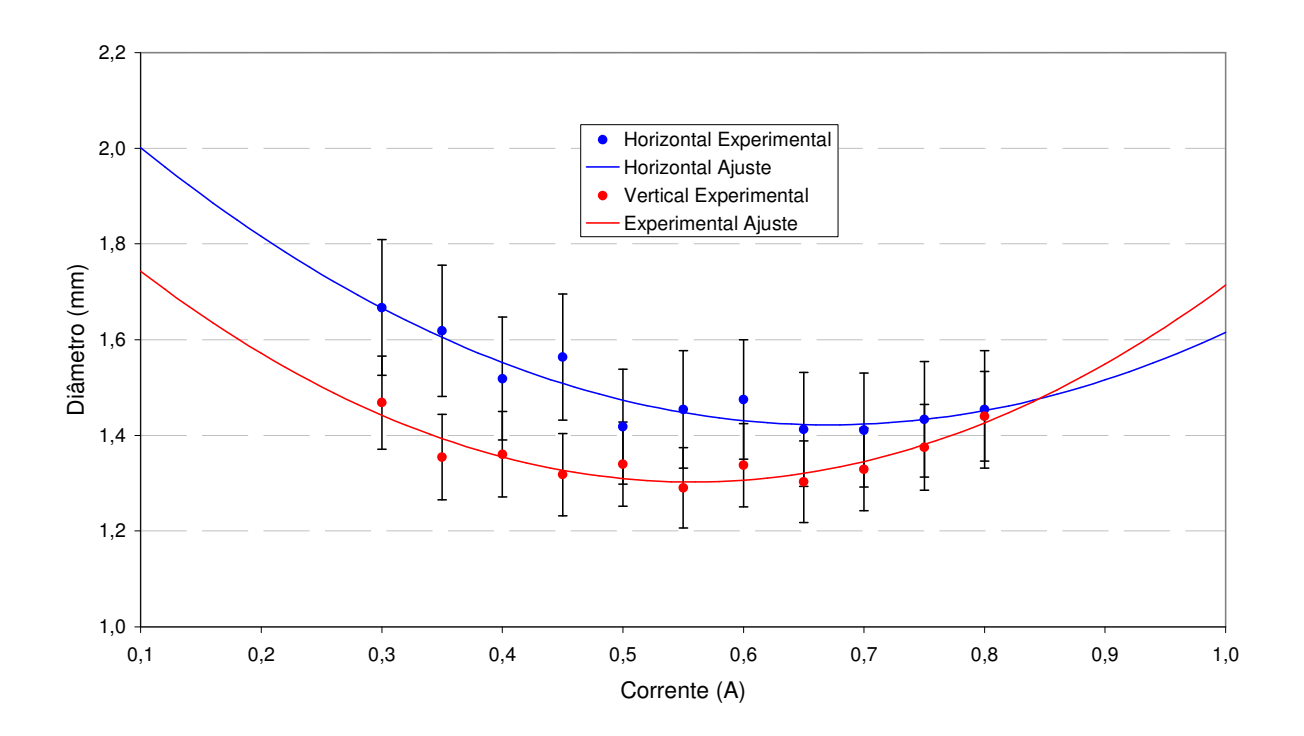

**Figura 7.7 - Diâmetro do feixe no segundo** *view-screen* **em função da corrente de excitação na terceira lente**   $(C\hat{a}$ mera  $CCD; E = 90 \text{ keV}).$ 

| <b>Horizontal</b> | Diâmetro mínimo | $(1,42 \pm 0,05)$ mm               |  |
|-------------------|-----------------|------------------------------------|--|
|                   | Emitância       | $(2,29 \pm 0,18)$ $\pi$ .mm.mrad   |  |
| <b>Vertical</b>   | Diâmetro mínimo | $(1,30 \pm 0.04)$ mm               |  |
|                   | Emitância       | $(2,15 \pm 0,17)$ $\pi$ , mm, mrad |  |

Tabela 7.6 – Resumo dos dados obtidos da cintura com a segunda lente e  $E = 90$  keV.

#### **7.5 Discussão**

A Figura 7.8 mostra a distribuição dos valores para a emitância obtidos em todas as medidas. Nesta figura podemos perceber que o aumento da energia não alterou o valor da emitância. A explicação para este fato está na presença do colimador, que limita a emitância do feixe. Além disso, é possível se perceber uma certa tendência, indicando uma emitância ligeiramente menor no plano vertical, do que no horizontal.

Essa observação visual, no entanto, não tem respaldo estatístico, uma vez que a média dos valores de emitância horizontal é de  $(2,38 \pm 0,08)$   $\pi$ ·mm·mrad e da emitância vertical é de (2,23  $\pm$  0,07)  $\pi$ ·mm·mrad. A diferença é de (0,15  $\pm$  0,11)  $\pi$ ·mm·mrad, que é compatível com zero.

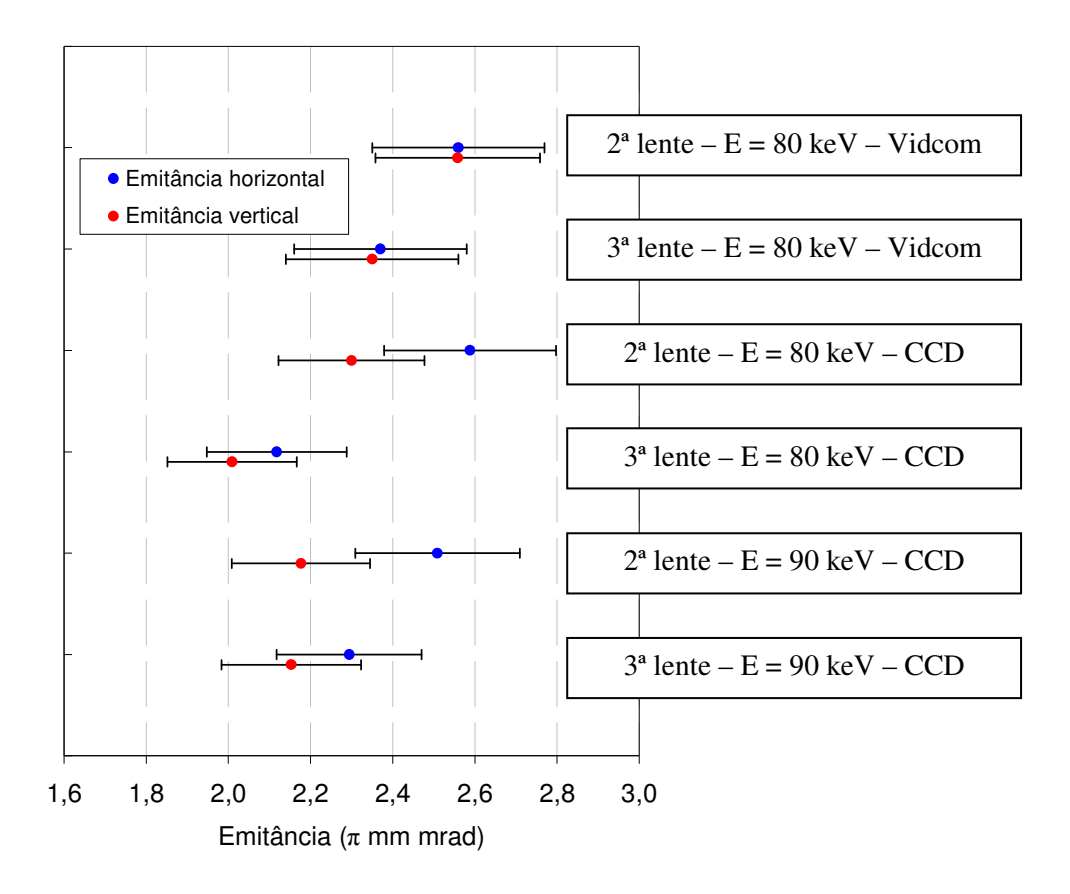

**Figura 7.8 – Resumo das medidas de emitância.** 

Logo, podemos concluir que os valores de emitância de cada plano são compatíveis entre si, e que a emitância do feixe é dada pela média dos valores para o plano horizontal e vertical. Então a emitância do feixe é de (2,32 ± 0,05) π·mm·mrad.

Através da relação da emitância normalizada e sua conservação, podemos extrapolar a emitância do feixe nas entradas dos estágios de aceleração e comparar com seus valores de projeto para admitância. Admitância é o valor máximo para a emitância do feixe para que este seja totalmente capturado e acelerado.

A Tabela 7.7 mostra os valores extrapolados para a emitância na entrada dos estágios de aceleração e suas respectivas admitâncias.

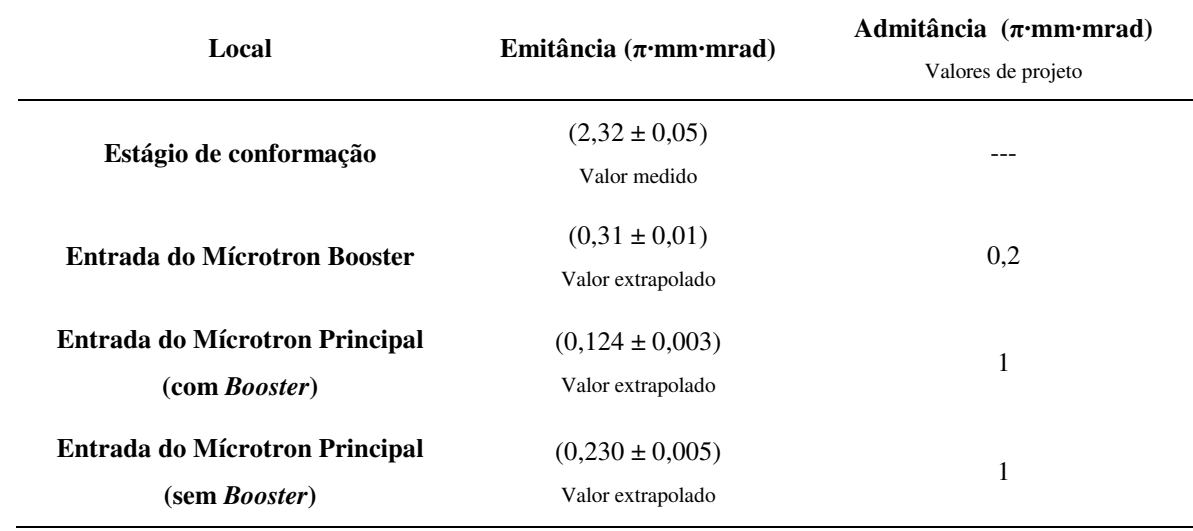

#### **Tabela 7.7 – Valores extrapolados de emitância e admitâncias dos estágios de aceleração.**

O item da tabela que se refere ao Mícrotron Principal sem o *Booster* é referente a uma proposta alternativa de funcionamento do acelerador que descarta a utilização do Mícrotron *Booster* e com energia de entrada para o Mícrotron principal de 2,5 MeV [34].

Nesta tabela é possível se verificar que a emitância extrapolada para o feixe na entrada do Mícrotron *Booster* é um pouco maior que a admitância deste estágio de aceleração. No entanto, espera-se que estes valores se igualem devido às perdas que ocorrerão no colimador da entrada na primeira estrutura aceleradora. Além disso, o valor extrapolado para a emitância do feixe na entrada do Mícrotron Principal é coerente com as admitâncias de projeto deste estágio, não só na proposta alternativa quanto para a proposta original com a utilização do Mícrotron *Booster*. As não linearidades que existem no Mícrotron *Booster* não foram levadas em consideração.

### **7.6 Conclusão**

Neste capítulo foram apresentados os resultados das medidas de emitância para o estágio de conformação do sistema injetor do Mícrotron do IFUSP. Durante a análise das imagens do feixe, foi possível a constatação de que as imagens adquiridas com a câmera CCD oferecem uma precisão um pouco melhor que as adquiridas pela câmera Vidcom. Além disso, a melhor qualidade das imagens adquiridas com a câmera CCD facilitou muito a extração dos dados.

Das medidas realizadas, podemos concluir que a emitância do estágio de conformação tem seu valor limitado em (2,32 ± 0,05) π·mm·mrad pelo colimador da entrada do *chopper*.

# **Capítulo 8 Considerações finais**

Este trabalho teve por objetivo o início de operação e a caracterização do estágio de conformação do sistema injetor do Mícrotron do IFUSP. Para isso, foi necessária a realização do alinhamento dos elementos magnéticos e a implementação do sistema de aquisição de imagens junto ao sistema de monitoramento do feixe (*view-screens*).

Durante a etapa de alinhamento foram feitas simulações de desalinhamentos das lentes magnéticas. Dessas simulações frutificaram tanto o tratamento relativístico de desalinhamentos rotacionais com a utilização do grupo de Lorentz, quanto a análise estatística do fator de tolerância. Ambos os tratamentos representam inovações no que se referem às análises de desalinhamentos que são feitas em outros laboratórios pelo mundo todo.

Depois de obtido sucesso no início de operação de estágio de conformação, este trabalho também contribuiu com a realização das medidas de emitância do feixe. Constatou-se, em primeiro lugar que, o colimador da entrada do *chopper* limita a emitância em (2,32 ± 0,05) π·mm·mrad, qualquer que seja a tensão de aceleração do canhão de elétrons. Com isso, podemos supor que a emitância do feixe que emerge diretamente do canhão excede em muito este valor de emitância.

Em segundo lugar, constatamos que, extrapolando a emitância do feixe para a entrada do Mícrotron *Booster*, obtemos um valor 60% maior que a admitância deste estágio. O que significa que nem todas as partículas do feixe seriam capturadas e aceleradas por este estágio de aceleração.

Com a realização deste trabalho, surgiram as seguintes perspectivas de trabalho:

• Implementação de um sistema automático de medida de emitância;

- Calibração das câmeras para medidas de perfis de intensidade;
- Início de operação das estruturas aceleradoras do estágio de pré-aceleração;

• Otimização da sintonia das lentes magnéticas e bobinas corretoras para a minimização das perdas no colimador da entrada da primeira estrutura;

• Início de operação do Primeiro Estágio de aceleração (Mícrotron *Booster*);

• Aplicação do código de simulação para determinação da tolerância de alinhamento para a linha de transporte.

# **Referências**

- [1] Rios, P. B. **Linha de transporte de feixe do acelerador Mícrotron do IFUSP**, Dissertação (Mestrado), Instituto de Pesquisas Energéticas e Nucleares, São Paulo (2002).
- [2] Informações disponíveis em <www.if.usp.br/Mícrotron> último acesso (20/09/2006).
- [3] Estação Ciência USP Rua Guaicurus, 1394 Lapa São Paulo SP tel.: (11) 3673- 7022.
- [4] Martins, M.N. *et al.* Tagged bremsstrahlung polarization: a Monte Carlo approach, **Nucl. Instrum. And Methods,** v. A390, p. 375-382, 1997.
- [5] Guarino, R. **Adaptação e calibração do monocromador de fótons do LAL**. 1998. Dissertação (Mestrado) – Instituto de Física da Universidade de São Paulo, São Paulo.
- [6] Gravikov, V.B.*et al.* Features of spectral-angular distribution of coherent X-radiation, **Braz. J. Phys**., v. 29, p. 516-523, 1999.
- [7] Takahashi, J. **Projeto e construção de uma estrutura aceleradora de elétrons de onda contínua**. 1996.Tese (Doutorado), Instituto de Pesquisas Energéticas e Nucleares, São Paulo.
- [8]- Rossbach, J., Schmüsser P. **Basic course in accelerator optics**. In: CAS CERN Accelerator School : 5th General Accelerator Physics Course , Sep 1992 , Jyväskylä, Finland.
- [9] Wiedemann, H. **Particle Accelerator Physics**, vol I, Springer, 2nd edition, 1998.
- [10] Bown, K. *Single element optics*. In: Chao, A.W; Tigner, M. (Ed.). **Handbook of accelerator physics and engineering**. World Scientific, 1999, p. 55-60.
- [11] Livingood, J.J. **The optics of dipole magnets**. New York, NY: Academic, 1969
- [12] Buon, J. **Beam phase space and emittance**. In: CAS CERN Accelerator School : 5th General Accelerator Physics Course , Sep 1992 , Jyväskylä, Finland.
- [13] Bryant, P. J. **Beam transfer lines**. In: CAS CERN Accelerator School : 5th General Accelerator Physics Course , Sep 1992 , Jyväskylä, Finland.
- [14] Tenenbaum, D. Raubenheimer T. O., *Resolution and systematic limitations in beam-based alignment*, **Phys. Rev. Spec. Top. – Acc. And Beams** 3, 052801, (2000).
- [15] Carey, D.C. TRANSPORT manual. Stanford, CA: Stanford Linear Accelerator Center, 1995. (SLAC-95-465).
- [16] **MATLAB® 7**, Copyright 1984-2004, The MathWorks, Inc.
- [17] Mayoud, M. **Implementation and Maintenance of the Alignment of Accelerators**. In: CAS- CERN Accelerators School - Measurement and alignment of accelerator and detector magnets, Apr 1997 , Anacapri, Italy.
- [18] T. F. Silva, M. L. Lopes, P. B. Rios, M.N. Martins, **Beam Propagation in Misaligned Magnetic Elements: a MatLab® Based Code**. In: Proceedings of the 2005 Particle Accelerator Conference - PAC.
- [19] T. F. Silva, M. L. Lopes, A. A. Malafronte, P. B. Rios, J. Takahashi, M. N. Martins **Magnetic Quadrupole Lenses for the IFUSP Mícrotron**. In: Proceedings of the 2004 European Particle Accelerator Conference - EPAC.
- [20] T. F. Silva, P. B. Rios, M. N. Martins **Studies of the Alignment Tolerance for the Injector System of the IFUSP Mícrotron**. In: Proceedings of the 2006 European Particle Accelerator Conference - EPAC.
- [21] Ruland, R. **Accelerator and Transport Line Survey and Alignment**. Stanford, CA: Stanford Linear Accelerator Center, 1991. (SLAC-PUB-5672).
- [22] Ruland, R. *Alignment*. . In: Chao, A.W; Tigner, M. (Ed.). **Handbook of accelerator physics and engineering**. World Scientific, 1999, p. 341-344.
- [23] Bentley Systems, **MicroStation 95**, 1995.
- [24] Gonden, G. *Magnet supports and alignment*. In: Chao, A.W; Tigner, M. (Ed.). **Handbook of accelerator physics and engineering**. World Scientific, 1999, p. 344-345.
- [25] Koziol H., **Beam diagnostics for accelerators**. In: CAS CERN Accelerator School : 5th General Accelerator Physics Course , Sep 1992 , Jyväskylä, Finland.
- [26] **How To Plan Your PC-Based Machine Vision System**, (http://www.datx.com último acesso em 05/04/2006).
- [27] **Designing a machine-vision system**, (http://www.datx.com ultimo acesso em 05/04/2006).
- [28] Scuri A. E., **Fundamentos de imagem digital**, Tecgraf/PUC-Rio, Setembro de 2002.
- [29] www.instronic.com.br (último acesso em 29/09/2006).
- [30] Marini, J., Takahashi, J., **Relatório técnico do Mícrotron nº 9**, Julho/90.
- [31] Machado, J. M., Takahashi, J., **Relatório técnico do Mícrotron nº 5**, Julho/90.
- [32] Seeman J. T., *Transverse and longitudinal emittance measurements*. In: Chao, A.W; Tigner, M. (Ed.). **Handbook of accelerator physics and engineering**. World Scientific, 1999, p. 559-561.
- [33] Lee S. Y., **Accelerator Physics**. Second Edition. New Jersey, NJ. World Scientific, 2004. p. 63.
- [34] Lopes, M. L. **Projeto do Mícrotron Principal do IFUSP**. 2005.Tese (Doutorado), Instituto de Física da Universidade de São Paulo, São Paulo.

# **Anexo A Códigos das rotinas do MatLab**

Neste Anexo são apresentados os códigos das rotinas elaboradas na plataforma do programa MatLab para o cálculo de desalinhamentos e da tolerância de alinhamento do estágio de conformação.

**Função: inicia.m** 

```
%%%%%%%%%%%%%%%%%%%%%%%%%%%%%%%%%%%%%%%%%%%%%%%%%%%%%%%%%%%% 
% Esta função inicia as variáveis do simulador % 
% Ela deve estar presente no início de cada simulação % 
%%%%%%%%%%%%%%%%%%%%%%%%%%%%%%%%%%%%%%%%%%%%%%%%%%%%%%%%%%%% 
c=299792458;<br>teta=0; beta=0; fi=0; <br>8 Inicia os angulos de desalinhamentos
teta=0; beta=0; fi=0; <br>dE=0.001; <br>& Inicia a disperssão na energia
                                   % Inicia a disperssão na energia
contperfil=0; 
perfil=zeros(20,3); 
gerafeixe; % Gera feixe segundo valores maximos
transla=zeros(4,2); \frac{1}{8} Inicia o banco de desalinhamentos translacionais<br>angulos=zeros(4,2); \frac{1}{8} Inicia o banco de desalinhamentos rotacionais
                      % Inicia o banco de desalinhamentos rotacionais
s=0; s=0; s=0
```
#### **Função: gerafeixe.m**

```
%%%%%%%%%%%%%%%%%%%%%%%%%%%%%%%%%%%%%%%%%%%%%%%%%%%%%%%%%%%%%%%%%% 
% Esta função gera um feixe de partículas % 
% dados seus valores máximos % 
% Ela deve estar presente no início de cada simulação % 
%%%%%%%%%%%%%%%%%%%%%%%%%%%%%%%%%%%%%%%%%%%%%%%%%%%%%%%%%%%%%%%%%%
```
 $NUMAX = 10000;$
```
xmaximo = 0.913;
vmaximo = 0.902:
xpmaximo = 0.9147;
ypmaximo = 0.9323; % Valores máximos do feixe 
banco=randn(7,NUMAX)*1e-3; % Inicia o banco de dados de 1000 partículas 
banco = banco/4; % Normaliza para desvio padrão de 0,25 mm 
banco(6,:,:)=(banco(6,:,:)*1e3*dE+1);
                            % Reinicia a coordenada z' de acordo com o 
artigo 
banco(1,:,:)=banco(1,:,:)*xmaximo;
banco(2,:,:)=banco(2,:,:)*xpmaximo;
banco(3,:,:)=banco(3,:,:)*xmaximo;
banco(4,:,:)=banco(4,:,:)*xpmaximo; % Configura valores máximos
```
# **Função: geraerros.m**

```
%%%%%%%%%%%%%%%%%%%%%%%%%%%%%%%%%%%%%%%%%%%%%%%%%%%%%%%%%%%%%%%%%%%%%%%%%%%%%
% 
% Esta função gera os erros segundo a tolerência para o injetor do IFUSP % 
%%%%%%%%%%%%%%%%%%%%%%%%%%%%%%%%%%%%%%%%%%%%%%%%%%%%%%%%%%%%%%%%%%%%%%%%%%%%%
\approxdistrib=randn(8,2)*tolerancia/1; 
                                 % sorteia números segundo uma distribuição 
normal 
angulos(1,1) = (distrib(1,1) - distrib(2,1)) / 433.84;
angulos(2,1) = (distrib(3,1) - distrib(4,1)) /790.58;
angulos(3,1)=(distrib(5,1)-distrib(6,1))/688.59;
angulos(4,1) = (distrib(7,1) - distrib(8,1))/398.30;
                                % Calcula desalinhamento angular vertical 
angulos(1, 2) = (distrib(1, 2) -distrib(2, 2))/433.84;
angulos(2, 2) = (distrib(3, 2) -distrib(4, 2))/790.58;
angulos(3,2)=(distrib(5,2)-distrib(6,2))/688.59;
angulos(4,2)=(distrib(7,2)-distrib(8,2))/398.30; 
                                 % Calcula desalinhamento angular horizontal 
transla(1,1) = (distrib(1,1) +angulos(1,1) *433.84/2) *1e-3;
transla(2,1) = (distrib(3,1) +angulos(2,1) *790.58/2) *1e-3;
transla(3,1) = (distrib(5,1) +angulos(3,1) *688.59/2) *1e-3;
transla(4,1) = \frac{distrib(7,1)}{tangulos(4,1)} *398.30/2) *1e-3;
                                 % Calcula desalinhamento transl. vertical 
transla(1,2) = \frac{distrib(1,2)}{tangulos(1,2)} *433.84/2) *1e-3;
transla(2,2)=(distrib(3,2)+angulos(2,2)*790.58/2)*1e-3; 
transla(3,2)=(distrib(5,2)+angulos(3,2)*688.59/2)*1e-3;
transla(4, 2) = (distrib(7, 2) + angulos(4, 2) *398.30/2) *1e-3;
                                % Calcula desalinhamento transl. horizontal 
% lembrete: quando Oy é o eixo vertical, as figuras aparecem como uma visão % 
% frontal do feixe %
```
% desalinhamentos definido em simulação no TRANSPORT

```
if tolerancia == 99 
     transla(:,:)=0.3*1e-3;angulos(1, :) = 2.0*1e-3;angulos(2, :) = 0.5*1e-3;angulos(3, :) = 1.0*1e-3;angulos(4, :)= 3.0*1e-3;
```
end

### **Função: zera\_desalinhamento.m**

```
8888888888888888888888888888888% Esta função apenas zera as variáveis % 
% de desalinhamento % 
%%%%%%%%%%%%%%%%%%%%%%%%%%%%%%%%%%%%%%%%%%%%%%%%
```
teta=0; beta=0; fi=0;  $dx=0; dy=0;$ 

# **Função: solenóide.m**

```
%%%%%%%%%%%%%%%%%%%%%%%%%%%%%%%%%%%%%%%%%%%%%%%%%%%%%%%%% 
% Calcula o operador de um solenóide rodado % 
% Também passa as 1000 partículas por ele % 
%%%%%%%%%%%%%%%%%%%%%%%%%%%%%%%%%%%%%%%%%%%%%%%%%%%%%%%%% 
Br=sqrt((E*1e6+511e3)^2-(511e3)^2)/(c); % Calcula rididez magnética
k=(B)/(2*Br); % Calcula constante de solenóides 
g = (k * t * 1e-2);
s=s+(t*1e-2);M=eye(7); \frac{1}{2} \frac{1}{2} \frac{1}{2} \frac{1}{2} \frac{1}{2} \frac{1}{2} \frac{1}{2} \frac{1}{2} \frac{1}{2} \frac{1}{2} \frac{1}{2} \frac{1}{2} \frac{1}{2} \frac{1}{2} \frac{1}{2} \frac{1}{2} \frac{1}{2} \frac{1}{2} \frac{1}{2} \frac{1}{2} \frac{1}{2} \M(1, 1) = \cos(q)^2;M(1, 2) = \sin(9) * \cos(9)/k;M(1, 3) = -\sin(9) * \cos(9);M(1, 4) = -(\sin(g)^2)/k;M(2, 1) = -k*sin(g)*cos(g);M(2, 2) = \cos(q)^2;M(2,3) = +k*sin(q)^2;M(2, 4) = -sin(q) * cos(q);M(3, 1) = +sin(q) * cos(q);M(3,2) = +(\sin(\alpha)^2)/k;
M(3,3) = \cos(q)^2;M(3, 4) = \sin(9) * \cos(9)/k;M(4, 1) = -k*sin(g)^2;M(4, 2) = +sin(q) * cos(q);M(4, 3) = -k*sin(q)*cos(q);M(4, 4) = \cos(q)^2; % Calcula os elementos do operador
Dx=cos(teta)*eye(7); % Inicia o operador de rotação em 
torno de Ox 
Dx(3,5) = -sin(teta);
Dx(4, 6) = -sin(teta);Dx(5,3)=sin(teta);
```

```
Dx(6, 4) = \sin(teta);
Dx(1, 1)=1;<br>Dx(2, 2)=1;% Calcula os elementos do operador
Dy=cos(alpha)*eye(7); % Inicia o operador de rotação em 
torno de Oy 
Dy(1,5)=sin(alpha);
Dy(2,6)=sin(alpha);
Dy(5,1) = -sin(alpha);
Dy(6, 2) = -sin(alpha);
Dy(3,3)=1; 
Dy(4,4)=1; % Calcula os elementos do operador
Dz=cos(fi)*eye(7); % Inicia o operador de rotação em 
torno de Oz 
Dz(1,3) = -sin(fi);Dz(2, 4) = -sin(fi);Dz(3,1)=sin(fi);Dz(4,2)=sin(fi);Dz(5,5)=1;Dz(6,6)=1; % Calcula os elementos do operador 
qamma = (E*1E6+511E3)/511E3;
beta = sqrt(1-\gamma a);
lambda=eye(7); 
lambda(2,2)=gamma;
lambda(4,4)=gamma;
lambda(5,5)=qamma;
lambda(7, 7)=gamma;
lambda(7,5)=i*beta*gamma; 
lambda(5,7)=i*beta*gamma;
T=inv(lambda)*inv(Dz)*inv(Dy)*inv(Dx)*lambda*M*inv(lambda)*Dx*Dy*Dz*lambda; 
 % Relativístico 
%T=inv(Dz)*inv(Dx)*inv(Dy)*M*Dx*Dy*Dz; 
 % Clássico 
                                  % Calcula operador do elemento rodado 
banco(1,:,:)=(banco(1,:,:)-dx); % Desalinha transl. em Ox
banco(3,:,:)=(banco(3,:,:)-dy); % Desalinha transl. em Oy
m=0;n=0; % Inicia contadores para o loop 
banco=banco*1000; 
for n = 1:NUMAX,
   banco(:,n)=T*banco(:,n);end 
banco(1,:) = banco(1,:) + t*1e-2*sin(alpha)/gamma;banco(3,:) = banco(3,:) + t*1e-2*sin(teta)/gamma;banco=banco/1000; 
banco(1,:,:)=banco(1,:,:)+dx; % Retira o desalinhamento transl. em Ox
banco(3,:,:)=banco(3,:,:)+dy; \frac{1}{2} & Retira o desalinhamento transl. em Oy
zera_desalinhamento; % Reinicia os desalinhamentos 
salvaperfil;
```
#### **Função: drift.m**

```
%%%%%%%%%%%%%%%%%%%%%%%%%%%%%%%%%%%%%%%%%%%%%%%%%%%%%% 
% calcula operador para um drift % 
% também passa as 1000 partículas por ele % 
%%%%%%%%%%%%%%%%%%%%%%%%%%%%%%%%%%%%%%%%%%%%%%%%%%%%%% 
T=eye(7);
T(1,2)=1;T(3,4)=l; % Prepara operador do drift 
m=0; n=0; where the contadores
for n = 1:NUMAX,
   banco(:,n)=T*banco(:,n);end 
s=s+l;<br>
salvaperfil;<br>
\begin{array}{ccc} \text{a} & \text{b} & \text{c} \\ \text{b} & \text{c} & \text{d} \\ \text{c} & \text{d} & \text{d} \end{array} and \begin{array}{ccc} \text{d} & \text{d} & \text{e} \\ \text{e} & \text{f} & \text{f} \\ \text{f} & \text{g} & \text{f} \end{array} and \begin{array}{ccc} \text{d} & \text{f} & \text{f} \\ \text{f} & \text{f} & \text{f} \end{array}% Salva o perfil do feixe
```
# **Função graficaperfil.m**

```
%%%%%%%%%%%%%%%%%%%%%%%%%%%%%%%%%%%%%%%%%%%%%%%%%%%%%%%%%%%% 
% Esta função gera o grafico do perfil do feixe %
% Ele usa a função fazpefil.m % 
%%%%%%%%%%%%%%%%%%%%%%%%%%%%%%%%%%%%%%%%%%%%%%%%%%%%%%%%%%%% 
tolerancia = 0.5;
perfil=zeros(20,3); % Zera o buffer do perfil 
load parmela.txt; \begin{array}{ccc} \text{8} & \text{Carrega } \text{dados } \text{da similar} \text{ s inulação do Parmela} \\ \text{10} & \text{11} & \text{12} \end{array}load transport.txt; % Carrega dados da simulação do Transport 
                                  % Carrega dados da simulação do Transport
                                   % com desalinhamento 
load marca.txt; % Carrega a posição das lentes 
figure(1); 
plot(parmela(:,1),parmela(:,2),'k--'); % Plota Parmela 
hold on; 
plot(transport(:,1),transport(:,2),'r-'); % Plota Transport 
plot(des_transport(:,1),des_transport(:,2),'r-'); % Plota Transport
desalinhado 
plot(marca(:,1),marca(:,2)*3,'r-'); % Marca as lentes
legend('Parmela','Transport','Routine'); 
%axis([0, 328, 0.4, 1.6]); % Configura eixos do gráfico 
axis([0, 328, 0.4, 5]); 
                 % Configura eixos do gráfico para desalinhamento de 0.5 
xlabel('Longitudinal position (cm)'); 
ylabel('Transversal position (mm)'); 
grid on; 
box on; 
pause;
```

```
for unitr=1:30 
     fazperfil; \frac{1}{3} Simula
     unitr \frac{1}{3} Mostra o número da simulação
      figure(1); 
      hold on; 
      plot(perfil(:,1)*100,perfil(:,2)*1000,'b--'); % Plora perfil 
      figure(2); 
      hold on; 
      mostradesalinhamento; 
     % pause(0.1);
end \frac{1}{8} Simula 'unitr' vezes
figure(1); 
print perfils -djpeg 
figure(2); 
print desalinhamentos –djpeg
```
### **Função: salvaperfil.m**

```
%%%%%%%%%%%%%%%%%%%%%%%%%%%%%%%%%%%%%%%%%%%%%%%%%%%%%%%%%%%%%%%%%%%%%%%% 
% Função que salva o perfil % 
% Deve estar presente nas funções que proparam os operadores % 
%%%%%%%%%%%%%%%%%%%%%%%%%%%%%%%%%%%%%%%%%%%%%%%%%%%%%%%%%%%%%%%%%%%%%%%% 
%%%%%%%%%%%%%%%%%%%%%%%%%%%%%%%%%%%%%%%%%%%%%%%%%%%%%%%%%%%%%%%%%%%%%%%%% 
contperfil=contperfil+1; 
perfil(contperfil,1)=s; 
perfil(contperfil, 2)=max(max(abs(banco(1,:,:))));
perfil(contperfil,3)=max(max(abs(banco(3,:,:))));
```
# **Função: main.m**

```
%%%%%%%%%%%%%%%%%%%%%%%%%%%%%%%%%%%% 
% Corpo da simulação % 
% de desalinhamento injetor do % 
% Mícrotron do IFUSP % 
\frac{28}{9} (28/06/2005) - T. F. Silva \frac{28}{9}\frac{1}{3}% *** Campos Modificados *** % 
%%%%%%%%%%%%%%%%%%%%%%%%%%%%%%%%%%%% 
inicia; 
tolerancia=input('Digite a tolerância no desalinhamento (mm) >> '); 
                                         % Pede a tolerância 
geraerros; % Função que enche os bancos de 
                                         % Desalinhamentos com distribuição normal 
E=0.1; \frac{1}{2} \frac{1}{2} \frac{1}{2} \frac{1}{2} \frac{1}{2} \frac{1}{2} \frac{1}{2} \frac{1}{2} \frac{1}{2} \frac{1}{2} \frac{1}{2} \frac{1}{2} \frac{1}{2} \frac{1}{2} \frac{1}{2} \frac{1}{2} \frac{1}{2} \frac{1}{2} \frac{1}{2} \frac{1}{2} \frac{1}{2} \figure(1); 
viewscreen; % Abre figura com o perfil do feixe
print figure1 -djpeg % Salva figure1
```

```
%%%%%%%%%%%%%%%%%%%%%%%%%%%%%%%%%%%%%%%%%%%%%%%%%%%%%%%%%%%%%%%%%%%%%%%%%%%%%
% 
l=0.255;
drift: \frac{1}{8} Passa feixe por um drift
%%%%%%%%%%%%%%%%%%%%%%%%%%%%%%%%%%%%%%%%%%%%%%%%%%%%%%%%%%%%%%%%%%%%%%%%%%%%%
% 
B=130e-4; t=3.83; 
alpha=0; teta=0; dx=0; dy=0;<br>solenoide:
                                                % Passa feixe por solenóide
figure(2); 
viewscreen; % Abre figura com o perfil do feixe
print figure2 -djpeg \frac{1}{2} \frac{1}{2} \frac{1}{2} \frac{1}{2} \frac{1}{2} \frac{1}{2} \frac{1}{2} \frac{1}{2} \frac{1}{2} \frac{1}{2} \frac{1}{2} \frac{1}{2} \frac{1}{2} \frac{1}{2} \frac{1}{2} \frac{1}{2} \frac{1}{2} \frac{1}{2} \frac{1}{2} \frac{1}{2} %%%%%%%%%%%%%%%%%%%%%%%%%%%%%%%%%%%%%%%%%%%%%%%%%%%%%%%%%%%%%%%%%%%%%%%%%%%%%
% 
l=0.41384; 
drift; \frac{1}{2} and \frac{1}{2} and \frac{1}{2} and \frac{1}{2} and \frac{1}{2} and \frac{1}{2} and \frac{1}{2} and \frac{1}{2} and \frac{1}{2} and \frac{1}{2} and \frac{1}{2} and \frac{1}{2} and \frac{1}{2} and \frac{1}{2} and \frac{1}{2} and \frac{1%%%%%%%%%%%%%%%%%%%%%%%%%%%%%%%%%%%%%%%%%%%%%%%%%%%%%%%%%%%%%%%%%%%%%%%%%%%%%
% 
B=50e-4; t=3.83;
alpha=angulos(1,1); teta=angulos(1,2);
dy=transla(1,1); dx=transla(1,2);
solenoide; % Passa feixe por solenóide 
figure(3):
viewscreen; % Abre figura com o perfil do feixe
print figure3 -djpeg % Salva figure3 
%%%%%%%%%%%%%%%%%%%%%%%%%%%%%%%%%%%%%%%%%%%%%%%%%%%%%%%%%%%%%%%%%%%%%%%%%%%%%
\circl=0.44129; 
drift; \frac{1}{2} and \frac{1}{2} and \frac{1}{2} and \frac{1}{2} and \frac{1}{2} and \frac{1}{2} and \frac{1}{2} and \frac{1}{2} and \frac{1}{2} and \frac{1}{2} and \frac{1}{2} and \frac{1}{2} and \frac{1}{2} and \frac{1}{2} and \frac{1}{2} and \frac{1%%%%%%%%%%%%%%%%%%%%%%%%%%%%%%%%%%%%%%%%%%%%%%%%%%%%%%%%%%%%%%%%%%%%%%%%%%%%%
\mathfrak{L}B=130e-4; t=3.83; 
alpha=angulos(2,1); teta=angulos(2,2);
dy =transla(2,1); dx=transla(2,2);
solenoide; % Passa feixe por solenóide 
figure(4); 
viewscreen; % Abre figura com o perfil do feixe
print figure4 -djpeg % Salva figure4 
%%%%%%%%%%%%%%%%%%%%%%%%%%%%%%%%%%%%%%%%%%%%%%%%%%%%%%%%%%%%%%%%%%%%%%%%%%%%%
% 
l=1.09858; 
drift; \frac{1}{2} and \frac{1}{2} arift; \frac{1}{2} arift; \frac{1}{2} arift; \frac{1}{2} arift; \frac{1}{2} arift; \frac{1}{2} arift; \frac{1}{2} arift; \frac{1}{2} arift; \frac{1}{2} arift; \frac{1}{2} arift; \frac{1}{2} arift; \frac{1}{2} arif
%%%%%%%%%%%%%%%%%%%%%%%%%%%%%%%%%%%%%%%%%%%%%%%%%%%%%%%%%%%%%%%%%%%%%%%%%%%%%
% 
B=130e-4; t=3.83;
```

```
alpha=angulos(3,1); teta=angulos(3,2);
dy =transla(3,1); dx=transla(3,2);
solenoide; % Passa feixe por solenóide 
figure(5);
viewscreen; % Abre figura com o perfil do feixe
print figure5 -djpeg % Salva figure5 
%%%%%%%%%%%%%%%%%%%%%%%%%%%%%%%%%%%%%%%%%%%%%%%%%%%%%%%%%%%%%%%%%%%%%%%%%%%%%
\mathbf{Q}l=0.4739;<br>drift;
                                       % Passa feixe por um drift
%%%%%%%%%%%%%%%%%%%%%%%%%%%%%%%%%%%%%%%%%%%%%%%%%%%%%%%%%%%%%%%%%%%%%%%%%%%%%
\frac{6}{2}B=160e-4; t=7.61;
alpha=angulos(4,1); teta=angulos(4,2);
dy = \text{transla}(4,1); dx = \text{transla}(4,2);
solenoide; % Passa feixe por solenóide 
figure(6); 
viewscreen; % Abre figura com o perfil do feixe
print figure6 -djpeg % Salva figure6 
%%%%%%%%%%%%%%%%%%%%%%%%%%%%%%%%%%%%%%%%%%%%%%%%%%%%%%%%%%%%%%%%%%%%%%%%%%%%%
\frac{6}{10}1=0.05:
drift: \frac{1}{2} and \frac{1}{2} and \frac{1}{2} Passa feixe por um drift
%%%%%%%%%%%%%%%%%%%%%%%%%%%%%%%%%%%%%%%%%%%%%%%%%%%%%%%%%%%%%%%%%%%%%%%%%%%%%
\approx
```

```
Função: main2auto.m
```

```
88888888888888888888888% Corpo da simulação % 
% da tolerância do injetor do % 
% Mícrotron do IFUSP % 
% (28/06/2005) - T. F. Silva % 
\%% *** Campos Modificados *** % 
%%%%%%%%%%%%%%%%%%%%%%%%%%%%%%%%%%%% 
inicia;<br>esc=20;
                                                            % padrão para a escala dos gráficos
geraerros; % função que enche os bancos de 
                                                    % desalinhamentos com distribuição normal 
E=0.1; \frac{1}{2} \frac{1}{2} \frac{1}{2} \frac{1}{2} \frac{1}{2} \frac{1}{2} \frac{1}{2} \frac{1}{2} \frac{1}{2} \frac{1}{2} \frac{1}{2} \frac{1}{2} \frac{1}{2} \frac{1}{2} \frac{1}{2} \frac{1}{2} \frac{1}{2} \frac{1}{2} \frac{1}{2} \frac{1}{2} \frac{1}{2} \l=0.255;drift; \frac{1}{2} and \frac{1}{2} and \frac{1}{2} and \frac{1}{2} and \frac{1}{2} and \frac{1}{2} and \frac{1}{2} and \frac{1}{2} and \frac{1}{2} and \frac{1}{2} and \frac{1}{2} and \frac{1}{2} and \frac{1}{2} and \frac{1}{2} and \frac{1}{2} and \frac{1B=130e-4; t=3.83; 
toleranciangular=0;
```

```
alpha=0; teta=0; dx=0; dy=0;
solenoide; % passa feixe por solenóide 
l=0.41384; 
drift; \frac{1}{2} and \frac{1}{2} assa feixe por um drift
B=50e-4; t=3.83;toleranciangular=tolerancia/182.37; 
alpha=angulos(1,1); teta=angulos(1,2); 
dy=transla(1,1); dx=transla(1,2); 
solenoide; \frac{1}{3} ensures the solenoide solenoide
l=0.44129; 
drift; \frac{1}{2} and \frac{1}{2} and \frac{1}{2} and \frac{1}{2} and \frac{1}{2} and \frac{1}{2} and \frac{1}{2} and \frac{1}{2} and \frac{1}{2} and \frac{1}{2} and \frac{1}{2} and \frac{1}{2} and \frac{1}{2} and \frac{1}{2} and \frac{1}{2} and \frac{1B=130e-4; t=3.83; 
toleranciangular=tolerancia/255.17; 
alpha=angulos(2,1); teta=angulos(2,2); 
dy = \text{transla}(2,1); dx = \text{transla}(2,2);
solenoide; % passa feixe por solenóide 
%figure(4); 
%viewscreen; % abre figura com o perfil do feixe 
l=1.09858; 
drift; \frac{1}{2} and \frac{1}{2} and \frac{1}{2} and \frac{1}{2} and \frac{1}{2} and \frac{1}{2} and \frac{1}{2} and \frac{1}{2} and \frac{1}{2} and \frac{1}{2} and \frac{1}{2} and \frac{1}{2} and \frac{1}{2} and \frac{1}{2} and \frac{1}{2} and \frac{1B=130e-4; t=3.83; 
toleranciangular=tolerancia/244.00; 
alpha=angulos(3,1); teta=angulos(3,2); 
dy = \text{transla}(3,1); dx = \text{transla}(3,2);
solenoide; % passa feixe por solenóide
```
### **Função: auto.m**

```
8888888888888888888888888888888888% Esta função simula várias configurações % 
% de desalinhamentos automaticamente % 
%%%%%%%%%%%%%%%%%%%%%%%%%%%%%%%%%%%%%%%%%%%%%%%% 
tolerancia=0; 
for tudo=1:11 
tudo 
tolerancia 
      contador1=0; 
       contador2=0; 
for de=1:500 
main2auto; 
% contador para partículas perdidas 
       for co=1:10000 
           r = sqrt( (banco(1, co))^2 + (banco(3, co))^2); if r>=1.5e-3 
          contact1 = contact1 + 1; end 
         end
```

```
% contador para partículas que salvas 
       for co=1:10000 
            r = sqrt( (banco(1, co))^2 + (banco(3, co))^2); if r<1.5e-3 
          contador2 = contador2 + 1; end 
        end 
end 
tabela(tudo,1) = tolerancia; 
tabela(tudo,2) = contador1; 
table1a(tudo,3) = contact2;tolerancia=tolerancia+0.05; 
end 
table1a(:,2) = table1a(:,2) * 100 / (de*10000);
tabela(:,3) = tabela(:,3) * 100 / (de*10000);
plot(tabela(:,1),tabela(:,2)); 
xlabel('Tolerance parameter (mm)'); 
ylabel('Particle loss (%)'); 
axis([0 0.3 0 25]);
```
**Anexo B Ângulos de visada nos teodolitos.** 

Neste Anexo são apresentados os ângulos de visada dos pontos de alinhamento do estágio de conformação nos pontos de referência 1 e 2.

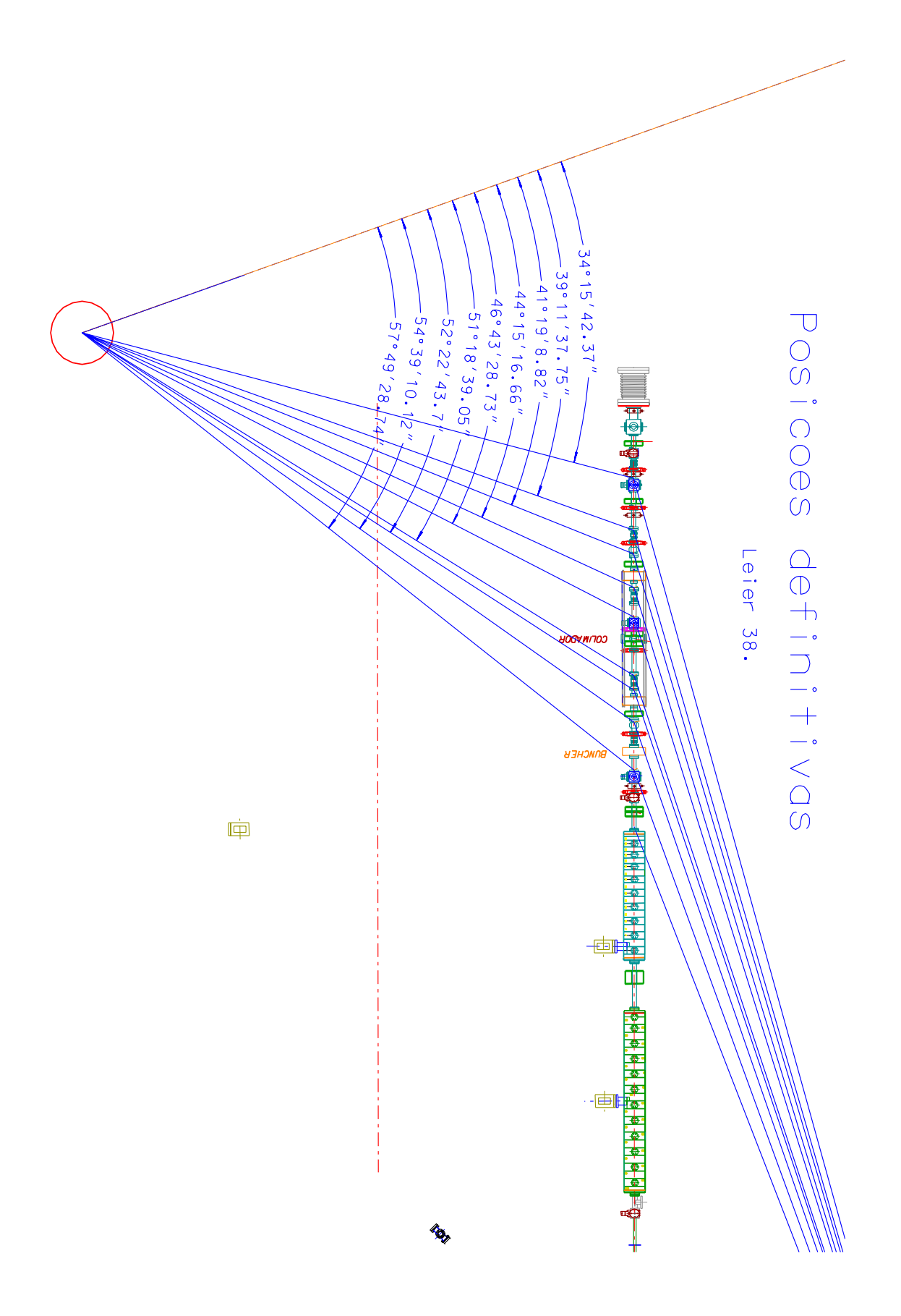

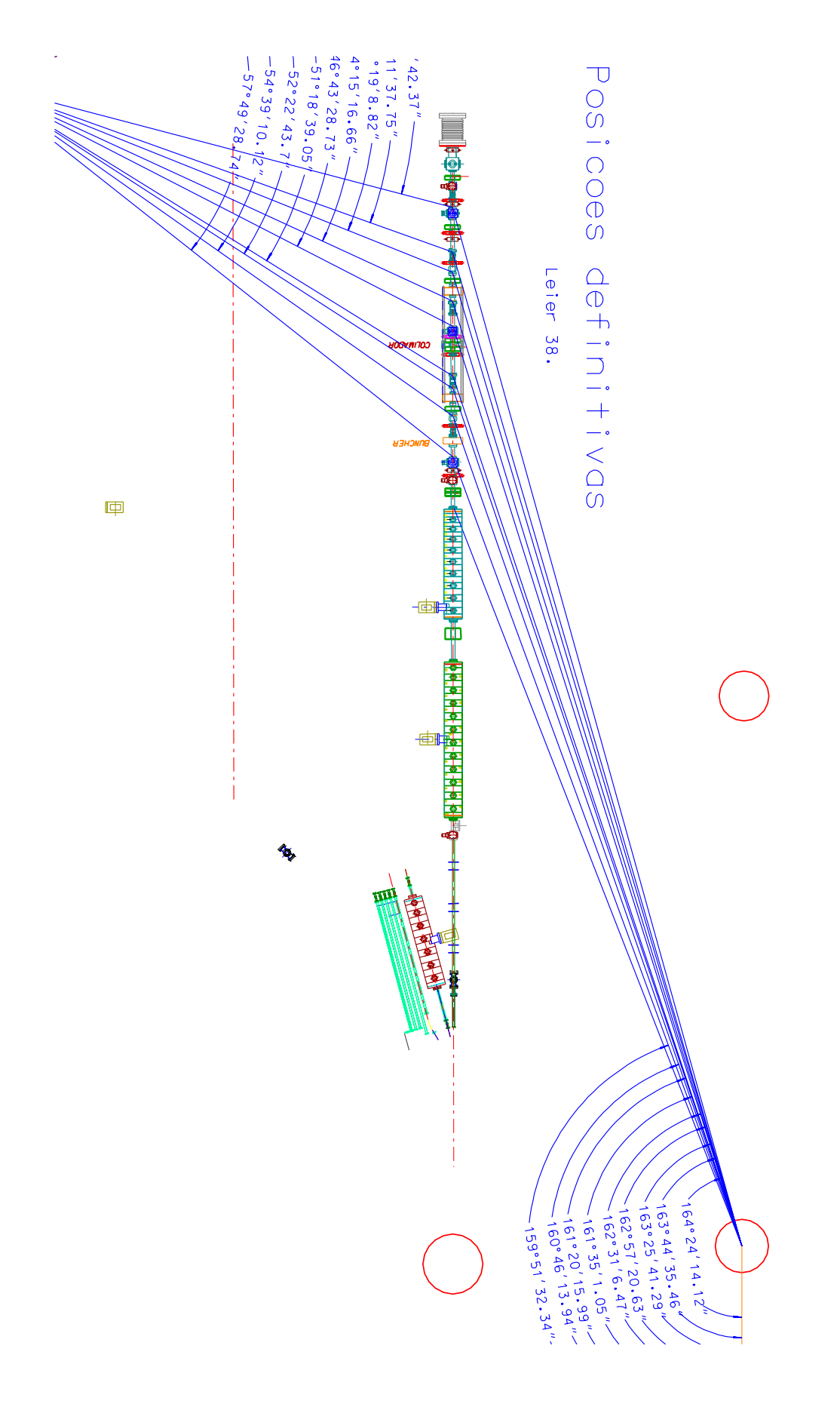